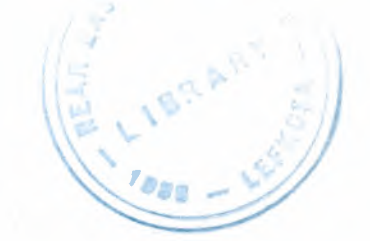

# NEAR EAST UNIVERSITY

# GRADUATE SCHOOL OF APPLIED AND SOCIAL SCIENCES

# DESIGN OF A MICROCONTROLLER BASED DATA LOGGING SYSTEM

Mohammad Fadel Klaib

# MASTER THESIS

# DEPARTMENT OF COMPUTER ENGINEERING

Nicosia 2004

----------

#### DEPARTMENT OF COMPUTER ENGINEERING

Academic Year: 2003-2004

 $\approx$ 

#### STUDENT INFORMATION

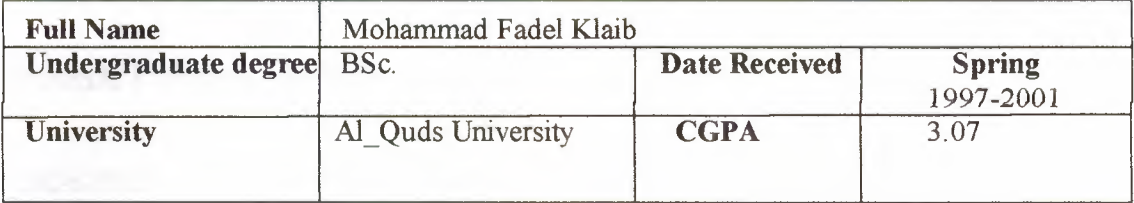

#### THESIS

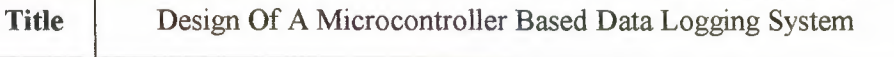

Description: This thesis investigates how real-time environmental data collected by a microcontroller can be sent to the PHP script language program running on a PC and also how this data can be analyzed and stored on MySQL Database storage.

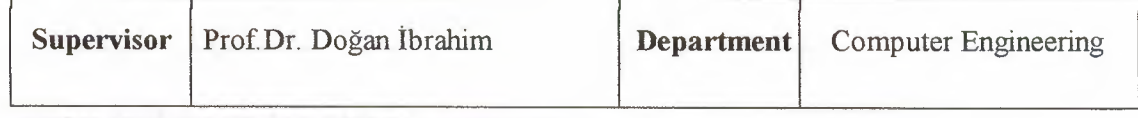

#### DECISION OF EXAMINING COMMITTEE

The jury has decided to accept / reject the student's thesis. The decision was taken unanimously / by majority.

#### COMMITTEE MEMBERS

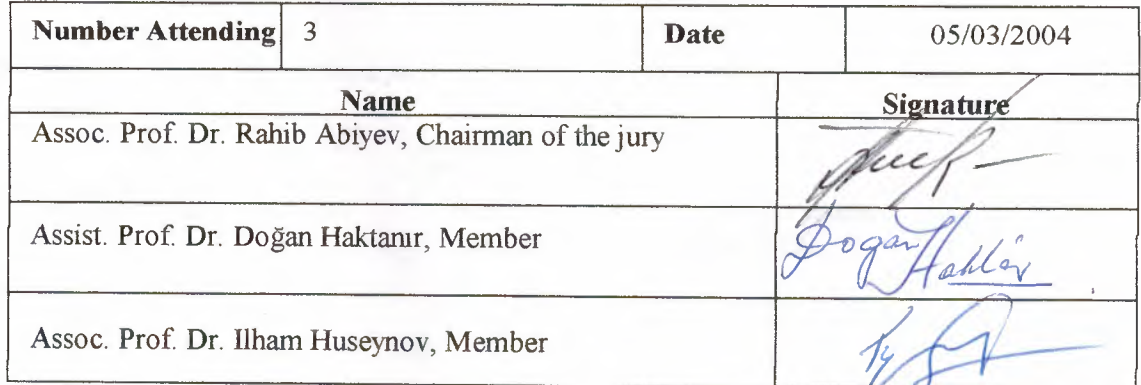

#### APPROVALS

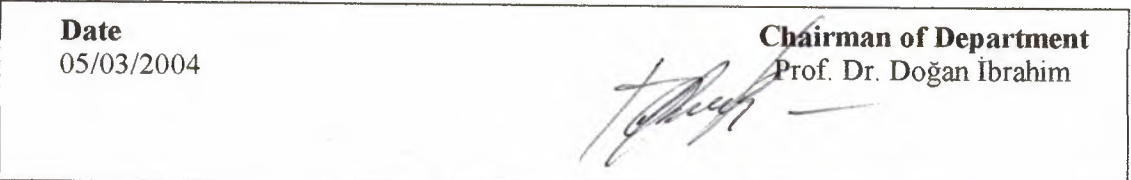

#### DEPARTMENT OF COMPUTER ENGINEERING DEPARTMENTAL DECISION

#### Date:05/03/2004

Subject: Completion of M.Sc. Thesis

Participants: Prof. Dr. Doğan İbrahim, Assist.Prof. Dr. Doğan Haktanir, Assoc.Prof. Dr. ilham Huseynov, Assoc. Prof. Dr. Rahib Abiyev, Alaa Eleyan, Mazen Elevan.

#### **DECISION**

We certify that the student whose number and name are given below, has fulfilled all the requirements for a M.Sc. Degree in Computer Engineering.

**CGPA** 

20021354 Mohammad Fadel Klaib

Assoc. Prof. Dr. Rahib Abiyev, Committee Chairman, Computer Engineering Department, NEU

 $\rho_{\text{0ga}}/$ allón.

Assist. Prof. Dr. Doğan Haktanir, Committee Member, Electrical and Electronic Engineering Department, NEU

Assoc. Prof. Dr. Ilham Huseynov, Committee Member, Computer Information System Department, NEU

Prof. Dr. Doğan İbrahim, Supervisor, Chairman of Computer Engineering Department, NEU

/ . <sup>~</sup> ,(\_ Chairman of Department *7''* 'ff-· Prof. Dr. Doğan Ibrahim

#### Mohammad Klaib : DESIGN OF A MICROCONTROLLER BASED DATA LOGGING SYSTEM

### Approval of the Graduate School of Applied and Social Sciences

Prof. Dr. Faktiraddin Mamedov **Director**  $\boldsymbol{\mathcal{D}}$ 

We certify this thesis is satisfactory for the award of the Degree of Master of Science in Computer Engineering

Examining Committee in charge:

Assoc. Prof. Dr. Rahib Abiyev, Chairman, Computer Engineering Department, NEU

Assist. Prof. Dr. Doğan Haktanir, Member, Electrical and Electronic Engineering Department, NEU

~

Assoc. Prof. Dr. Ilham Huseynov, Member, Computer Information System Department, NEU *(/*

prof. Dr. Doğan İbrahim, Supervisor, Chairman of Computer Engineering Department, NEU

#### **ACKNOWLEDGMENTS**

The work in this thesis was done under the supervision of Prof. Dr. Dogan Ibrahim (The Chairman of Computer Engineering Department), to whom I am grateful for his support, his interest in the progress of the project, and for his insightful and critical comments.

I am also wish to thank My best friend Mr. Hussam Saeed Musa, Software Engineer from Gaza, who gave me his ever devotion and all valuable information which I really needed to complete my project.

I am also thankful to Mr. Abdullah Al\_Kayed, Electronic Engineer in Jordan. Al\_kayed has helped me through many helpful and enjoyable discussions.

Also Thanks to all my friends which they support me in Cyprus.

Further I am thankful to Near East University academic staff and all those persons who helped me or encouraged me for the completion of my project. Thanks!

Finally, my thanks go to whom my love will never end, to my father and my mother, to my brothers and sisters, that helped me a lot and gave their lasting encouragement in my studies, so that I could be successful in my life time.

#### **ABSTRACT**

This Thesis describes how real-time environmental data collected by a microcontroller can be sent to the PHP script language program running on a PC and also how this data can be analyzed and stored on the permanent MySQL database storage. The thesis also shows how data can be displayed to the users through the Internet using PHP script.

The system designed and developed by the author is based upon Microchip's PIC 16F877 microcontroller, and digitizes and records an analog voltage from a sensor at programmable sample periods, and is readily adaptable for use with a variety of sensors, and it is inexpensive. Individual data loggers cost less than \$20 per unit to build and can be assembled in less than an hour on a printed circuit board, it is permanent storage in MySQL database, then displaying the values read through internet using PHP script language, at any time and in any area of the world. The importance of gathering data accurately and the ability to analyze this data efficiently is discussed in the Thesis.

The author has designed and developed a microcontroller based data logger system and the hardware and software details of this data logger system are described in detail in the Thesis.

# **TABLE OF CONTENTS**

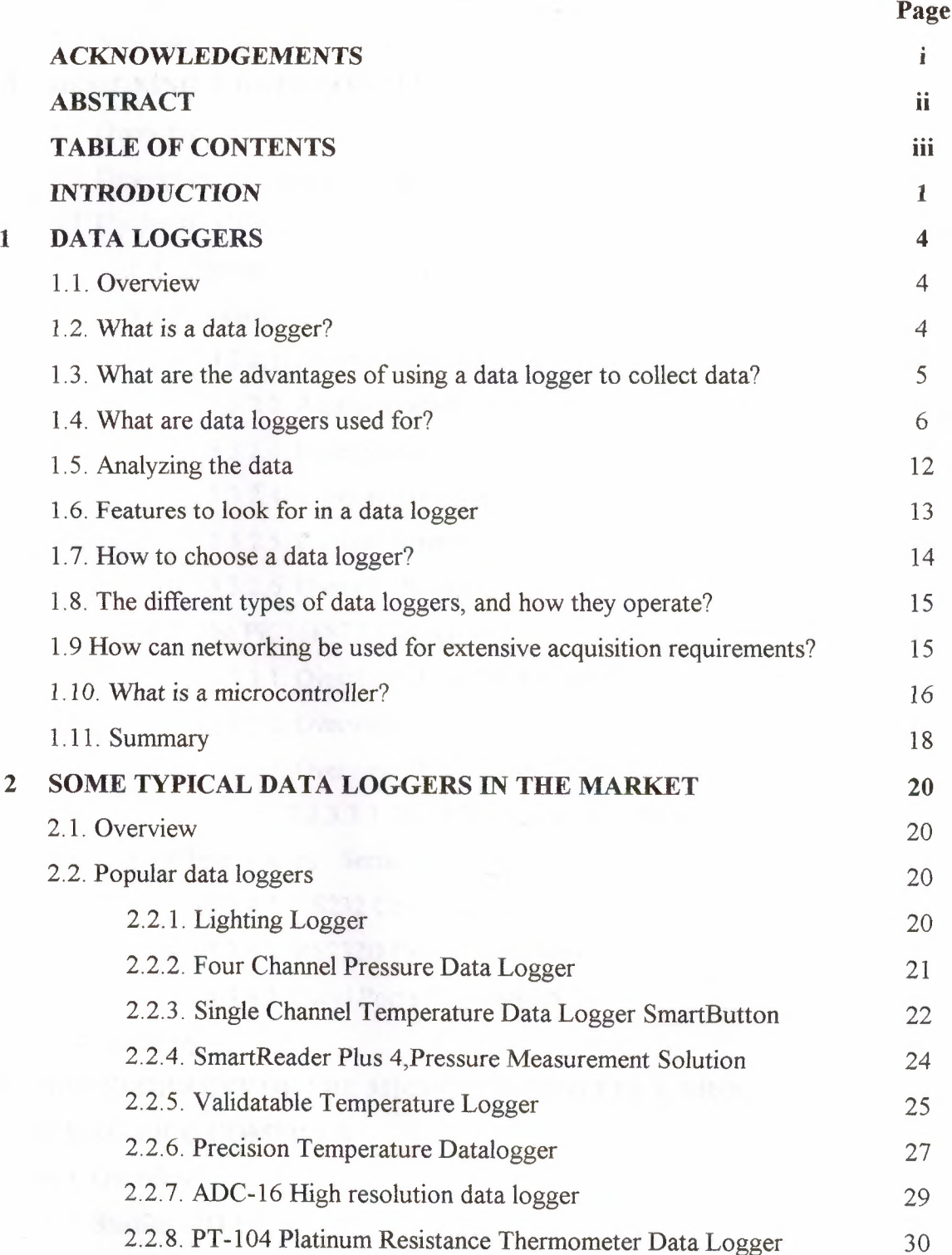

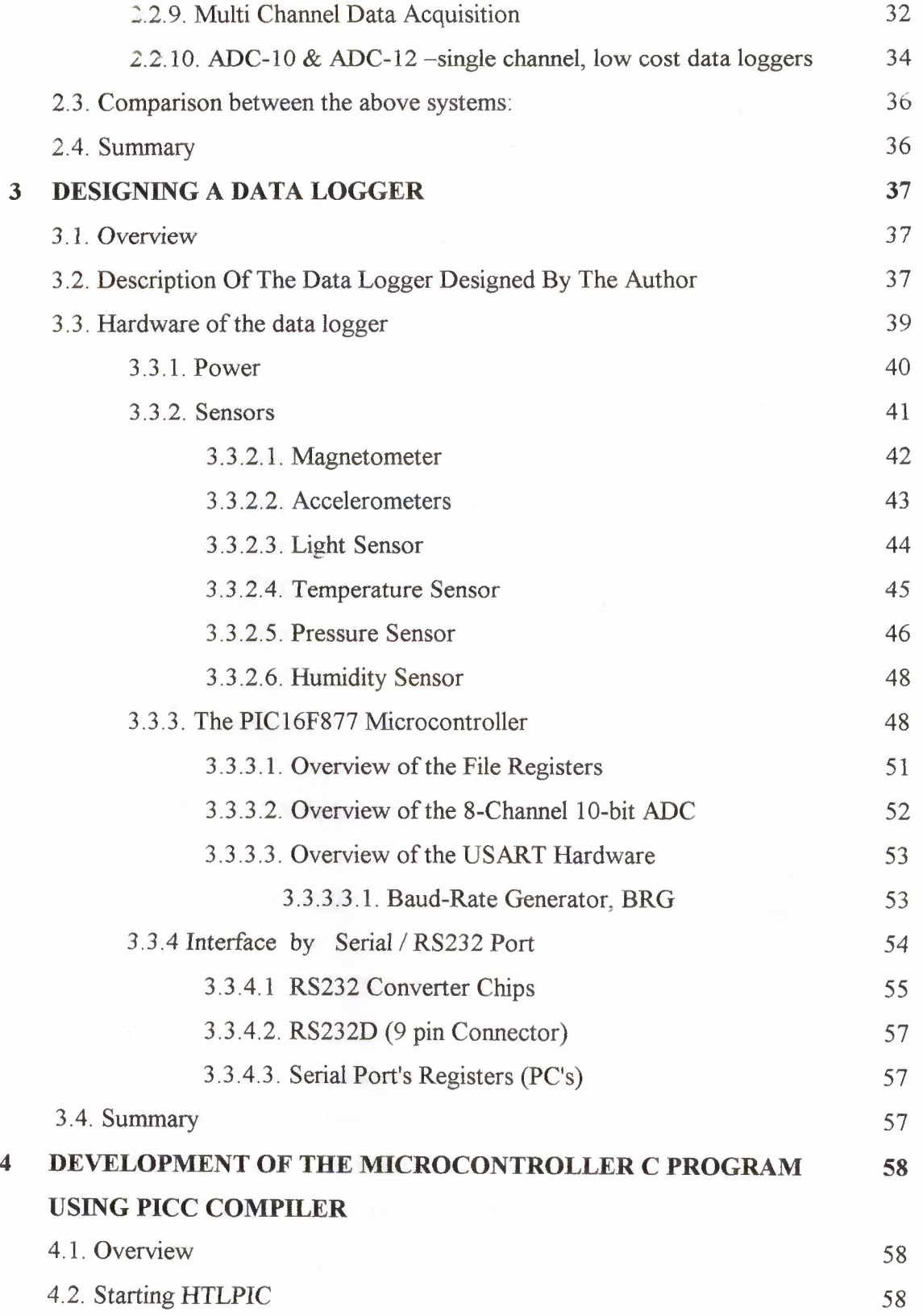

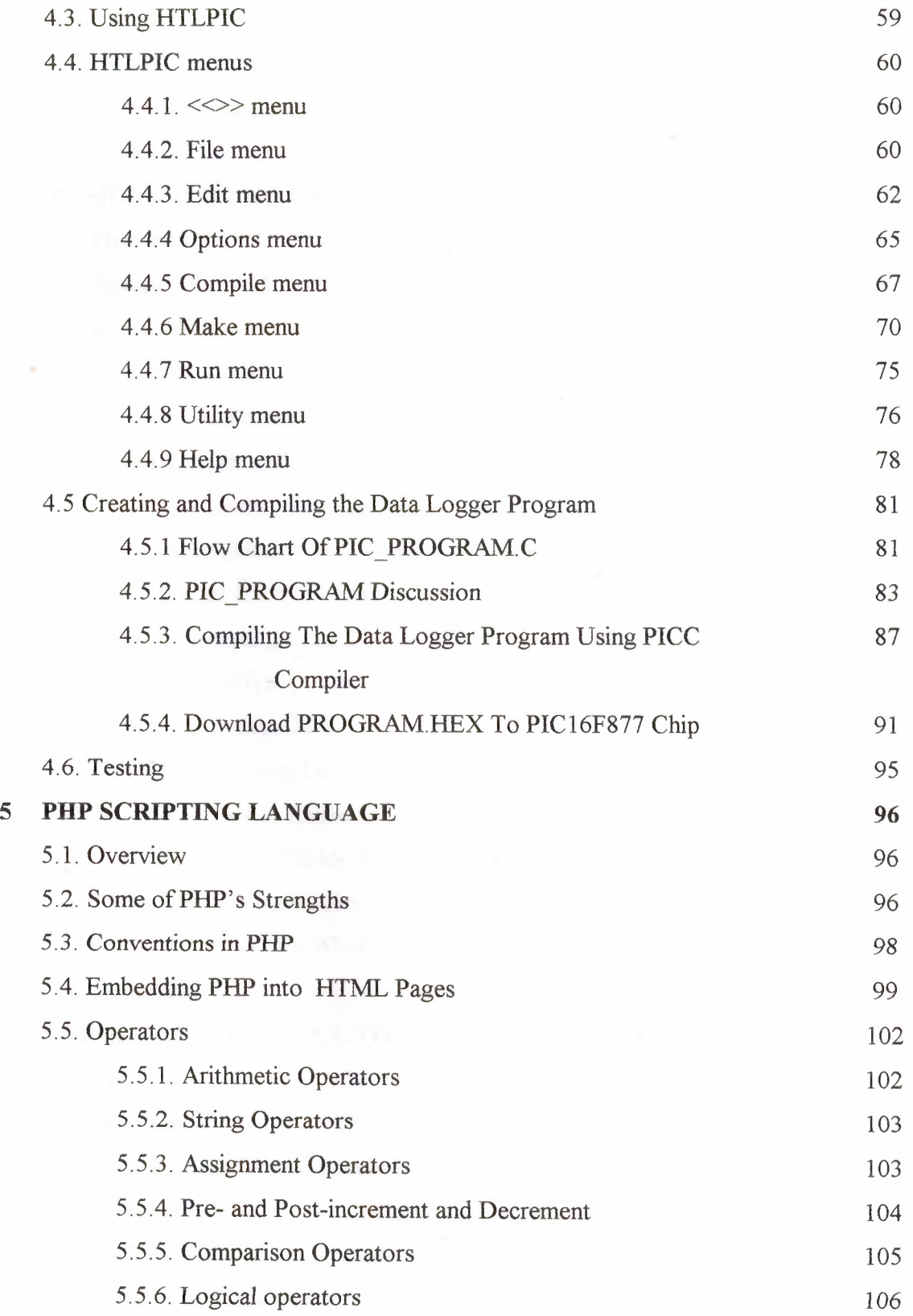

V

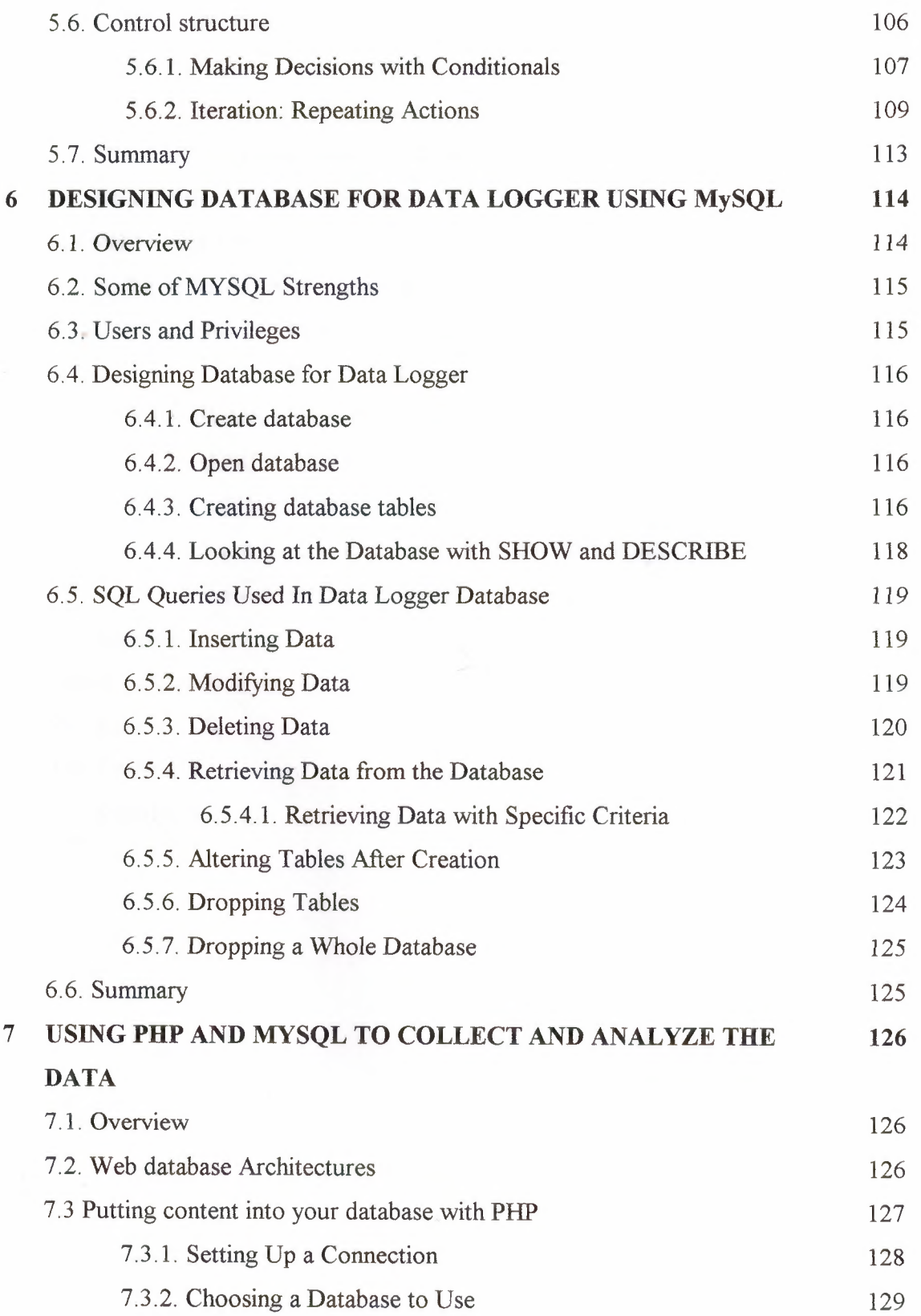

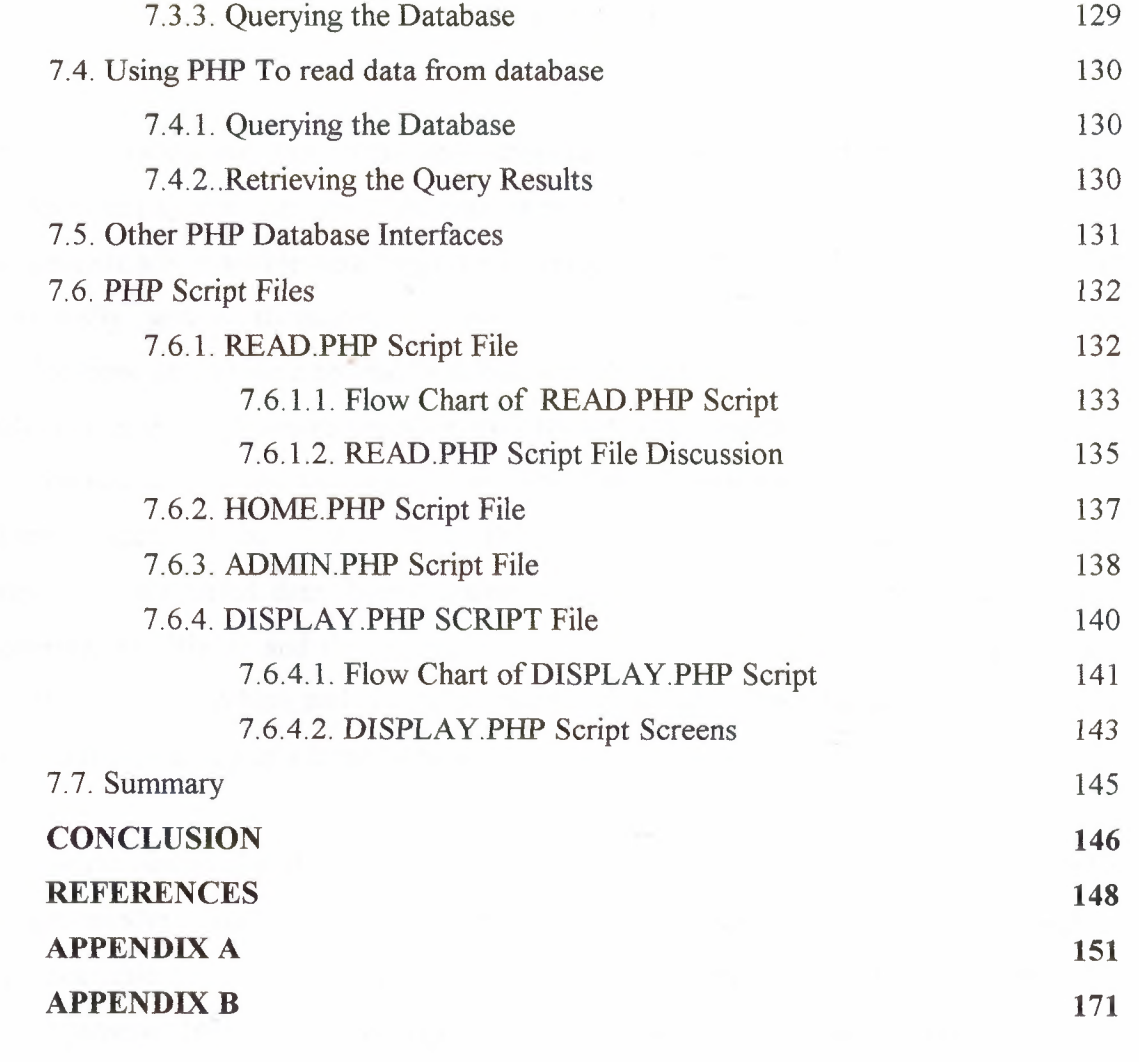

#### **INTRODUCTION**

Efforts to understand and model environmental variables require data sets that track both temporal and spatial changes. Networks of recording instruments or instruments connected to commerciallyavailable data loggers can gather these data, but the cost of such networks is typically several thousands to tens of thousands of dollars and may require the development of software to interface between the data logger and a host computer. The high cost of these networks together with the risks of vandalism and theft associated with their deployment in remote locations prohibit their general use, even in studies that could clearly benefit from them. This thesis describes an inexpensive, easy-to-build, microcontroller based data logger system. The low cost of this system coupled with the increasing availability and decreasing cost of a wide variety of compatible sensors should enable more researchers and educators to systematically gather temporal and spatial data without the necessity of a large budget.

The system designed and developed by the author is based upon Microchip's PIC 16F877 microcontroller, and: (1) digitizes and records an analog voltage from a sensor at programmable sample periods, (2) is readily adaptable for use with a variety of sensors, (3) is inexpensive. Individual data loggers cost less than \$20 per unit to build and can be assembled in less than an hour on a printed circuit board, (4) permanent storage in MySQL database, (5) displaying the values read through internet using PHP script language, at any time and in any area of the world.

The data logger system developed by the author is composed of two units, a "logger" and a "reader" which work with a host computer. The logger is build on breadboard circuit with an 8-bit microcontroller chip (PIC 16F877, Microchip Technology, Inc.), and supporting components.

Power is supplied through 5V charger and it can be powered directly from the PC. The logger converts an analog voltage signal from an external sensor into a digital value, and

stores the digital value in the logger's registers. The "reader" is in the same microcontroller, a RS-232 transceiver interface chip (MAX232A, Microchip Technology), and supporting components. The reader enables communication between the logger and a "host" PCcompatible computer using one cable to the RS-232 serial port of the host computer. The host computer runs a Windows-based program written to do that, through commands sent to reading data from serial port COMl, that have the values from the logger (microcntroller chip). Typically, a logger is connected to the sensor and deployed in the field for data collection, and finally linked to the serial port to download and store the data on the host computer.

Operation of the system depends upon coordinated software running on the host computer, and the data logger and all parts of the sytstem hardware and software have been tested by the user.

The aim of this thesis is to build a low cost data logger system, that's read 8 analog signal, and 16 digital signals. Then the logger sends these values to the PC using the standard RS232 communications line. PHP script running on the PC opens the serial communications channel and reads the serial data. This data is then stored in the MySQL database for future analysis.

This thesis includes seven chapters, the first three chapters covering the hardware topics, and the other four chapters covering the software topics, organized in the following structure:

Chapter 1, This chapter explains the benefits of using low-cost data loggers for monitoring the performance of various environmental systems. The importance of gathering accurate data and the ability to analyze this information efficiently are described. Various data logging applications will also be explained. The following topics are discussed in this chapter: What is a data logger?, What are the advantages of using data logger for collecting data?, What are data loggers used for?, Analyzing the data, Features to look for in a data logger, How to choose a data logger?, What are the different types of data logger, and how

do they operate?, How can networking be used for extensive acquisition requirements?, and finally, What is a microcontroller?.

Chapter 2, In this chapter the features of various commercially available data loggers are analyzed and compared with each other.

Chapter 3, In this chapter the details of the data logger system designed and developed by the author is described. Briefly, the following topics are described in this chapter: the hardware of the data logger (power, sensors, the PIC16F877 microcontroller, interface by Serial */* RS232 Port), and the software of the data logger.

Chapter 4, This chapter covers the details of the HI-TECH C compiler. This is the C compiler used by the author during the development of the microcontroller software.

Chapter 5, This chapter is about the PHP script language. In this chapter the following topics are discussed: what is PHP, some of PHP's strengths, conventions in PHP, how to embed the PHP code into your HTML pages, operators, and control structure.

Chapter 6, This chapter is about the MySQL database server. In this chapter the following topics are discussed: what is MySQL?, what is SQL?, some of MYSQL strengths, users and privileges, how to setting up the database, basic SQL queries.

Chapter 7, This chapter shows how the PHP and MySQL can be linked together. In this chapter the following topics are discussed: why use PHP and MySQL?, web database architectures, how to putting data into your database with PHP, how to getting data from database by using PHP, other PHP Database Interfaces.

Finally, Appendix A contains the source code of the microcontroller program and the PHP script file listings. Appendix B gives the description of the database tables.

#### **1. DATA LOGGERS**

#### **1.1 OVERVIEW**

This chapter explains the benefits of *using* low-cost data loggers for *monitoring* the performance of various environmental systems. The importance of gathering accurate data and the ability to analyze this information efficiently will be discussed. Various data logging applications will also be explained.

In this chapter the following topics will be discussed:

- What is a data logger?
- What are the advantages of using data logger for collecting data?
- What are data loggers used for?
- Analyzing the data
- Features to look for in a data logger
- How do I choose a data logger?
- What are the different types of data logger, and how do they operate?
- How can networking be used for extensive acquisition requirements?
- What is a microcontroller?

#### **1.2 WHAT** IS A **DATA LOGGER?**

A data logger [1] is an electronic device that records the output of sensors. Data loggers are small, stand-alone, battery-powered devices that are equipped with a microprocessor, memory for data storage and sensor's. The sensors can measure many different physical quantities, ranging from speed, acceleration and position to temperature, relative humidity, rainfall, light intensity, on/off and open/closed state changes, voltage and events over extended periods of time. Data loggers can also control other devices according to the measurements made by the sensors. For example, a data logger in a greenhouse could control ventilation and humidifiers according to the sensor readings.

Typically, Most data loggers interface with a personal computer and utilize software to activate the logger and view/analyze the collected data.

-----·------- --··

Data collected can be displayed in tables and graphs and the software available allows for sophisticated analysis.

Data logging technology allows the user to collect and store data in a short period of time and to focus on its analysis.

## **1.3 WHAT ARE THE ADVANTAGES OF USING A DATA LOGGER TO COLLECT DATA?**

A data logger is an attractive alternative to either a recorder or data acquisition system in many applications [2].

When compared to a recorder, data loggers have the ability to accept a greater number of input channels, with better resolution and accuracy. Also, data loggers usually have some form of on-board intelligence, which provides the user with diverse capabilities. For example, raw data can be analyzed to give flow rates, differential temperatures, and other interpreted data that otherwise would require manual analysis by the operator.

The major difference between a data logger and a recorder, however, is the way the data itself is stored, analyzed and recorded. A common recorder accepts an input, and compares it to a full-scale value. The pen arm is then deflected across the recording width, to produce The appropriate ratio of the actual input to the full-scale input. For example, using a recorder with a <sup>1</sup> Volt full scale, an input of 0.5 Volts would move the pen 0.5/1 or 50% of the distance across the recording width. In comparison, a data logger accepts an input, which is fed into an analog-to-digital converter prior to analysis and storage. This method has advantages in accuracy and resolution, while only a recorder can provide a truly continuous trend recording.

One of the primary benefits of using data logging for systems monitoring is the ability to collect data on a 24-hour, around-the-clock basis. Upon activation, the loggers are deployed and left unattended to gather and record information for the duration of the monitoring period. This allows for a more complete and accurate picture of the target system's overall performance. Because some condition changes take place over long periods of time or when no one is present, the use of data loggers is much more efficient and feasible than performing "spot checks" to gather data manually.

-··--------------------~-- ---------~- -----

Another important benefit is the ability to collect data in hard-to-reach areas through the use of built-in or external sensors. Temperature, relative humidity, C02, voltage, amperage, pressure, light, many other types of data can be monitored in areas that would otherwise be too difficult or cumbersome to access such as electrical junction boxes, air return vents, water recovery tanks, motor and fan housings, to name a few. Loggers with external input capabilities may be wired to existing gauges and sensors that have voltage output terminals, thereby allowing these devices to be monitored and recorded, also.

Data loggers incorporate the latest in digital technology making them smaller, less expensive, more accurate and more reliable than chart recorders. Furthermore, data is stored in digital format, which allows for more convenient analysis, presentation and storage. There is no need for costly and inconvenient chart supplies because the data is viewed on a PC or laptop computer. The small, unobtrusive size of some data loggers makes them easy to hide for inconspicuous data collection.

Additionally, many benefits can be realized from choosing data loggers over data acquisition systems for performance monitoring. Data acquisition systems often require the installation of extra circuit boards and controls in the PC along with the connection and wiring of cables and sensors. These systems work well in permanently configured, on-line applications but can be very expensive and difficult to implement, especially when shortterm monitoring is all that is required. Data loggers significantly reduce the price per channel for most logging applications, are easier to deploy and can be placed in areas that permanent, digital systems cannot reach. They can also be easily removed and reused in other application studies, because they require no extra wiring and are stand-alone devices.

#### **1.4 WHAT ARE DATA LOGGERS USED FOR?**

.

Data loggers are used in a huge variety of applications requiring rugged, portable data acquisition and monitoring.

Although PC-based measurement systems are now very common, they aren't always appropriate. For example, data loggers have been used in tunnels, on vehicles, on bridges, in fields, on mountain-tops and even in the Space Shuttle! In these situations PC-based data acquisition systems may not offer the right temperature range, or be rugged or compact enough. Also, data loggers are often used in remote locations where there is no mains electricity and can be battery-powered. In these situations low power consumption is critical.

Data loggers aren't just for making measurements. They can also control external devices, carry out calculations and send messages. That's why some data loggers are called "Measurement and Control Systems".

Data loggers are used in many different applications to monitor and collect specific types of information. The following are just a few examples of "real world" applications where data loggers can make the task of gathering information a lot easier and much more efficient. One of the common environmental complaints in residential properties is that the heating or air conditioning system is not working properly. It's either always too hot or always too cold. These types of comfort level complaints are very easy to monitor and verify with the use of temperature data loggers.

"

Temperature data loggers employ a sensor that reacts to changes in temperature. The logger monitors and records these changes at preset intervals and stores the data with date and time information in its memory for later retrieval. Many temperature loggers are small enough that they can be placed in hidden, "out-of-the-way" locations to gather information without being seen or disturbed. Depending on the amount of built-in memory and the interval for taking readings, the loggers can realistically collect data for several months at a time, before reaching their full capacity.

This temperature data, upon later analysis, offers a much more accurate and complete picture of the actual temperature activity that occurred throughout the entire monitoring period. "Spot checks" or manual readings would not provide this type of extensive coverage. The data can then be used to ascertain where problems in the heating system might exist, before making an informed recommendation to the customer or client. The savings in manpower alone are enormous, especially if the study is being done in a multiunit residential or commercial building.

Temperature loggers can also be used in many other applications. Here are a few examples:

Typical applications for data loggers include:

- Agricultural research.
- Automotive testing.
- Civil engineering.
- Environmental monitoring.
- Process control.
- Structural monitoring.
- Weather & meteorology.
- Verify nighttime temperature setback strategies.
- Monitor air handler temperature fluctuations.
- Analyze gradient temperature changes.
- Monitor equipment-operating temperatures.
- Compare outdoor conditions to indoor comfort levels.
- Assess operating temperatures of motors.

#### Logging Motor/Compressor Cycling Performance

"State" loggers [3] are another very useful type of data logger and compressors. These loggers record the "on" and "off" run times along with time and date stamps. This information is very useful in detecting short cycling and recording the overall usage of the equipment being monitored.

Motor On/Off loggers with built-in vibration sensors are often used to monitor the start and stop times of compressors and pumps. The adjustable sensor detects the vibration when the compressor is turned on and records this event with a time and date stamp. When the compressor or pump is shut down, the logger will also record this event with another time and date stamp. This data can be used to show the total amount of time the equipment was operational. Further analysis of the data can show where short cycling may have occurred, the peak usage times and percentage of time that the equipment was on or off.

For electrical devices that do not produce measurable vibrations (small fans, motors, etc...), AC-field sensor loggers are used to monitor On/Off state changes. These loggers detect the electromagnetic field produced when the device is turned on, through the use of a built-in sensor. The loggers can be placed directly on the outside of electric motor housings, and may also be mounted on one of the phases of power being supplied to the motor or device being monitored.

There are "State" loggers that also record "open" and "closed" events as well as contact closures. These loggers can be wired to passive relay-switches and dry contacts. When a contact is made, or when the relay switch is "tripped", the logger records this data with a time and date stamp for each On/Off or Open/Closed state change.

When evaluating motor, fan or compressor cycling and performance, "State" loggers are an invaluable tool. These loggers can detect and log events that might otherwise go unnoticed, or would be difficult to monitor manually. They offer the capability to capture events, whenever they may occur.

#### Monitoring Electric Light Usage

When performing baseline studies on power consumption in buildings (3], knowing how much electricity being used for lighting is very important. There are data loggers available that detect and record light usage.

Light On/Off loggers, are similar to "State" loggers in that they record data only when a "state" change occurs. These loggers employ a sensor that detects changes in light intensity. There should be a sensitivity control so that the threshold between light and darkness can be adjusted by the user. This will allow the logger to know the difference between "on" and "off'. Lighting conditions vary from room to room, and having the ability to adjust the sensor is important. Care should also be taken to make sure that the light sensor directly faces the source of light being monitored. Sunlight and other reflected light sources may trigger these loggers giving inaccurate readings. When the lights are turned on, the logger will record this state change along with date and time stamps. When the lights are turned off, this information is also recorded.

This type of data is valuable in determining how often-electric lighting is being used. Peak hours and periods of non-usage can also be analyzed. This information is very useful,

especially when making recommendations for retrofits and estimating the electrical demand for lighting.

#### Power Usage Logging

Tracking power consumption [3] and usage is essential in evaluating a system's overall performance. The efficiency and energy demands of equipment can be monitored and recorded through the use of data loggers.

Readings of current, amperage and voltage may be taken manually with hand-held meters and probes. These methods of collecting data are common and work well, when short monitoring periods are required. However, when longer studies are necessary, data loggers can gather information for extended, uninterrupted periods of time.

Loggers with the ability to accept external inputs are an excellent choice for collecting power data. These loggers are programmed by the user to take readings at preset intervals. The external inputs on these types of loggers usually accept voltage inputs from external sensors and preexisting gauges. Current transformers, meters and gauges can be used with external input loggers, provided that these sensors have voltage output characteristics compatible with the input voltage requirements of the data logger. Current transformers are simply attached around the phases of power being monitored. (In most cases, no hard wiring is necessary). The logger, upon activation, will take readings at the preset intervals and record the amperage, voltage or current information with time and date stamps. Some of these loggers have multi-channel capabilities and can collect data from various different sensors simultaneously. Recording data from all 3 phases of power, allows for a more complete picture of the total power being used as well as the peak hours of usage.

By relying on manual readings, events such as power spikes, surges and fluctuations may go undetected. Data loggers with external current probes and sensors attached can perform unattended studies for days, weeks and months around the clock. Data can be gathered at times that would not otherwise be practical or efficient.

#### Air Quality Monitoring

The performance of air quality systems can also be monitored and recorded [3] using data loggers. Temperature readings for supply and return vents can be recorded and compared to help identify air balance problems. C02 levels and relative humidity information can also be monitored to obtain important air quality data.

Various data loggers are available that have built in temperature and RH sensors so that these types of data can be collected simultaneously in the same location. Other loggers with external input capabilities can be effectively used by attaching external temperature, RH and C02 sensors for placement in hard to reach areas. Hybrids of these two types of loggers are also available. They offer built in sensors as well as the capability to attach external sensors, for even more monitoring possibilities.

External temperature sensors can be placed inside air vents, and attached to heating coils and pipes for accurate readings. Temperature and RH readings can be taken inside and outside of buildings for comparison. C02 levels can be monitored when the building is occupied and unoccupied for later evaluation of the ventilation system.

By collecting data from various locations simultaneously, valuable information about overall air system performance can be obtained. Later analysis of the data will identify energy saving opportunities in over-ventilated spaces. Complaints about air quality or insufficient ventilation can be studied objectively. Performance of heating and air conditioning systems can be evaluated. Temperature changes can be analyzed to verify proper heating and cooling operation.

Through the use of data loggers, more accurate and usable data can be obtained with much less expense and over longer periods of time, than can be obtained by manual, hand-held monitor readings.

#### **1.5 ANALYZING THE DATA**

Most data loggers operate with some type of proprietary software [2]. This software allows the user *to* set certain operating parameters within the logger. Sampling/reading intervals, delayed start times, alarm ranges, external sensor selection, a descriptive header for the logger are a few examples. Information about the logger's battery status, clock synchronization and memory capacity may also be available. There should also be a software command to activate the logger. All of this is accessed through a serial port connection between the logger and the computer.

Software features vary among data logger manufacturers. At a minimum, the user should be able to view the data files with date and time information in graphical and tabular formats. The capability to export data files into other spreadsheet programs is also a very useful feature found in some data logging software programs. Other software features to look for are:

1) Capability to display multiple data files on one graph.

2) Zoom in on data of interest.

3) Copy and paste graphs into other applications.

4) Compare multiple parameters, from multiple loggers.

5) Multiple value axes on one graph. Set axisranges.

6) Calculate on/off run times and percentages.

7) View and overlay data from successive deployments.

8) Capability to customize graphs, colors, legends, etc.

9) Good Technical support.

Software packages with these features allow for easier analysis of the collected data. Specific data points can be filtered out for more accurate comparisons and study. Graphs and tabular data can be printed for use in reports and evaluation of long-term studies. A

major advantage of using data loggers over hand-held monitoring devices and chart recorders are the capability to define, target and store massive amounts of information relevant to the study- something not possible with chart recorders. Good, comprehensive analytical software is as important as the data logger itself, when evaluating systems performance.

#### **1.6 FEATURES TO LOOK FOR** IN A **DATA LOGGER**

Listed below are some of the basic features that one should look for when choosing data loggers for use in performance studies [2].

- 1) Ease of use... The logger should be user-friendly, easy to set up, activate and off load data.
- **2) Size...** The logger should be small and easy to install in hard to reach locations. Easy to carry. Portable.
- **3) Self-powered...** Data loggers that are self-powered can be placed in areas and locations where electricity is not readily available.
- **4) Flexibility ...** You should be able to define reading intervals, select external sensors, customize and modify data easily. Be able to deploy the loggers where needed.
- **5) Reliability...** Choose loggers that have a proven track record for accuracy, reliability and dependability.
- **6) Durability ...** Look for loggers that are designed for rugged indoor/outdoor use. They should be able to withstand the rigours of harsh environments (extreme heat and cold, excessive moisture, pressure, etc.)
- 7) **Technical Support ...** Even in the best situations, there will always be questions about software. Questions about whether or not the logger is suitable for certain applications. Questions on how to change the batteries. Choose your loggers from a manufacturer that provides good, prompt, informative and useful answers to your

questions. There may be unforeseen problems that crop up, and having good technical support is a must.

- **8) Comprehensive Software ...** The data that you have collected is useless if you can't analyze it. Make sure that the logger software is easy to use. You should be able to access and customize data files easily.
- **9) Data Shuttle Capability ...** Data shuttles are convenient, hand-held devices that allow you to off load and relaunch data loggers, while in the field. There is no need to bring the loggers back to the computer. The shuttle holds the data and is easily off loaded to the computer instead. This allows the loggers to remain in place. Not all data loggers are shuttle compatible, however, this is a very nice feature that makes data collection even easier.
- 10) **Cost**... Collecting data can be expensive, especially if it is not done manually. Data loggers can range in price from less than \$100 to over \$1,000. Although factors like accuracy, flexibility and reliability are very important so is the cost of the logger itself. Memory and computer processor prices have fallen sharply over the past few years making data loggers more accessible than ever before. The technology is readily available, inexpensively, for small companies and large firms alike. When choosing data loggers, their cost is an important factor to consider when planning a building systems performance study.

#### **1.7 HOW TO CHOOSE A DATA LOGGER?**

Here's a quick summary of the points you'll need to consider:

- 1. What physical measurements do you need to make?
- 2. What type of sensors will you need and what kind of signal (output) does that sensor give? For example, many sensors give an analogue voltage proportional to the quantity you are measuring (e.g. temperature). Others send out streams of electronic pulses, which the data logger needs to count. Still others transmit the readings by generating digital pulses, which the data logger interprets.
- 3. How frequently do you need to make measurements?
- -L Do you need to control any external devices?
- 5. Do you need to process the data to reduce the number of measurements stored?
- 6. Where will the data logger be located? Does it need environmental protection? What about power?
- 7. How will you communicate with the data logger?

### **1.8 THE DIFFERENT TYPES OF DATA LOGGERS, AND HOW THEY OPERATE?**

The differences between various data loggers are based on the way that data is recorded and stored. The basic difference between the two data logger types is that one type allows the data to be stored in a memory, to be retrieved at a later time, while the other type automatically records the data on paper, for immediate viewing and analysis. Many data loggers combine these two functions, usually unequally, with the emphasis on either the ability to transfer the data or to provide a printout of it.

The advantages of the local hard copy data loggers are that 1, the operator has a permanent recording on paper, 2, no other external or peripheral equipment is required for operation, and 3, many data loggers of this type also have the ability to record data trends, in addition to simple digital data recording.

In comparison, units with internal data storage tend to be more compact, due to the fact that no paper and recording equipment are required, and because they are much simpler electronically and mechanically.

Data storage units are usually more economical. These units can also be operated in a stand-alone mode, with the ability to feed or download data to a host computer system.

### **1.9 HOW CAN NETWORKING BE USED FOR EXTENSIVE ACQUISITION REQUIREMENTS?**

For users who must acquire data over many locations, and wish to have a single collection/recording point, networking is a truly viable solution. With a network, one central location is responsible for data storage and recording; data is collected by remote units in various locations, and then fed to this "master" unit for storage/recording. This is a great convenience, in that an operator can retrieve the data from one location, rather than having to go to each individual site for collection.

#### **1.10 WHAT** IS A **MICROCONTROLLER?**

A microcontroller [5] is a computer on a chip. All computers -- whether we are talking about a personal desktop computer or a large mainframe computer or a microcontroller have several things in common:

- All computers have a CPU (central processing unit) that executes programs. If you are sitting at a desktop computer right now reading this article, the CPU in that machine is executing a program that implements the Web browser.
- The CPU loads the program from somewhere. On your desktop machine, the browser program is loaded from the hard disk.
- The computer has some RAM (random-access memory) where it can store "variables."
- And the computer has some input and output devices so it can talk to people. On your desktop machine, the keyboard and mouse are input devices and the monitor and printer are output devices. A hard disk is an I/O device -- it handles both input and output.

The desktop computer you are using is a "general purpose computer" that can run any of thousands of programs. Microcontrollers are "special purpose computers." Microcontrollers do one thing well. There are a number of other common characteristics that define microcontrollers. If a computer matches a majority of these characteristics, then you can call it a "microcontroller":

• Microcontrollers are "embedded" inside some other device (often a consumer product) so that they can control the features or actions of the product. Another name for a microcontroller, therefore, is "embedded controller."

- Microcontrollers are dedicated to one task and run one specific program. The program ıs stored in ROM (read-only memory) and generally does not change.
- Microcontrollers are often low-power devices. A desktop computer is almost always plugged into a wall socket and might consume 50 watts of electricity. A batteryoperated microcontroller might consume 50 milliwatts.
- A microcontroller has a dedicated input device and often (but not always) has a small LED or LCD display for output. A microcontroller also takes input from the device it is controlling and controls the device by sending signals to different components in the device.

For example, the microcontroller inside a TV takes inputs from the remote control unit and displays outputs on the TV screen. The controller controls the channel selector, the speaker system and certain adjustments on the picture tube electronics such as tint and brightness. The engine controller in a car takes inputs from sensors such as the oxygen and knock sensors and controls things like fuel mix and spark plug timing. A microwave oven controller takes input from a keypad, displays outputs on an LCD display and controls a relay that turns the microwave generator on and off

- A microcontroller is often small and low cost. The components are chosen to minimize size and to be as inexpensive as possible.
- A microcontroller is often, but not always, ruggedized in some way.

The microcontroller controlling a car's engine, for example, has to work in temperature extremes that a normal computer generally cannot handle. A car's microcontroller in Alaska has to work fine in -30 degree F (-34 C) weather, while the same microcontroller in Nevada might be operating at 120 degrees  $F(49 C)$ . When you add the heat naturally generated by the engine, the temperature can go as high as  $150$  or  $180$  degrees F (65-80 C) in the engine compartment.

On the other hand, a microcontroller embedded inside a VCR hasn't been ruggedized at all.

The actual processor used to implement a microcontroller can vary widely. For example, the cell phone shown on Inside a Digital Cell Phone contains a Z-80 processor. [4] The Z-80 is an 8-bit microprocessor developed in the 1970s and originally used in home computers of the time. The Garmin GPS contains a low-power version of the Intel 80386. The 80386 was originally used in desktop computers.

In many products, such as microwave ovens, the demand on the CPU is fairly low and price is an important consideration. In these cases, manufacturers turn to dedicated microcontroller chips -- chips that were originally designed to be low-cost, small, lowpower, embedded CPUs. The Motorola 6811 and Intel 8051 are both good examples of such chips. There is also a line of popular controllers called "PIC microcontrollers" created by a company called Microchip. By today's standards, these CPUs are incredibly minimalistic; but they are extremely inexpensive when purchased in large quantities and can often meet the needs of a device's designer with just one chip.

Any microcontroller chip might have X bytes of ROM and Y bytes of RAM on the chip, along with Z I/O pins. In large quantities, the cost of these chips can sometimes be just pennies. You certainly are never going to run Microsoft Word on such a chip -- Microsoft Word requires perhaps 30 megabytes of RAM and a processor that can run millions of instructions per second. But then, you don't need Microsoft Word to control a microwave oven, either. With a microcontroller, you have one specific task you are trying to accomplish, and low-cost, low-power performance is what is important.

#### **1.11 SUMMARY**

Data loggers are effective, inexpensive tools ideal for monitoring and measuring building systems performance. They can be used to collect important data from many types of devices and equipment, whether you are there or not. They take the guesswork out of trying to evaluate the efficiency of a particular system, by providing accurate information. The benefits obtained from being able to print and easily store graphic and tabular data for analysis and evaluation are numerous. Data loggers are inexpensive and they offer huge savings in manpower alone. They log data non-stop, around the clock, day and night,

gathering information that might otherwise go undetected. Loggers can be placed in hardto-reach, out-of-the-way areas. The inexpensive cost of computer memory has put data loggers within the reach of everyone. By using data loggers to collect the information, your valuable time can be spent elsewhere, analyzing and evaluating the overall performance of the system.

### **2. SOME TYPICAL DATA LOGGERS IN THE MARKET**

#### **2.1 OVERVIEW**

The differences between various data loggers are based on many factors. One of these factors is the way that data is recorded and stored. In this factor the basic difference between data logger systems is that some type allowsthe data to be stored in a memory, to be retrieved at a later time, while the other type automatically records the data on paper, for immediate viewing and analysis. And the other differences are the type of the chip or microcontroller used to collect data and the number of sensors that can read the various data. So in this chapter we will look at the details and the features of several popular data loggers that exist in the market place.

#### 2.2 **POPULAR DATA LOGGERS**

#### **2.2.1 Lighting Logger**

Lighting Logger [6] is a battery powered, portable logger for lighting energy audits. It has a built-in photocell to monitor lighting and a sensitivity adjustment to eliminate day lighting and ambient lighting. On/Off transition times are recorded and stored

Uses and application:

- Evaluate retrofits and verify savings.
- Answer peak impact questions.
- Calculate energy consumption.

#### Features:

- No Wiring.
- Battery operated, 10-year life.
- Magnetic strip for easy mounting in fixtures.

#### Specifications at a Glance:

- Size:  $1" \times 2" \times 4"$ .
- Weight: 4 ounces.
- Mounting: Lighting Logger: Magnetic Strip with 32 oz.
- Display: 2-digit LCD display ("ON" when recording, blank when "OFF").
- Units: Time stamps record İn month, day, year, hour, minute, and second *internally* in the logger.
- Power: Internal Lithium Battery, factory installed with 10-year lifetime.
- Operating: Environment 0°C to 60°C, non-condensing humidity.
- Memory: Capacity 8,192 records, ring memory.
- Communication: RS-232 *using* the Smart Logger™ Interface Cable.
- Resolution: One second.

#### **2.2.2 Four Channel Pressure Data Logger**

SmartReader Plus 4 data logger, [7] provides easy monitoring and troubleshooting of pneumatic control systems. The unit is completely self-contained with a  $1/4$ <sup>"</sup> quick-release pressure fitting to allow a fast and trouble-free connection. As an added bonus: SmartReader Plus 4 can also monitor temperature internally, or temperature and RH externally. (RH sensors/probes and thermistor temperature probes sold separately).

#### Features:

- 12-bit resolution.
- 10-year battery life.
- Accessible remotely by modem.
- Network capable.
- Continuous sampling.
- User selectable rates .

Specifications at a Glance:

- 4 Channels.
- Memory Sizes: 32 KB and 128 KB.
- Size:  $107 \times 74 \times 22 \text{ mm } (4.2'' \times 2.9'' \times 0.9'').$
- Weight: 110 grams (3.75 ounces).
- Case Material: Noryl Plastic.
- Operating Limits: -40°C to 70°C (-40°F to 158°F) and 0 to 95% Relative Humidity (non-condensing).
- Clock Accuracy: +/-2 seconds per day.
- Battery: 3.6 volt Lithium, <sup>1</sup> Amp-Hour.
- Power Consumption: 5 to 10 micro amps (continuous).

#### **2.2.3 Single Channel Temperature Data Logger SmartButton**

#### Features:

- Single-Channel temperature.
- One-year warranty.
- Variable sample rate (1 minute to 255 minutes).
- Record reading up to one year.
- "Plug and play" ease of use.
- Zooming graph capabilities.

The ACR SmartButton [7] comes with a one-year warranty, has a 10-year battery life, is NIST traceable, has the ability to record over 2000 data points, and operates in a temperature range of -10 to 85°C. The ACR SmartButton Reader™ software is packed full of features including user selectable sampling rates, programmable alarm thresholds, graph zooming and start delay.

#### Product Specifications:

- Size: 17 mm diameter x 6 mm height.
- $\bullet$  Weight: 4 g.
- Battery: 3.0 volt Lithium (typical life 10 years).
- Resolution: 8 bits  $-0.5$ °C (0.9°F).
- Mounting: User selectable.
- Clock Accuracy: +/-2 seconds per month.
- Sampling Methods: Continuous (First-in, First-out), Stop when full.
- Case Material: Stainless steel.
- Memory Size: Capable of storing 2048 readings.
- Sampling Rates: User selectable rates from 1 to 255 minutes.
- Start Delay: Up to 255 minutes.
- Number of Channels: One internal temperature sensor.
- Alarm Thresholds: User selectable, event storage.
- Warranty: 1 year.

### PC Requirements:

IBM PC or 100% compatible Pentium 75 (minimum) with at least one free serial port, 16 MB of RAM memory, colors monitor & pointing device.

- Software Requirements: ACR SmartButton Reader™ for Windows® versions 95, 98, 2000, NT or ME.
- Communication:RS232 Serial/ACR SmartButton® interface.

#### Sensor Specifications:

- Sensor: -10 to  $85^{\circ}$ C (14 to  $185^{\circ}$ F).
- Sensor Accuracy:  $+/-0.5\degree$ C from 0 to 70 $\degree$ C,  $+/-0.9\degree$ F from 32 to 158 $\degree$ F).

#### Applications:

Food processing verification, pharmaceutical storage, Laboratories, transportation of temperature sensitive Goods, equipment runs time, HVAC system testing and balancing, etc.

#### Accessories

Interface cable, plastic plate mount, angled blue hard plastic and adhesive.

#### **2.2.4 SmartReader Plus 4,Pressure Measurement Solution**

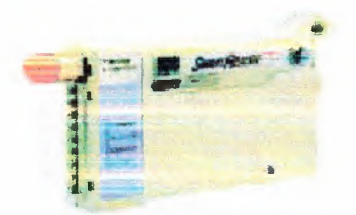

### FIG 2.1 Four Channel Pressure, Temperature and RH Data Logger

#### Features:

- $\bullet$  12-bit resolution.
- 4 channels.
- 10 years battery life.
- Up to 128 KB memory.
- User-configurable.
- Accessible remotely by modem
- Network capable.
- Up to 25 samples per second.

The SmartReader Plus 4 data logger [7] provides easy monitoring and troubleshooting of pneumatic control systems. The unit is completely self-contained with a 1/4" quick-release pressure fitting to allow a fast and trouble-free connection. As an added bonus, SmartReader Plus 4 can also monitor temperature internally, or temperature and RH externally.(RH sensors/probes and thermostat temperature probes sold separately).

#### Product Specifications:

- Number of Channels: Four. (One for ambient temperature, one for pressure, and 2 for the optional Relative Humidity/Temperature robe).
- Calibrated Accuracy:  $+/-0.5%$  of full scale @ 25°C (77°F).
- Memory Sizes: 32 KB and 128 KB.

#### **2.2.5 Validatable Temperature Logger**

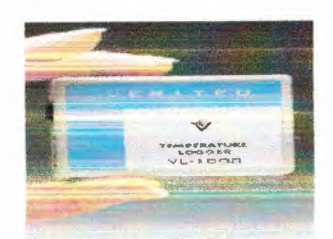

**FIG 2.2** Validatable Temperature Logger[8]

- Portable self-contained temperature data logger for critical pharmaceutical validation applications.
- Equipped with internal temperature sensor, memory and ten-year battery.
- Tamper-proof operation produces reliable and secure documentation for validation records.
- Password-protected setup, download and calibration functions ensure integrity of collected data.
- Records temperature without wires, power cords or connections.
- Traceable instrument-grade temperature measurement accuracy.
- Adjustable logging intervals with multi-year data recording capacity.
- High-stability temperature sensor offers exceptional long-term data logger accuracy and in-calibration performance.
- External input for remote temperature probe flexibility

#### Technical Specifications

- Size:  $2.8 \times 2.1 \times 0.7$ " ( $71 \times 53 \times 18$ mm),  $60g$  (2.2 oz).
- Operating Range: -40 to 85°C (-40 to 185°F) and0 to 100% RH.
- Interfaces: RS-232 serial port, half-duplex, 19,200 baud. USB interface available through USB Logger Cable. Ethernet network interface available through Ethernetto-serial adapter. Mounting: Magnetic strips, Velcro optional.
- PC Software: Designed for use with log Software.
- Clock: Accuracy: +/- 1 min./month at 0 to 50°C.

~-~------·- ---·--------------- --- - --~------ ----- -------
- Electromagnetic Interference: Meets FCC Part 15 for digital devices; meets CE  $\bullet$ requirements for electrostatic discharge, radiated radiated emissions,  $\&$ susceptibility.
- Power Source: Internal lithium battery with life of 10 years at 1 min. sampling rate.
- Temperature Accuracy: See table 2.1.

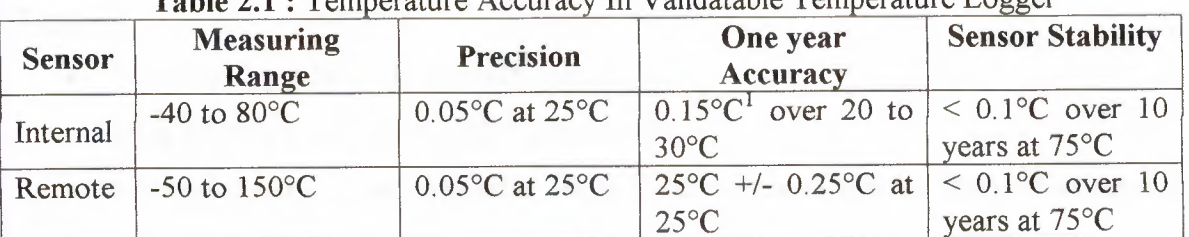

#### Temperature Accuracy In Validatable Temperature Logger  $T_2$ kia 9.1

### **Temperature Precision Graph**

FIG 2.3 shows the details VL-1000 temperature precision over rated measuring ranges (as specified in above table). Solid graph line represents values for internal temperature sensor. Dotted line represents values for remote temperature sensor.

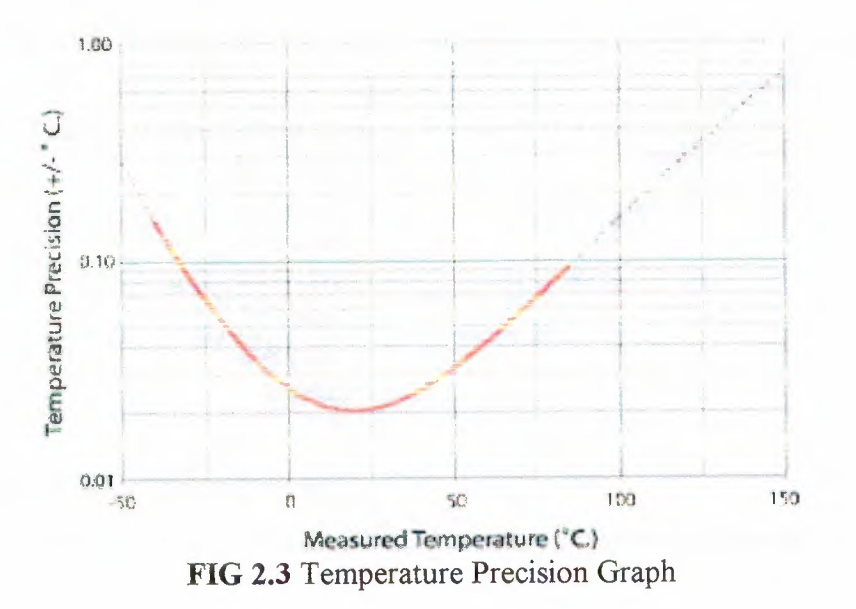

Internal Temperature Sensor Type of Sensor:

- Precision-tolerance epoxy-encapsulated NTC thermostat.  $\bullet$
- Response Time: 10 seconds in moving air (thermostat only).  $\bullet$

#### Remote Temperature Probe Input

- Compatibility: Accepts one EPT-010 temperature probe or any 100K ohm thermostat probe compatible with Betatherm 100K6A1. Contact factory for resistance-temperature curve information.
- Input Connection: Pluggable screw-type terminal block accepts bare leads or EPT-010 - compatible temperature probe connector.

#### Memory:

- Memory Type: Non-volatile 32K x 8 EEROM.
- Data Sample Capacity: 21,500 12-bit samples.
- Memory Modes: User-selectable: Wrap when memory full, or Stop when memory full.
- Memory Protection: Data retention > 20 years backup without power.
- Sampling Rates: User-selectable (in intervals of 10 seconds) from once every 10 seconds to once a day.
- Recording Span: Recording span depends on sample interval selected and number of channels enabled. Table 2.2 below details typical sampling rates and length of time logger will retain data in memory before wrapping around or stopping.

| Sample interval | Recording Span |            |  |  |
|-----------------|----------------|------------|--|--|
|                 | 1 channel      | 2 channel  |  |  |
| 10 seconds      | 60 hours       | 30 hours   |  |  |
| 1 minute        | 14.9 days      | 7.4 days   |  |  |
| 15 minutes      | 7.5 months     | 3.7 months |  |  |
| 1 hour          | 2.4 years      | 1.2 years  |  |  |
| 3 hours         | 7.3 years      | 3.6 years  |  |  |

ding Span In Validatable Temperature Logg

### **2.2.6 Precision Temperature Datalogger**

Specifications for the Veriteq Spectrum 1000 Precision Temperature Datalogger[9]

General

- Size:  $2.8 \times 2.1 \times 0.7$ " (71x53x18mm); 60g (2.2 oz).
- Operating Range: -40 to 85°C (-40 to 185°F) and <sup>O</sup> to 100% RH.
- Interfaces: RS-232 serial port, half-duplex, 19,200 baud. USB interface available through USB-to-serial adapter.
- Mounting: Magnetic strips, Velcro optional.
- PC Software:
	- o Compatible with the following software packages: Veriteq Spectrum, Veriteqs Go (for Palm OS), Veriteq viewLinc (for on-going monitoring & alarming), Spectrum Excel Add-in, and Spectrum API (for custom applications).
- Clock: Accuracy: +/- 1 min./month at 0 to 50°C.
- Electromagnetic Interference: Meets FCC Part 15 for digital devices; meets CE requirements for radiated emıssıons, electrostatic discharge, & radiated susceptibility.
- Power Source: Internal lithium battery with life of 10 years at <sup>1</sup> minute sampling rate.

### Temperature Accuracy

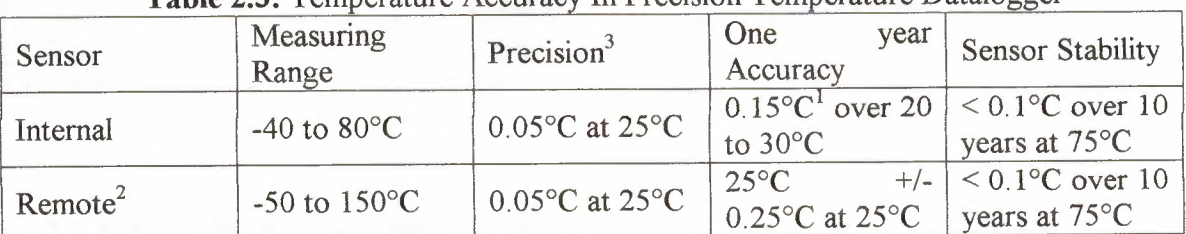

#### **Table 2.3: Temperature Accuracy In Precision Temperature Datalogger**

Over -20 to 70°C: +/-0.25°C With optional EPT-010 remote temperature probe

#### Internal Temperature Sensor

- Type of Sensor: Precision-tolerance epoxy-encapsulated NTC thermostat.
- Response Time: 10 seconds in moving air (thermostat only).

### Remote Temperature Probe Input

• Compatibility: Accepts one EPT-010 temperature probe or any 100K ohm thermostat probe compatible with Betatherm 100K6A1. Contact factory for resistance-temperature curve information.

• Input Connection: Pluggable screw-type terminal block accepts bare leads or EPT-010 - compatible temperature probe connector.

#### *Memory*

- Memory Type: Non-volatile 32K x 8 EEROM.
- Data Sample Capacity: 21,500 12-bit samples.
- Memory Modes: User-selectable: Wrap when memory full, or Stop when memory full.
- Memory Protection: Data retention > 20 years backup without power.
- Sampling Rates: User-selectable (in intervals of 10 seconds) from once every 10 seconds to once a day.
- Recording Span: Recording span depends on sample interval selected and number of channels enabled. Table 2.4 details typical sampling rates and length of time logger will retain data in memory before wrapping around or stopping.

| Sample Interval | Recording Span |            |  |  |
|-----------------|----------------|------------|--|--|
|                 | 1 channel      | 2 channels |  |  |
| 10 seconds      | 60 hours       | 30 hours   |  |  |
| 1 minute        | 14.9 days      | 7.4 days   |  |  |
| 15 minutes      | 7.5 months     | 3.7 months |  |  |
| 1 hour          | 2.4 years      | 1.2 years  |  |  |
| 3 hours         | 7.3 years      | 3.6 years  |  |  |

Table 2.4: Recording Span In Precision Temperature Datalogger

### 2.2. 7 **ADC-16 High resolution data logger**

#### Features

- High resolution.
- No power supply required.
- Compact design.

Data logging [10] software included The ADC-16 data logger offers high resolution (16 bits + sign) and is capable of detecting signal changes as small as  $40\mu$ V. It provides a PC

with 8 highly accurate input channels. Pairs of channels can be used differentially to reject noise. Reference outputs can be used to directly power sensors.

An optional terminal board provides screw terminals to simplify connection to the D type connectors.

The ADC-16 can be used with our signal conditioning range to enable connection of a wide range of sensors and transducers.

#### Specifıcation

- No of channels: 8.
- Resolution:  $16 \text{ bit} + \text{sign}$ .
- Input range:  $\pm 2.5V$ .
- Overload protection:  $\pm 30V$ .
- Sampling rate: 1.5Hz.
- Accuracy: 0.2%.
- Input impedance:  $1\text{M}\Omega$ .
- Input connector: D25 female.
- Output connector: D9 male to PC serial port.
- Outputs: 2 (fixed  $\pm$ 5V references).
- Supplied software: PicoLog for Windows (3.x, 95/98, NT/2000)Drivers & examples C, Pascal, Delphi, Visual Basic, HP VEE and LabView. A macro is also provided to collect data directly into an Excel spreadsheet.

### **2.2.8 PT-104 Platinum Resistance Thermometer Data Logger**

The PT-104 is [11] a four-channel temperature measuring device. It offers the ultimate in resolution (0.001 °C) and accuracy (O.Ol °C) when used with PTIOO sensors. It can also be used to measure resistance and voltage, Measures temperature, resistance and voltage, High resolution and accuracy, No power supply required, For use with PTIOO and PTIOOO sensors.

### Accuracy and Resolution

Although accurate temperature sensors are widely available, it has been difficult to take advantage of them due to errors caused by the measuring device. The PT 104 however, is inherently accurate due to its novel design. Rather than relying on voltage references (which tend to be temperature sensitive) it uses 'reference' resistors, which are extremely stable (low temperature co-efficient and drift). The exact value of each resistor is stored in an EEPROM to provide the ultimate in accuracy (yearly re-calibration is recommended). To achieve the 0.001 °C resolution a state of the art ADC is used that can resolve to better than <sup>1</sup> part in 16 million.

#### **Temperature**

The PT104 measures temperature using platinum resistance thermometers (PRTs). Both common industry standards (PTlOO and PTlOOO) are supported. The unit is compatible with 2, 3 and 4 wire sensors (4 wire PT100 sensors are recommended for accurate measurements).

#### **Resistance**

When measuring resistance, the unit uses a four-wire circuit to give the greatest possible accuracy.

Two resistance ranges are available (O to 375 ohms and <sup>O</sup> to 10,000 ohms). The unit is calibrated for <sup>O</sup> to 375 ohms so this range should be used for accurate measurements.

#### Voltage

For voltage measurements, each input connector can be treated as a differential input with ground, or two single ended inputs. Both inputs must be zero volts or above, though it does not matter which input has the higher voltage.

Two voltage ranges are available (0 to 115mV and 0 to 2500mV). For accurate measurements use the <sup>O</sup> to 2500mV range.

### **Software**

The PT-104 is supplied with PicoLog data logging software for advanced data logging. PicoLog will automatically detect which sensor is connected and will display readings in the correct units. For users who wish to write their own custom software, drivers and examples are supplied.

### Remote Data Collection

The PT104 is normally connected directly to a PC, but it is also possible to communicate with the PT104 using a modem (radio or telephone) so that you can collect data from a remote site.

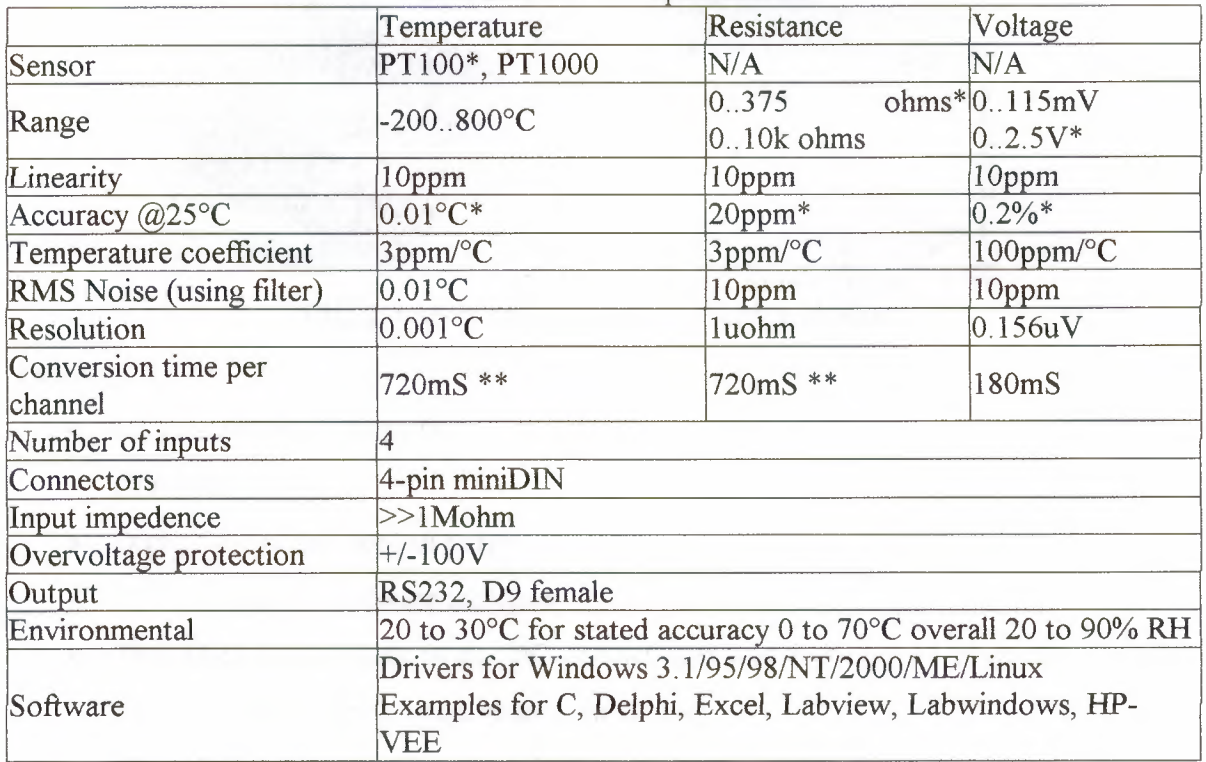

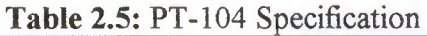

### **2.2.9 Multi Channel Data Acquisition**

Pico Technology supplies [12] a range of easy to use PC based data acquisition products. The units simply plug into the parallel or serial port of a PC (desktop or laptop) and require no power supply. Used with PicoLog data acquisition software, they replace costly chart recorders and complicated 'plug in' data acquisition boards. These PC based data

acquisition products allow your computer to display and record voltages. By connecting suitable sensors, they can be used to measure temperature, pressure, humidity, light, resistance, current, power, speed, vibration... in fact, anything that you need to measure. In addition, the parallel port products are supplied with PicoScope software, which allows them to be used as oscilloscopes, spectrum analyzers and multimeters, Easy to install and use - up and running in minutes, Supplied with PicoLog data acquisition software,Parallel port products are also supplied with PicoScope virtual instrument software,Low cost data acquisition systems.

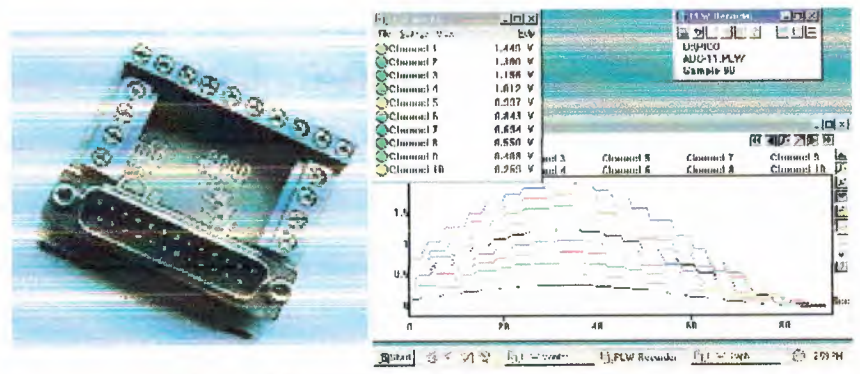

FIG 2.4 Multi channel data acquisition products

#### Features

- Large number of channels.
- Compact design.
- Digital output for control purposes.
- Data acquisition software included.
- The ADC-11 connects to the PC parallel port and provides 11 channels of analog input in a case slightly larger than a matchbox.
- The ADC-11/10 has IO-bit resolution, whilst the ADC-11/12 has 12-bit resolution making it more suitable for detecting small signal changes.
- The ADC-11 terminal block provides screw terminals to simplify connection to the inputs.
- The ADC-22 connects to the PC parallel port and is similar to the ADC-11/10, but provides 22 channels.

• A digital output is provided for control/alarm functions, in addition this output can also be used to power sensors such as thermostats.

The ADC-lls and ADC-22 are ideal for many different applications. Some examples listed below:

- Measuring the speed of a model car shows the use of light gates.
- Measuring the swing of a pendulum.
- Wind resistance and terminal velocity

### Specifications:

- No of channels:  $11 (ADC-11)$ ,  $22 (ADC-22)$ .
- Resolution: 10-bit (ADC-11/10 and ADC-22), 12-bit (ADC-11/12).
- Input range: 0 to 2.5V.
- Overload protection:  $\pm 30V$ .
- Sampling rate: 10kHz.
- Accuracy:  $\pm 1\%$  (ADC-11/10 and ADC-22),  $\pm 0.5\%$  (ADC-11/12).
- Input connector: D25 female.
- Input impedance: > 1MW.
- Output connector: D25male to PC parallel port.
- Outputs: <sup>1</sup> (digital).
- Supplied software: (The ADC-11/12 is not supported under DOS), PicoLog for Windows 3.x, 95/98, NT/2000).PicoScope: DOS and Windows (3.x, 95/98, NT/2000).
- Drivers & examples: C, Pascal, Delphi, Visual Basic, HP VEE and LabView. A macro is also provided to collect data directly into an Excel spreadsheet.

### **2.2.10 ADC-10 & ADC-12 -single channel, low cost data loggers**

#### Features:

- Lowest Cost.
- No power supply required.
- Compact design.
- Data logging software included.

The ADC-10 and ADC-12 are [13] low cost data loggers that provide your PC with a single channel of analog input. They plug directly into the PC parallel port and require no external power, so they are ideal for use with both portable and desktop PCs.

The ADC-10 has 8-bit resolution, whilst the ADC-12 has 12-bit resolution: it is more suitable for detecting small signal changes.

Both units are supplied with both PicoLog software (for data logging) and with PicoScope virtual instrument software.

Specifıcations:

- No of channels: 1.
- Resolution: 8-bit (ADC-10), 12-bit (ADC-12).
- Input range: 0 to 5V.
- Overload protection:  $\pm 30V$ .
- Sampling rate: 20kS/s (ADC-10), 15kS/s (ADC-12).
- Accuracy: 1%.
- Input impedance: 200KW.
- Input connector: BNC.
- Output connector: D25 to PC parallel port.
- Supplied software: PicoLog for Windows (3.x, 95/98, NT/2000) PicoScope: DOS and Windows(3.x, 95/98, NT/2000)
- Drivers & examples: C, Pascal, Delphi, Visual Basic, HP VEE and LabView. A macro is also provided to collect data directly into an Excel spreadsheet.

- -------·-~~ ·-- --- - --

## 2.3 COMPARISON BETWEEN THE ABOVE SYSTEMS:

| Product           |                                 | $\overline{2}$        | 3                                | 4         | 5                     |
|-------------------|---------------------------------|-----------------------|----------------------------------|-----------|-----------------------|
| <b>Channels</b>   |                                 | 4                     |                                  | 4         | $\overline{2}$        |
| <b>Resolution</b> | 1 sec                           | 12 bit                | 8 bit                            | 12 bit    | ----------            |
| Input             |                                 | 5.5 V                 | 3V                               |           |                       |
| <b>Ranges</b>     |                                 |                       |                                  |           |                       |
| <b>Sampling</b>   |                                 |                       | $1 - 255$ S/m                    | 25 S/s    | 1 S/s                 |
| Rate              |                                 |                       |                                  |           |                       |
| <b>Outputs</b>    |                                 |                       |                                  |           |                       |
| <b>Accuracy</b>   |                                 |                       | $\pm 05\%$                       |           |                       |
| Power             | 10-year                         | 10 year               | 10 year                          | 10 year   | 10 year               |
|                   | battery                         |                       |                                  |           |                       |
| <b>Operating</b>  | $0^{\circ}$ C to $60^{\circ}$ C | -40 to $70^{\circ}$ C | $-10$ to 85 $\mathrm{^{\circ}C}$ | --------- | -40 to $85^{\circ}$ C |
| <b>Memory</b>     | 192k                            | 32k                   | 2k                               | 128k      | 32k                   |

Table 2.6: Comparison Between The Above Systems

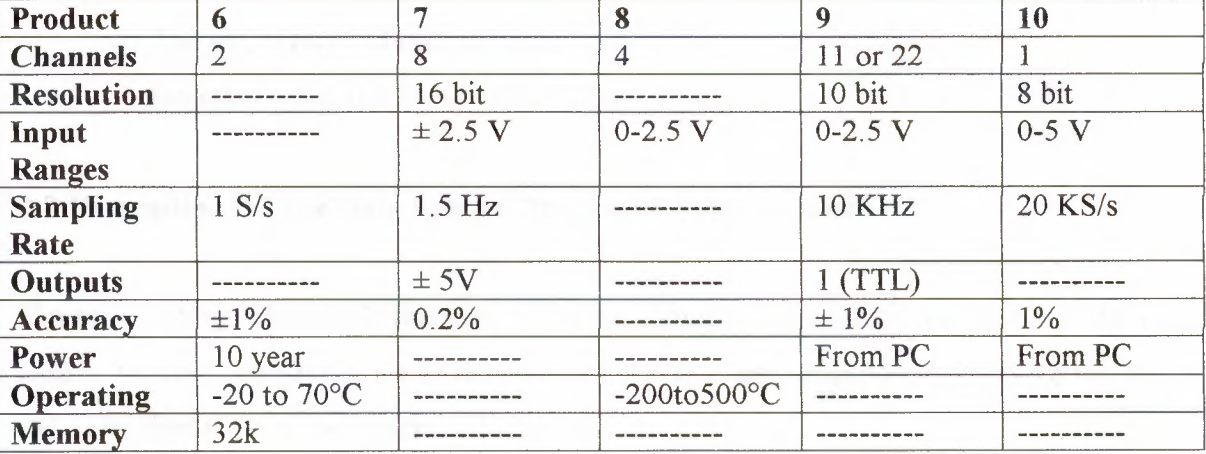

### 2.4 Summary

This chapter has described the features of various data loggers in the market.

### **3. DESIGNING A DATA LOGGER SYSTEM**

### **3.1 Overview**

The previous chapter has described the features of the popular commercially available data loggers in the market.

This chapter will give the details of the data logger system designed and developed by the author. Briefly, the following topics will be described in this chapter:

- Description of the Data Logger designed by the author
- Hardware of the Data Logger
	- 1- Power supply
	- 2- Sensors
	- 3- The PIC16F877 Microcontroller
	- 4- Interface using the Serial / RS232 Port

### **3.2 Description Of The Data Logger Designed By The Author**

Figure 3.1 shows the block diagram of the data logger designed by the author. The data logger basically consists of a microcontroller, a serial communication level converter, and a PC. The operation of the system is as follows:

The microcontroller used in the thesis has 8 analog input channels and 16 digital input channels, organised as two ports, each ports being 8 bits wide. The microcontroller is selfoperating under a program developed by the author. Basically, analog sensors are connected to the analog inputs, and digital sensors and digital status signals are connected to the digital inputs. The program inside the rnicrocontroller reads the analog and the digital sensor data every second. This data is then organized in the form of a packet and is sent to the serial output port (RS232) of the microcontroller. The PC is connected to the microcontroller through the RS232 serial communications line. A PHP script based

program, developed by the author runs on the PC and this program collects the serial data sent by the data logger. The data received by the PC is stored in a database for further analysis.

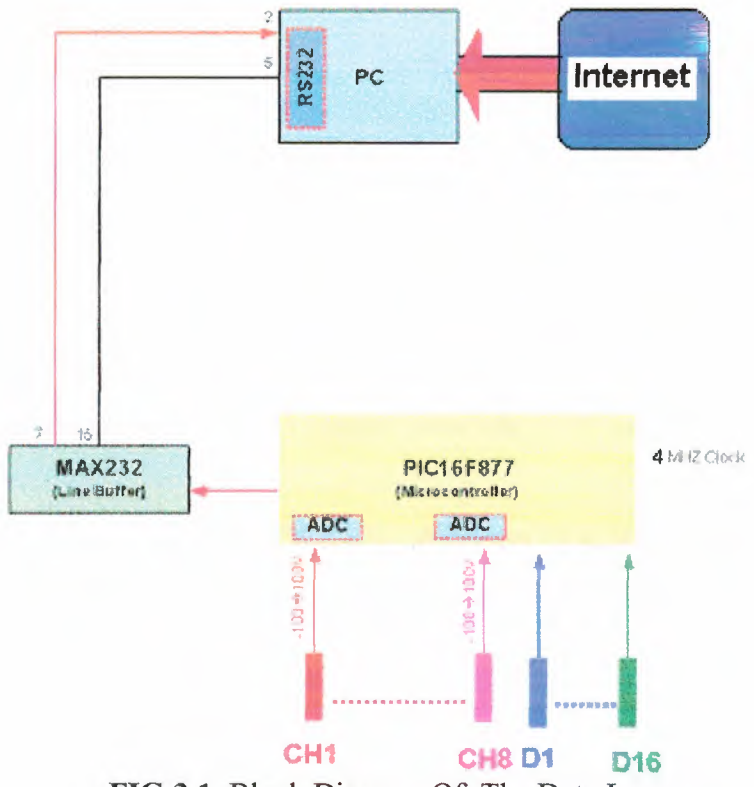

**FIG 3.1** Block Diagram Of The Data Logger

Features of the Data Logger Designed By the Author:

- Low-cost.
- 10-bit resolution.
- 8 Analog channels.
- 16 Digital channels.
- Have 368 bytes of RAM.
- The Universal Synchronous Asynchronous Receiver Transmitter (USART) is also known as the Serial Communications.
- Interface or SCI.

#### Data Logger Specifications:

- Number of Analog Channels: Eight (One for temperature, one for pressure, and 6 for the other's Analog signals).
- Number of Digital channels: 16.
- Memory Sizes: 386 byte.
- Resolution: 8 bits.
- Input range: <sup>O</sup> SV.
- Overload protection:  $\pm 30V$ .
- Baud rate: 9600 bit /sec.
- Accuracy:  $0.2\%$ .
- Input impedance: *lMQ.*
- Power Source: Internal lithium battery with life of 10 years at <sup>1</sup> second sampling rate.
- Supplied software: MPLAB (PICC) for Windows (3.x, 95/98, NT/2000) Drivers & examples C, Tabling and Storing Data using PHP & MySQL.

#### 3.3 **Hardware Of The Data Logger**

Figure 3.2 shows the complete hardware circuit diagram of the data logger. As can be seen from this figure, the circuit is based on a PIC16F877 type microcontroller. ANO-AN7are the analog input channels of the microcontroller. Similarly, PORTC and PORT D are the digital input/output channels of the microcontroller and they are configured as digital inputs in this project. PIC16F877 has another input/output port called PORT B and bit <sup>O</sup> of this port is used as the RS232 serial communications line. A MAX232 type RS232-TTL level converter chip is connected to this port. Serial data has been generated under software control. The output of the MAX232 chip is conencted to a 9-pin D-type RS232 connector which is then plugged-in to the COM1 serial port of a PC. A laptop PC is used in this project, operating under the Windows 2000 operating system.

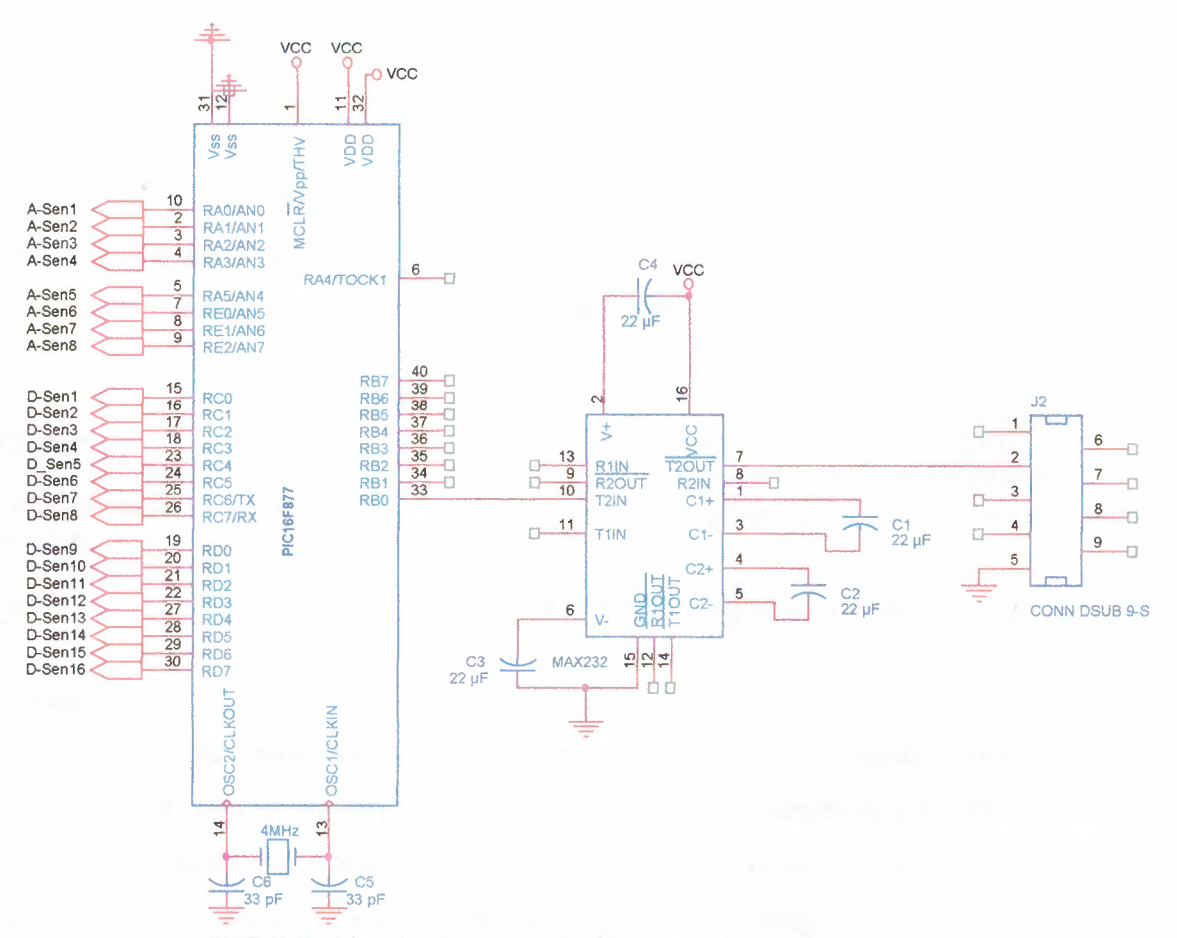

FIG 3.2 Circuit Diagram Of The Data Logger

More information about the various hardware components used in the design are given below:

#### **3.3.1 Power**

One of the tightest constraints [14] on the circuit design was the operating voltage. Assuming the device would be operated using batteries, careful attention was paid to theavailable operating voltage. Because the chip sets in the design required a very narrow operating range centered at 5 Volts, a 5V portable power source was used. Table 3.1 compares three types of batteries. Lithium batteries not only offered the greatest energy density but also operated at the desired Voltage. Even though Lithium batteries had the highest energy density, they did not, however, have the highest current capacity. The Nickel-metal hybrid batteries could output over 260 times more current per unit mass.

Aside from the fact that adding a voltage regulator would complicate the design of the Circuit, voltage regulators required additional power to run, added noise to the system, and increased the parts count for the Gircuit design. Virtually all microprocessors on the market can go into low power modes. However, the author found that very few processors consumed less than  $1 \mu W$  while sleeping. It was important to have a very low sleep current because long sleep periods could drain a significant amount of the battery.

| <b>Battery type</b>                                             | <b>Voltage</b> | <b>Energy Density</b> | <b>Max Current</b>  |
|-----------------------------------------------------------------|----------------|-----------------------|---------------------|
| <b>Alkaline AA P107 ND</b>                                      | 1.5V           | 90 mWatt-hrs/gram     | 130mA (24grams)     |
| <b>Nickel Metal Hybrid</b><br>(recharchable) P014-<br><b>ND</b> | 12V            | 55 mWatt-hrs/gram     | $>2600mA(26 grams)$ |
| Lithium                                                         | 3 0 V          | 285 mWatt-hrs/gram    | 10mA(10.5 grams)    |

**Table 3.1: Battery types** 

#### **3.3.2 Sensors**

The sensor is [15] the component of an instrument that converts an input signal into a quantity that is measured by another part of the instrument and changed into a useful signal for an information-gathering system or we can also define the sensor as a device that responds to a physical stimulus, such as thermal energy, electromagnetic energy, acoustic energy, pressure, magnetism, or motion, by producing a signal, usually electrical.

There are multiple ways of sensing and estimating just about every physical attribute of the earth, atmosphere, and aircraft. Physical sensors that provide the raw data vary in quality, reliability, and the extent to which their values must be filtered and combined with others to obtain useful estimates.

Sensors provided the raw data that needed to gain a high level understanding of the environment. With that in mind, I chose sensors which extracted telling information from their surrounding.

The sensors themselves could be classified into two groups:

- Weather monitors.
- Motion detectors.

The following sections elaborate further on the distinction between the two groups. Table 3.2 summarizes the sensors that can be used.

|                                     | <b>Current</b><br>consumption | <b>Voltage</b><br>range | Min range/<br><b>Max range</b>                   | <b>Accuracy</b>      | <b>Temperature</b><br>dependence   | <b>Product</b>                                        |
|-------------------------------------|-------------------------------|-------------------------|--------------------------------------------------|----------------------|------------------------------------|-------------------------------------------------------|
| <b>Magnetometer</b>                 | $650\mu A$                    | $2.7-$<br>5.25V         | $-/+0.5$<br>Gauss                                | 2 mGauss             | $1.4 \text{mG}/{}^{\circ}\text{C}$ | AA002-02<br><b>NVE</b>                                |
| Accelerometer                       | $600\mu A$                    | $3-$<br>5.25V           | $-1+2g$                                          | $25$ mg              | Negligible                         | ADXL202<br>Analog<br>Devices                          |
| <b>Light sensor</b>                 | $200\mu A$                    | $2.7 -$<br>5.5V         | $0$ mW/m2 /<br>$26$ mW/m2                        | $6 \text{ mW/m2}$    | Negligible                         | H53371<br>Edmund<br>Scientific<br>Silicon<br>Detector |
| <b>Temperature</b><br><b>Sensor</b> | $600\mu A$                    | $2.7 -$<br>5.5V         | 20°C/100°C                                       | $0.25^{\circ}$ C     | not applicable                     | AD7418<br>Analog<br>Devices                           |
| <b>Pressure</b><br>sensor           | $650\mu A$                    | $2.7-$<br>5.5V          | 0.6 PSI<br>gauge range<br>@ 14.4 PSI<br>absolute | $2.4$ mPSI           | 10 mPSI/°C                         | SM5310<br><b>SMI</b>                                  |
| <b>Humidity</b><br>sensor           | 200µA@5V                      | $4-9V$                  | $0 - 100\%$<br>relative<br>humidity              | $+/-2%$<br><b>RH</b> | Negligible                         | <b>HIH-3605</b><br>Hy-Cal                             |

**Table 3.2:** Sensor Specifications

#### **3.3.2.1 Magnetometer**

Magnetometers [ 16] are sensors that measure magnetic fields. They can measure the 60 Hz fluctuations from power lines or the Earth's naturally occurring magnetic field.

To implement magnetometers into my project, The circuit shown in Fig. 3.3 is used. The magnetometers were followed by a two-stage amplifier design with a total voltage gain of 284. The analog signal was then digitized by a 10 bit ADC.

Because a Lithium battery's voltage dropped from  $3.3V$  to  $2.7V$  over its lifetime, the circuit was designed to withstand power supply fluctuations. The output of the circuit wasdescribed by Equation 1:

$$
\frac{V_{\text{out}}}{V_{\text{cc}}} = G_2 \left( \frac{\Delta R}{2R} G_1 + \frac{1}{2} - \frac{R_{\text{variable}}}{R_{\text{total pot}}} \right).
$$

If Vcc fluctuated, so did Vout, but since the output was sampled by an A/D converter whose reference point was Vcc, the digital value was left unchanged, at least to first order.

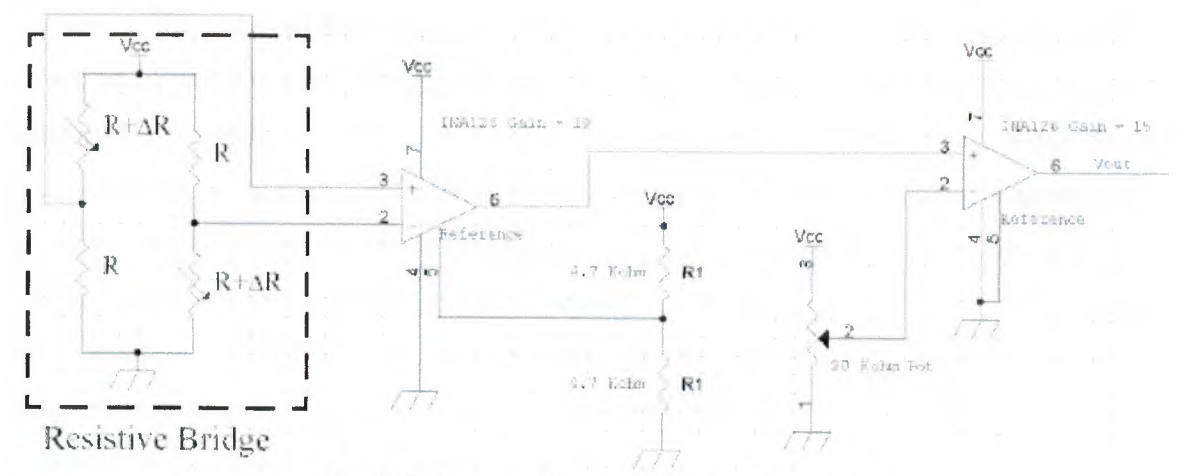

Fig. 3.3. Circuit diagram of magnetometers.

The magnetometers are designed such that they can detect the Earth's magnetic field. Since each magnetometer can measure the magnetic intensity along a single axis only, three mutually perpendicular magnetometers were needed to extract the full vector of the Earth's magnetic field. the Earth vector rotated in the frame of the device, allowing the device to detect rotational movement. Going one step further, since the Earth's magnetic field changes both in intensity and direction over the globe, the device could theoretically be able to extract the geographic latitude.

Though the magnetometers are accurate to 2 mGauss, they were vulnerable to large magnetic fields. Fields in excess of 15 Gauss permanently changed the sensitivity of the sensors, requiring a recalibration.

### 3.3.2.2 Accelerometers

The Analog Devices [17] ADXL202 is an MEMS type accelerometer which uses capacitive sensing to measure distance between a reference mass and a proof mass. The output of the ADXL 202 is a pulse-width modulated signal whose duty cycle is proportional to

acceleration. The microprocessor measures the period of the pulses to determine the correct acceleration measurement.

The word, accelerometer, is a bit of a misnomer because force is the unit really being measured. The most striking example is that accelerometers can measure the magnitude and direction of gravity. Like the magnetometers, three mutually perpendicular accelerometers were needed *to* fully resolve the magnitude and direction of any force. In a static situation (i.e. when the sensor was immobile), the gravity vector was the only force acting on the accelerometers. Partial orientation information could be obtained based on the gravity vector's relationship to the frame of the sensor, much the same way the Earth's magnetic field yielded orientation information. The gravity vector in conjunction with the magnetometers could provide exact orientation information. Of course, under actual acceleration, the gravity vector could not be extracted.

#### **3.3.2.3 Light Sensor**

The light sensor [18] is designed with a photodiode and transresistance amplifier (Fig. 3.4). Depending on the resistor chosen, the light sensor's sensitivity can be adjusted for either sunlight or room light. The output of the amplifier was then digitized by a 10 bit ADC. The bandwidth of the light sensor on the Laser Mote was over lKHz. The light sensor was a communications receiver where modulated light was used to send binary data.

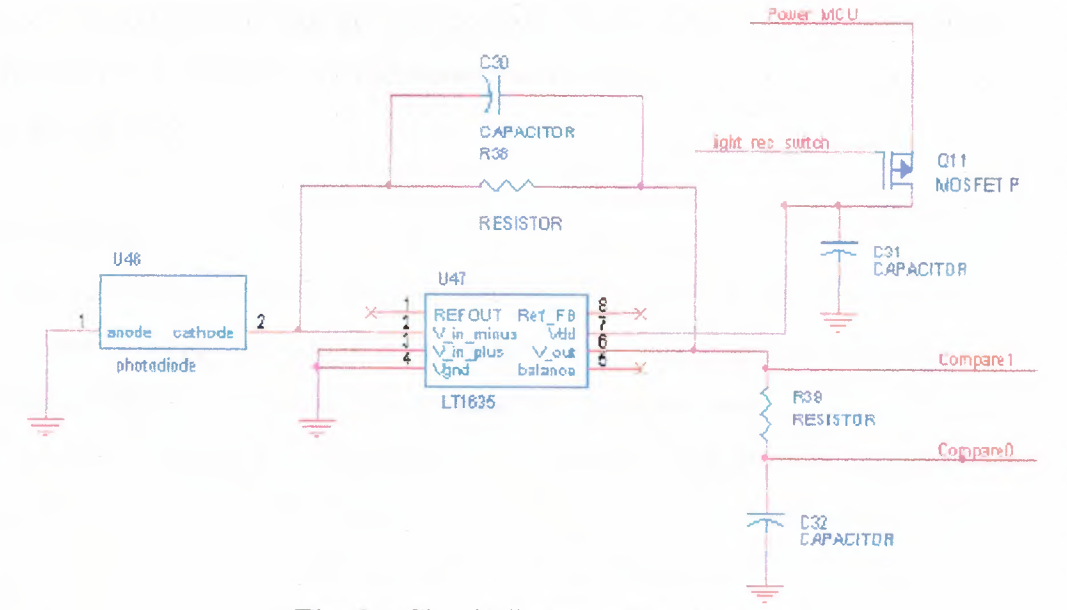

Fig. 3.4 Circuit diagram of light sensor.

#### **3.3.2.4 Temperature Sensor**

A large distinction can be made [19] between temperature sensor types. They can be classified in many ways. One perspective is to simply classified them into two large groups, contact and non-contact. Because the contact-vs-noncontact approach seems to be a very obvious difference due to the physical nature of the sensor's interaction with the object of measurement.

How to choose one type over another? Often that is not clear and sometimes not very significant. It depends greatly on the measurement context and precision or accuracy requirements. So, it is wise to understand those at the outset, if at all possible.

Both types of sensors require some assumptions and inferences to measure temperature. Many, many well-known uses of these sensors are very straightforward and few, if any, assumptions are required. Other uses require some careful analysis to determine the controlling aspects of influencing factors that can produce errors and which, in turn, can make the apparent temperature quite different from the true temperature.

All sensor readings have built-in errors . One secret to high quality measurement results is to make error estimates with a high level of confidence. Neglecting to make a realistic and careful error analysis often results in errors much larger than the assumed values, because assumptions are often unrealistic, based on lore and not fact. Further, they can lack one or more significant contributions or not have individual errors correctly combined.

Also, it is worth noting that all realistic error analyses start with the uncertainties assigned to the traceable calibration of the sensor itself. Without traceable calibration, one is forced *to* make assumptions.

#### Contact Sensors:

Contact temperature sensors measure their own temperature. One infers the temperature of the object to which the sensor is in contact by assuming or knowing that the two are in thermal equilibrium, that is, there is no heat flow between them.

Contact sensors come in a wide array of types, sizes, measurement capabilities and prices. There are numerous types but perhaps the best-known are the thermometers used in clinical or human body temperature measurements. Even these have a largely increased number of subvariants today. From the glass with silvery mercury filling (going away rapidly because of environmental and health damage that mercury can cause), to the IR ear thermometer made popular by Braun's Thermoscan.

### Noncontact Sensors

Most commercial and scientific non-contact temperature sensors [20] measure the thermal radiant power of the Infrared or Optical radiation that they receive and one then infers the temperature of an object from which the radiant power is assumed to be emitted. IR thermometrs dominate this group but they have their variations, too. One of the major differences are the Spot versus Area-measuring IR thermometers. The latter are better known as quantitative or radiometric thermal imaging cameras and they are usually used by skilled and trained operators called "Thermographers".

The output of the temperature sensor used the  $I<sup>2</sup>C$  protocol to transmit digital information to the microcontroller. With a full range from  $-20^{\circ}$ C/100 $^{\circ}$ C the AD7418 required no *calibration* and had an accuracy down to 0.25°C.

#### **3.3.2.5 Pressure Sensor**

The SM531<sup>O</sup> *[21]* is an uncompensated silicon sensor chip whose resistance changes as a function of pressure. The device comes in a resistive H bridge package, and its output is amplified by a two-stage amplifier design similar to that of the magnetometer (Fig. 3.5). The output is then digitized by a 10 bit ADC.

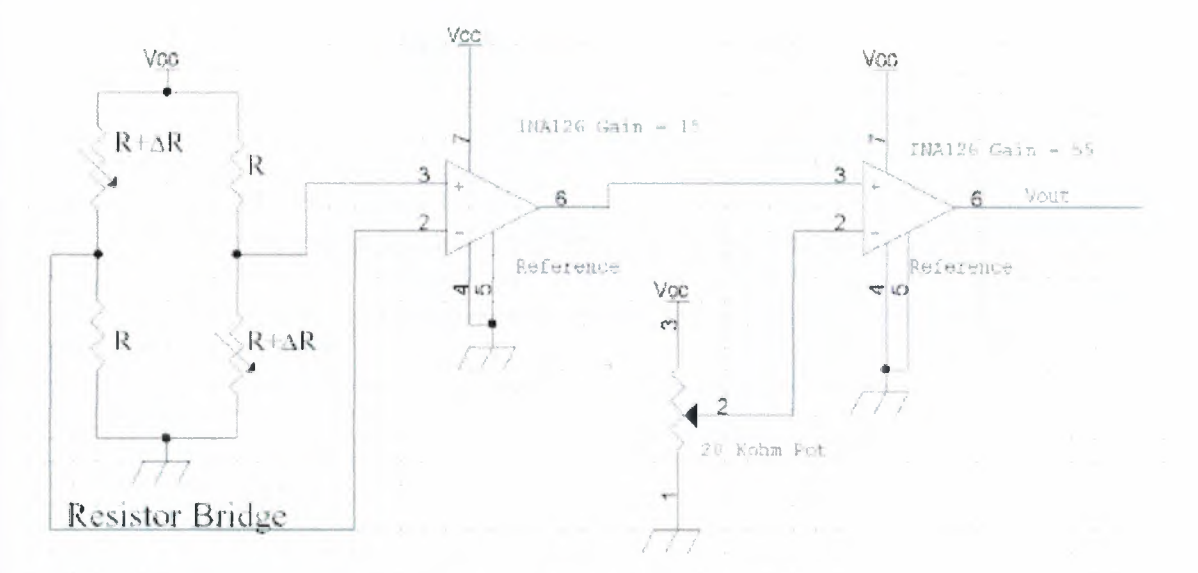

Fig. 3.5 Circuit diagram of pressure sensor.

In addition to providing weather information, the pressure sensor could be used as a motion sensor. Since pressure decreases at higher altitudes, the sensor could act as an altimeter. Referring to Table 3.2, the accuracy of the pressure sensor circuit was 2.4 mPSI, and according to Table 3.3, the change in pressure as a function of altitude is approximately 0.5 mPSI/foot, suggesting the sensor could detect altitude changes of 5 feet or greater.

While the circuit could detect small gradations in altitude, it had a strong dependence on temperature, namely 10 mPSI/°C. In other words, in order for the pressure sensor to maintain its sensitivity of 2.4 mPSI, the temperature would have to be accurately measured to within 0.25 C for calibration purposes. Further work needs to be conducted to verify the true accuracy of the pressure sensor.

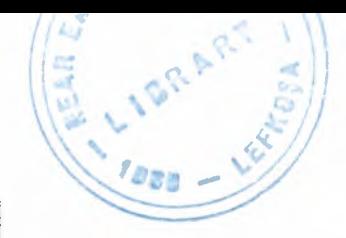

| Altitude<br>Above Sea<br>Level (feet) | Equivalent<br>Pressure<br>(PSI) | Approximate<br>Slope mPSI/<br>foot |  |
|---------------------------------------|---------------------------------|------------------------------------|--|
| 0                                     | 14.7                            | $-0.52$                            |  |
| 3000                                  | 13.17                           | $-0.48$                            |  |
| 6000                                  | 11.78                           | $-0.44$                            |  |
| 8000                                  | 10.91                           | $-0.43$                            |  |

**Table 3.3:** Pressure vs. Altitude

### **3.3.2.6 Humidity Sensor**

The capacitive humidity sensor [22] is a fully integrated circuit whose output voltage is linearly proportional to relative humidity. Its low power design  $(200 \mu A)$  and ease of integration made it an almost ideal candidate to the suite of sensors used. However, its specified voltage range of 3.9V-9V made it difficult to integrate with the Lithium batteries. Qualitatively, the humidity sensors operated at 3 Volts, but quantitative analysis was not performed to determine the degradation in accuracy.

### **3.3.3 The PIC16F877 Microcontroller**

The important features [23] specific to picking a microprocessor were 1) power, 2)memory size, 3) fast reprogrammability, 4) *A/D* channels, and 5) a 5 volt operating supply.

Table 3 .4 compares the most suitable microprocessors on the market. Though not an 8 bit processor, the Strong Thumb processor was included both because of its commercial popularity and low power consumption. At the time the Atmel AT90LS8535 offered the best performance even though newer designs like the Microchip PIC16F877 offered lower power consumption and greater functionality.

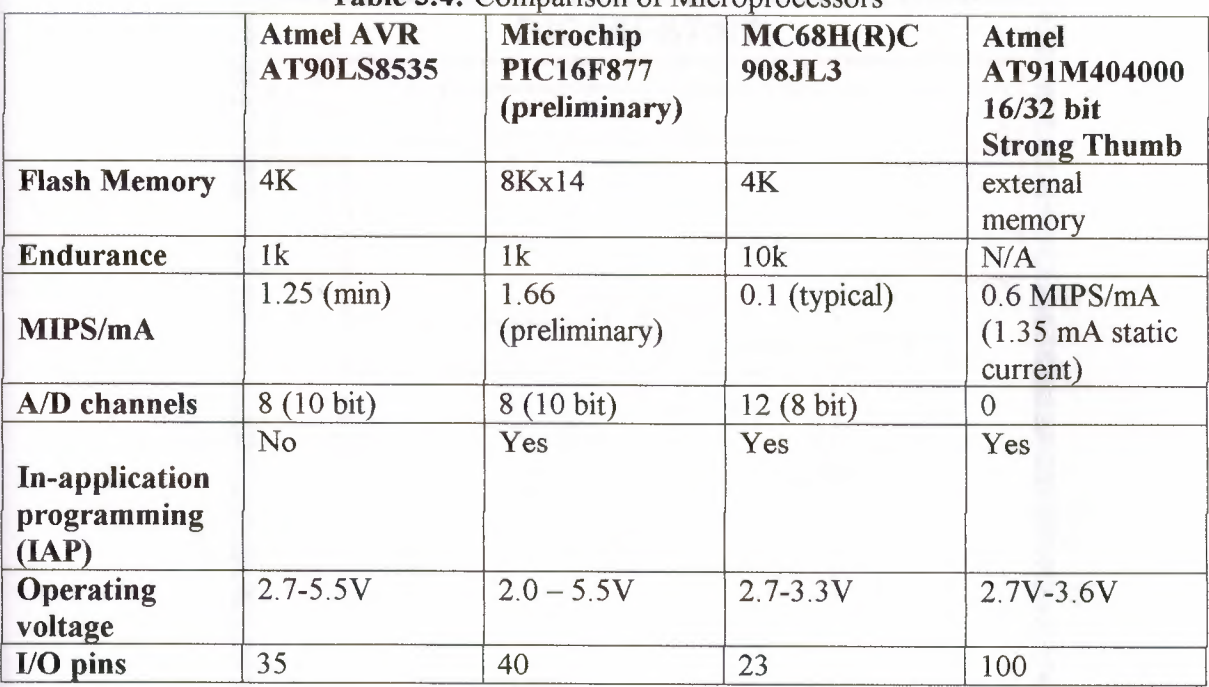

Table 3.4: Comparison of Micronrocessors

The PIC16F877 is a high-performance FLASH microcontroller that provides engineers with the highest design flexibility possible. In addition *to* 8I92xl4 words of FLASH program memory, 256 data memory bytes, and 368 bytes of user RAM, PIC16F877 also features an integrated 8-channel 10-bit Analogue-to-Digital converter. Peripherals include two 8-bit timers, one 16-bit timer, a Watchdog timer, Brown-Out-Reset (BOR), In-Circuit-Serial Programming™, RS-485 type UART for multi-drop data acquisition applications, and  $I^2C^{\mathsf{TM}}$  or  $\text{SPI}^{\mathsf{TM}}$  communications capability for peripheral expansion. Precision timing interfaces are accommodated through two CCP modules and two PWM modules.

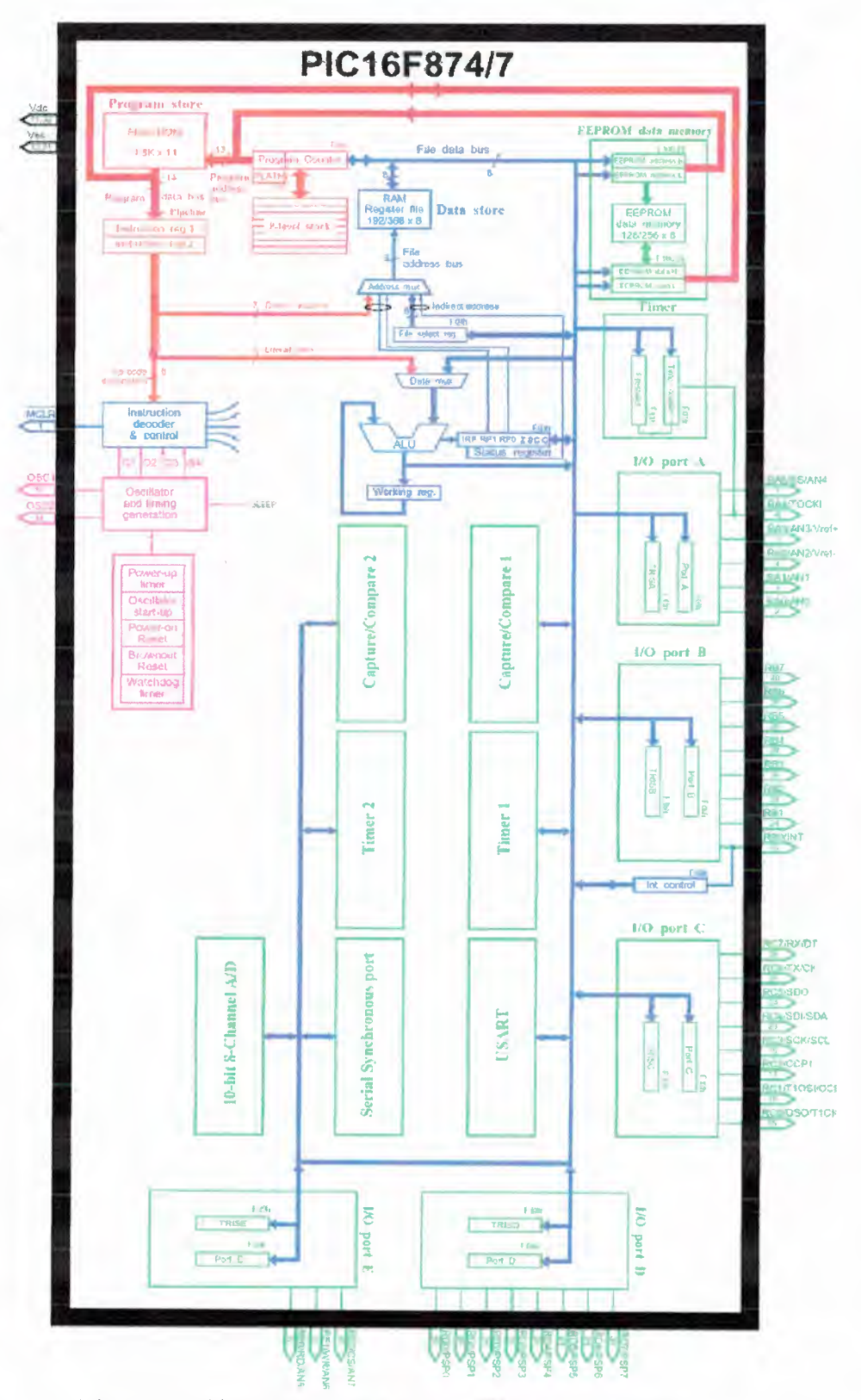

Fig 3.6 Architecture of the PIC16F877 microcontroller

#### **3.3.3.1 Overview of the File Registers**

The data memory is partitioned into multiple banks which contain the general purpose registers and the special function registers. Bits RPI and RPO are the bank select bits, these bits are found in the STATUS register (b6 & b5).

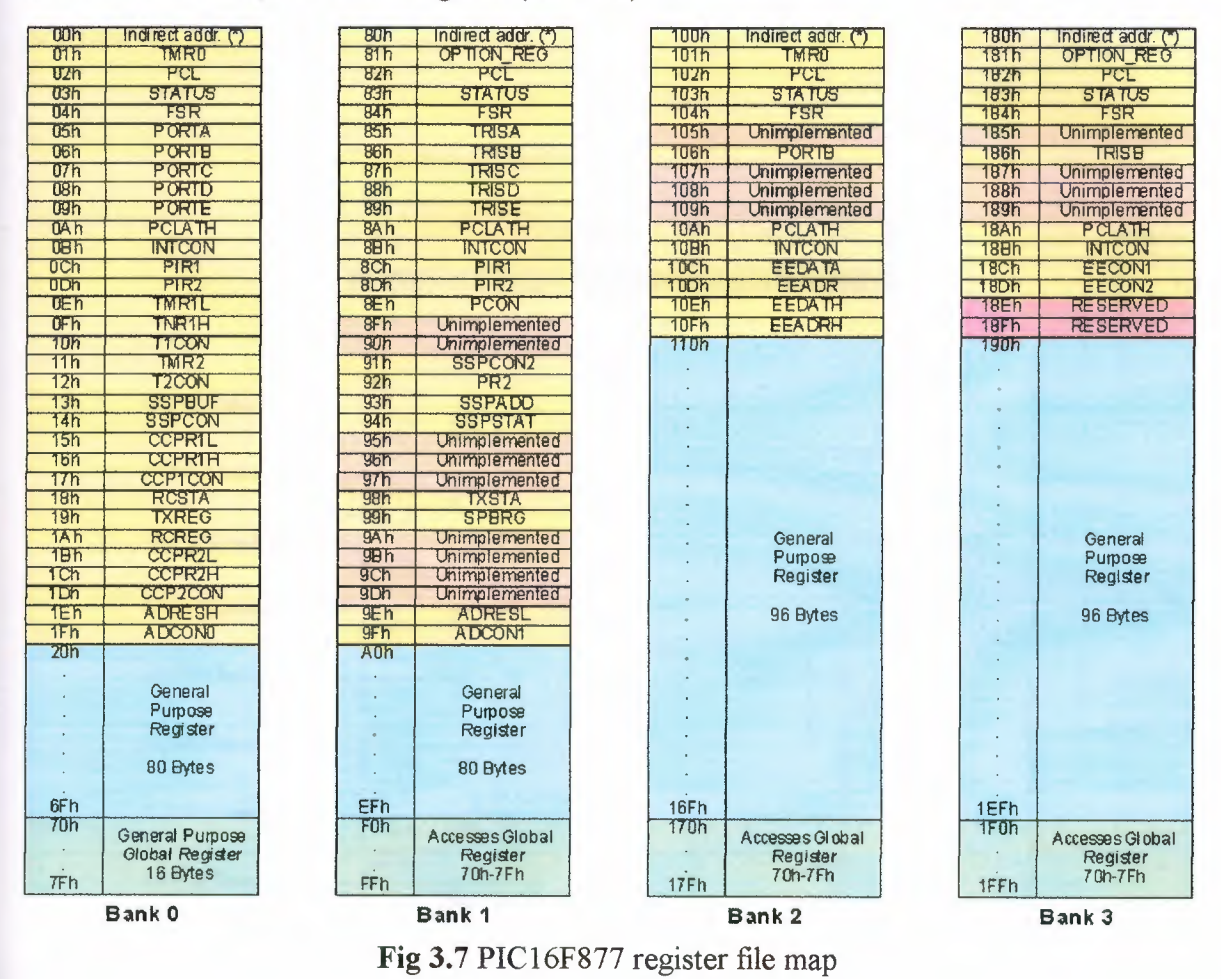

Each bank extends up to 7Fh (128 bytes). The lower locations of each bank are reserved for the special function registers (shown in yellow). Above the special function registers are general purpose registers (shown in blue), implemented as static RAM. All implemented banks contain special function registers. Some "high use" special function registers from one bank may be mirrored in another bank for code reduction and quicker access. Also notice that there are 16 general purpose global registers (shown in green), these registers can be accessed from any bank.

### 3.3.3.2 Overview of the 8-Channel 10-bit ADC

At first it appears that the PIC16F877 has 8 built-in ADCs, but this is not the case. Figure 3.8 shows a simplified block diagram of the analogue-to-digital converter module, clearly there is only one 10-bit ADC which can be connected to only one of eight input pins at any one time.

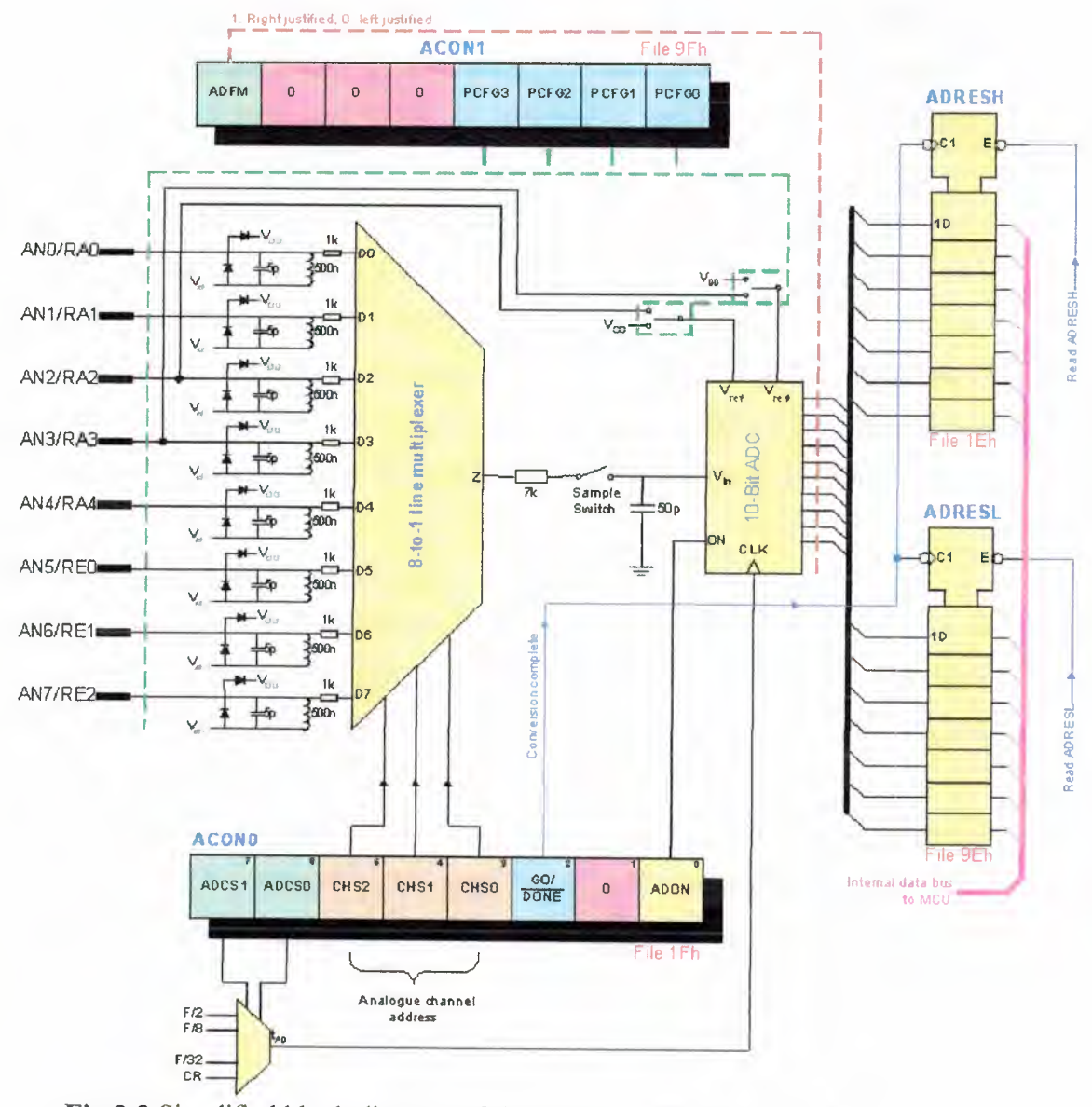

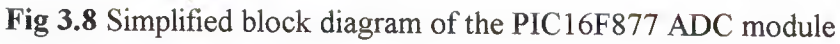

The input analogue channels AN4..0 are shared with port A, and channels AN7..5 are shard with port E. If less than eight analogue channels are required then some of the pins can be assigned as digital I/O port lines using PCFG3...0 bits. For example, if  $PCFG3.0 = 0010$ then AN4.. 0 are configured as analogue inputs, while AN7.. 5 are digital (port E free), with VDD used as the reference.

On reset all pins are set to accept analogue signals. Pins that are reconfigured as digital I/O should never be connected to an analogue signal. Such voltage may bias the digital input buffer into its linear range and the resulting large current could cause irreversible damage.

The 10-bit ADC uses a technique know as 'successive approximation', the following mechanical analogy will help explain how it works.

The electronic equivalent to this successive approximation technique uses a network of precision capacitors configured to allow consecutive halving of a fixed voltage VREF to be switched in to an analogue comparator, which acts as the balance scale.

Generally the network of capacitors are valued in powers of two *to* subdivide the analogue reference voltage (e.g.  $1,2,4,8,16$ , etc...). This sampling acquisition process takes a finite time due to the charging time constant and is specified in the datasheet as  $19.72\mu S$ .

### **3.3.3.3 Overview of the USART Hardware**

The Universal Synchronous Asynchronous Receiver Transmitter (USART) module is one of the two serial I/O modules. The USART can be configured for asynchronous operation (UART) for communication with a PC or synchronous operation for communicating with peripheral devices such as DAC or DAC integrated circuit.

Note bit SPEN (RCSTA:7) and bits TRISC:7..6 have to be set in order to configure pin PC6/TX/CK and RC7/RX/DT for USART operation. CSS (C compiler) will automatically configure these bits, but it is important to be aware that if using fast  $io(C)$  mode to manually configure port C, bits  $7 & 6$  must also be manually set if using the hardware UART.

#### **3.3.3.3.1. Baud-Rate Generator, BRG**

This is basically a programmable 8-bit counter followed by a switchable frequency flip flop chain which can be set up to give the appropriate sampling and shifting rates for the desired baud rate, based on the PIC's crystal frequency XTAL (e.g. for 4MHz, XTAL = 4) gıvıng: -

Baud Rate (Low Speed Mode) = 
$$
\frac{XTAL}{64 \times (X + 1)}
$$

\nBaud Rate (Low Speed Mode) = 
$$
\frac{XTAL}{64 \times (X + 1)}
$$

\n
$$
X = \frac{XTAL \times 10^6}{64 \times BAUD}
$$

It may be advantageous to use the high baud rate  $(BRGH = 1)$  even for slower baud clocks asthis may reduce baud rate error in some cases.

### **3.3.4 Interface By Serial** *I* **RS232 Port**

The Serial Port [24] is harder to interface than the Parallel Port. In most cases, any device you connect to the serial port will need the serial transmission converted back to parallel so that it can be used. This can be done using a UART. On the software side of things, there are many more registers that you have to attend to than on a Standard Parallel Port (SPP).

### Advantages of using serial data transfer rather than parallel :

Serial Cables can be longer than Parallel cables. The serial port transmits a 'l' as -3 to -25 volts and a 'O' as +3 to +25 volts where as a parallel port transmits a 'O' as Ov and a '1' as Sv. Therefore the serial port can have a maximum swing of 50V compared to the parallel port which has a maximum swing of 5 Volts. Therefore cable loss is not going to be as much of a problem for serial cables than they are for parallel.

You don't need as many wires than parallel transmission. If your device needs to be mounted a far distance away from the computer then 3 core cable (Null Modem Configuration) is going to be a lot cheaper that running 19 or 25 core cable. However you must take into account the cost of the interfacing at each end.

Infra Red devices have proven quite popular recently. You may of seen many electronic diaries and palm top computers which have infra red capabilities build in. However could

you imagine transmitting <sup>8</sup> bits of data at the one time across the room and being able to (from the devices point of view) decipher which bits are which? Therefore serial transmission is used where one bit is sent at a time. IrDA-1 (The first infra red specifications) was capable of 115.2k baud and was interfaced into a UART. The pulse length however was cut down to  $3/16<sup>th</sup>$  of a RS232 bit length to conserve power considering these devices are mainlyused on diaries, laptops and palmtops.

Microcontroller's have also proven to be quite popular recently. Many of these have in built SCI (Serial Communications Interfaces) which can be used to talk to the outside world. Serial Communication reduces the pin count of these MPU's. Only two pins are commonly used, Transmit Data (TXD) and Receive Data (RXD) compared with at least 8 pins if you use a 8 bit Parallel method.

#### **3.3.4.1 RS232 Converter Chips**

A standard serial interfacing for PC, RS232C, *[25]* requires negative *logic,* i.e., logic 'l' is -  $3V$  to -12V and logic '0' is +3V to +12V. To convert a TTL logic, say, TxD and RxD pins of the uC chips, thus need a converter chip. A MAX232 chip has long been using in many uC boards. It provides 2-channel RS232C port and requires external 22uF capacitors. Carefully checking the polarity of capacitor when soldering the board. A DS275, however, no need external capacitor and smaller.Either circuit can be used without any problems.

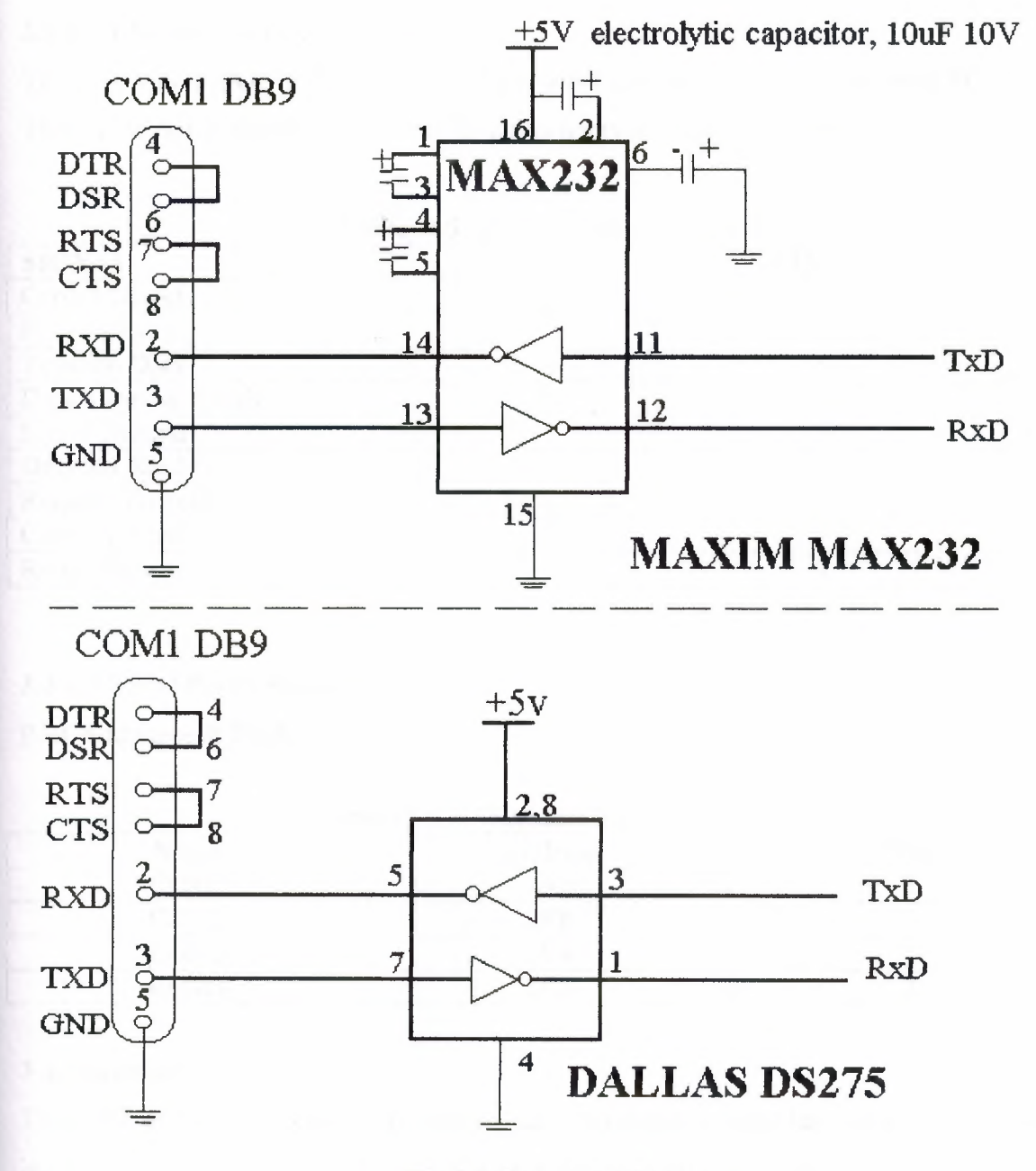

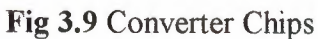

### **3.3.4.2 RS232D (9 pin Connector)**

The following table[24] illustrates the 9 pin serial connector as found on most PC's today. This has all but replaced the previous 25 pin connector found on earlier PC's.

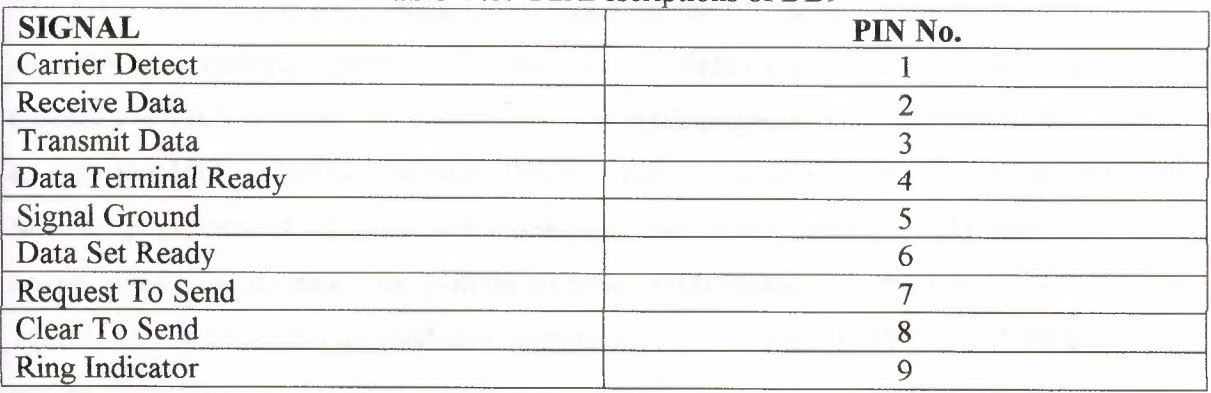

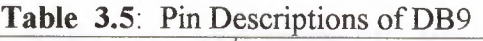

### **3.3.4.3 Serial Port's Registers (PC's)**

Port Addresses & IRQ's

| <b>Name</b>      | <b>Address</b>  | TR C |
|------------------|-----------------|------|
| COM1             | <b>3F8</b>      |      |
| COM <sub>2</sub> | 2F8             |      |
| COM <sub>3</sub> | 3F.8            |      |
| COM <sub>4</sub> | 2F <sub>R</sub> |      |

**Table 3.6 :** Standard Port Addresses

### **3.4. Summary**

The goal of this project was to design and implement a complete data logger system, including the following components: the data logger, a graphical user interface that runs on a personal computer for viewing the logged data, and an intermediate communication station, to regulate communication between the microcontroller and the PC.

This chapter has describes the design of the data logger hardware.

# **4. DEVELOPMENT OF THE MICROCONTROLLER C PROGRAM USING PICC COMPILER**

#### **4.1 Overview**

The PICC Lite [26] is a C compiler developed for the PIC series of microcontrollers. The compiler was designed primarily for the use of students and hobbyists who needed an inexpensive PIC compiler, for educational and small projects. The compiler itself is limited to only the 16C84, 16F84, 16F84A, 16F627, 12F629, 12F675, 16F877 and the 16F877A Microchip processors, it does not come with any library source code, and there is a limitation of two ram banks for general purpose ram (applicable to the 16F627, 16F877 and l6F877A). There is also a ROM size limitation of 2k with the 16F877 and l6F877A You can perform 24 or 32 bit float calculations, though there is no support for printing (printf) long or float numbers.

This chapter covers RTL, the HI-TECH C Programmer's development Lite environment. At the end of the chapter the source listing and the details of the microcontroller C program developed by the author (PIC\_PROGRAM.C) are given. The chapter also described the steps necessary to download the compiled program into the memory of a microcontroller.

#### **4.2 Starting HTLPIC**

To start HTLPIC, simply type htlpic at the MS-DOS prompt. After a brief period of disk activity you will be presented with a screen similar to the one shown in Figure 4.1.

The initial HTLPIC screen is broken into three windows. The top window contains the menu bar, the middle window the HTLPIC text editor, and the bottom window is the message window. Other windows may appear when certain menu items are selected. The editor window is what you will use most of the time.

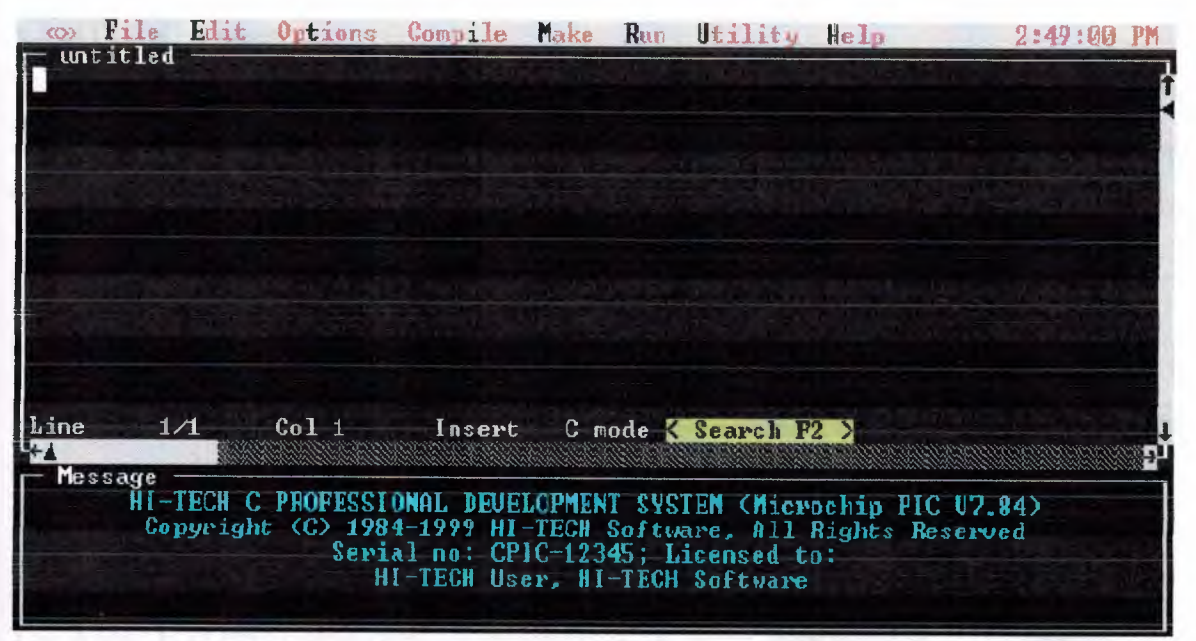

**Figure 4.1** HTLPIC Startup Screen

#### **4.3 Using HTLPIC**

HTLPIC uses the HI-TECH Windows user interface *to* provide a text screen-based user interface. This has multiple overlapping windows and pull-down menus. The user interface features which are common to all HI-TECH Windows applications are described later in this chapter.

Alternatively, HTLPIC can use a single command line argument. This is either the name of a text file, or the name of a project file. If the argument has an extension .prj, HTLPIC will attempt to load a project file of that name. File names with any other extension will be treated as text files and loaded by the editor.

If an argument without an extension is given, HTLPIC will first attempt to load a .prj file, then a .c file.

For example, if the current directory contains a file called x.c and HTLPIC is invoked with the command: *htlpic x*

it will first attempt to load x.prj and when that fails, will load x.c into the editor. If no source file is loaded into the editor, an empty file with name untitled will be started.

#### **4.4 HTLPIC menus**

This section presents [26] an item-by-item description of each of the HTLPIC menus. The description of each menu includes a screen print showing the appearance of the menu within a typical HTLPIC screen.

#### **4.4.1** <<>> **menu**

The <<>> (system) menu *is* present in all HI-TECH Windows based applications. It contains handy system configuration utilities and desk accessories which we consider worth making a standard part of the desktop.

#### About HTLPIC

The About HTLPIC dialog displays information on the version number of the compiler and the licence details.

#### **Setup**

This menu item selects the standard mouse firmware configuration menu, and is present in all HI-TECH Windows based applications. The "mouse setup" dialog allows you to adjust the horizontal and vertical sensitivity of the mouse, the ballistic threshold2 of the mouse and the mouse button auto-repeat rate.

This dialog will also display information about what kind of video card and monitor you have, what DOS version is used and free DOS memory available.

#### **4.4.2 File menu**

The File menu contains file handling commands, the HTLPIC Quit command and the pick list:

#### Open ... Alt-O

This command loads a file into the editor. You will be prompted for the file name and if a wildcard (e.g."\*.C") is entered, you will be presented with a file selector dialog. If the previous edit file has been modified but not saved, you will be given an opportunity to save it or abort the Open command.

#### New ... Alt-N

The New command clears the editor and creates a new edit file with default name "untitled". If the previous edit file has been modified but not saved, you will be given a chance to save it or abort the New command.

#### Save... Alt-S

This command saves the current edit file. It the file is "untitled", you will be prompted for a new name, otherwise the current file name (displayed in the edit window's frame) will be used.

#### Save as ... Alt-A

This command is similar to Save, except that a new file name is always requested.

#### **Autosave**

This item will invoke a dialog box allowing you to enter a time interval in minutes for auto saving of the edit file. If the value is non-zero, then the current edit file will automatically be saved to a temporary file at intervals. Should HTLPIC not exit normally, e.g. if your computer suffers a power failure, the next time you run HTLPIC, it will automatically restore the saved version of the file.

### Quit ... Alt-Q

The Quit command is used to exit from HTLPIC to the operating system. If the current edit file has been modified but not saved, you will be given an opportunity to save it or abort the Quit command.

#### Clear pick list

This clears the list of recently-opened files which appear below this option.
## Pick list... ctrl-F4

The pick list contains a list of the most recently-opened files. A file may be loaded from the pick list by selecting that file. The last file that was open may be retrieved by using the short-cut ctrl-F4.

#### **4.4.3 Edit menu**

The Edit menu contains items relating to the text editor and clipboard. The edit menu is shown in Figure 4.2.

## Cut ... Alt-X

The Cut option copies the current selection to the clipboard and then deletes the selection. This operation may be undone using the Paste operation. The previous contents of the clipboard are lost.

#### Copy... Alt-C

The Copy option copies the current selection to the clipboard without altering or deleting the selection.The previous contents of the clipboard are lost.

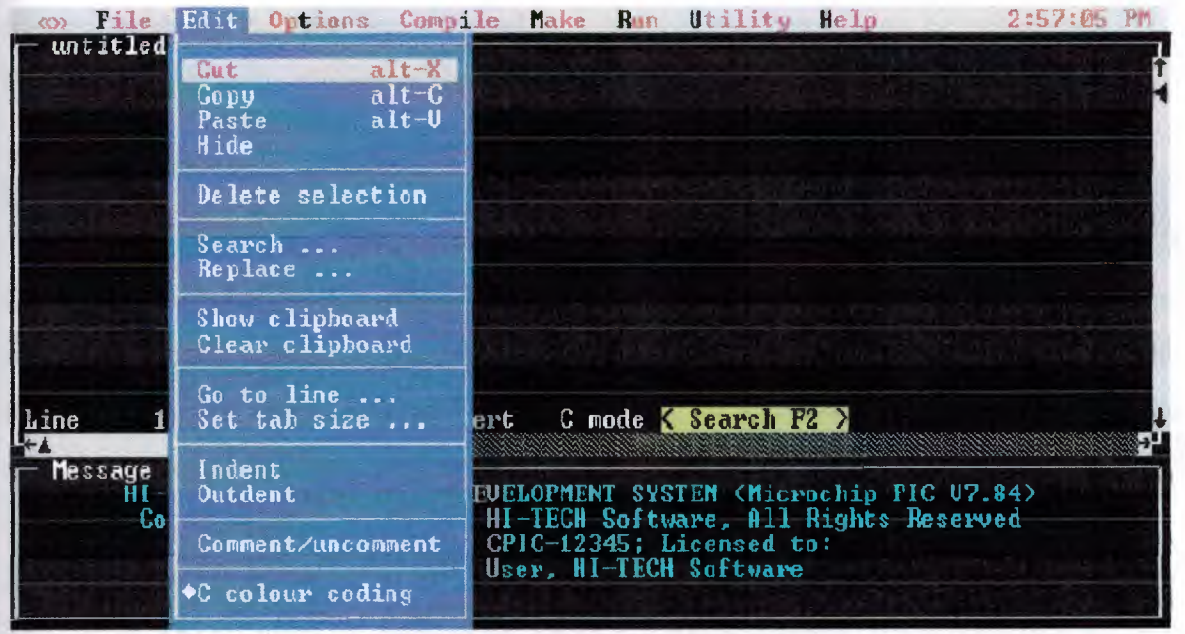

**Figure 4.2** HTLPIC Edit Menu

#### Paste... Alt-V

The Paste option inserts the contents of the clipboard into the editor before the current line. The contents of the clipboard are not altered.

#### Hide

The Hide option toggles the current selection between the hidden and displayed state. This option is equivalent to the WordStar ctrl-K H command.

#### Delete selection

This menu option deletes the current selection without copying it to the clipboard. Delete selection should not be confused with Cut as it cannot be reversed and no copy of the deleted text is kept. Use this option if you wish to delete a block of text without altering the contents of the clipboard.

## Search

This option produces a dialog to allow you to enter a string for a search. You can select to search forwards or backwards by selecting the appropriate button. You can also decide if the search should be case sensitive and if a replacement string is to be substituted. You make these choices by clicking in the appropriate brackets.

## Replace

This option is almost the same as the search option. It is used where you are sure you want to search and replace in the one operation. You can choose between two options. You can search and then decide whether to replace each time the search string is found. Alternatively, you can search and replace globally. If the global option is chosen, you should be careful in defining the search string as the replace can not be undone.

#### Show clipboard

This menu options hides or displays the clipboard editor window. If the clipboard window is already visible, it will be hidden. If the clipboard window is currently hidden it will be displayed and selected as the current window. The clipboard window behaves like a normal editor window in most respects except that no block operations may be used. This option has no key equivalent.

## Clear clipboard

This option clears the contents of the clipboard, and cannot be undone. If a large selection is placed in the clipboard, you should use this option to make extra memory available to the editor after you have completed your clipboard operations.

## Go to line

The Go to line command allows you to go directly to any line within the current edit file. You will be presented with a dialog prompting you for the line number. The title of the dialog will tell you the allowable range of line numbers in your source file.

### Set tab size

This command is used to set the size of tab stops within the editor. The default tab size is 8, values from <sup>1</sup> to 16 may be used. For normal C source code 4 is also a good value. The tab size will be stored as part of your project if you are using the Make facility.

#### Indent

Selecting this item will indent by one tab stop the currently highlighted block, or the current line if there is no block selected.

## **Outdent**

This is the reverse operation to Indent. It removes one tab from the beginning of each line in the currently selected block, or current line if there is no block.

## Comment/Uncomment

This item will insert or remove  $C++$  style comment leaders  $(1)$  from the beginning of each line in the current block, or the current line. This has the effect of commenting out those lines of code so that they will not be compiled. If a line is already commented in this manner, the comment leader will be removed.

## C colour coding

This option toggles the colour coding of text in the editor window. It turns on and off the colours for the various types of text. A mark appears before this item when it is active.

## **4.4.4 Options menu**

The Options menu contains commands which allow selection of compiler options, and target processor.

Selections made in this menu will be stored in a project file, if one is being used. The Options menu is shown in Figure 4.3.

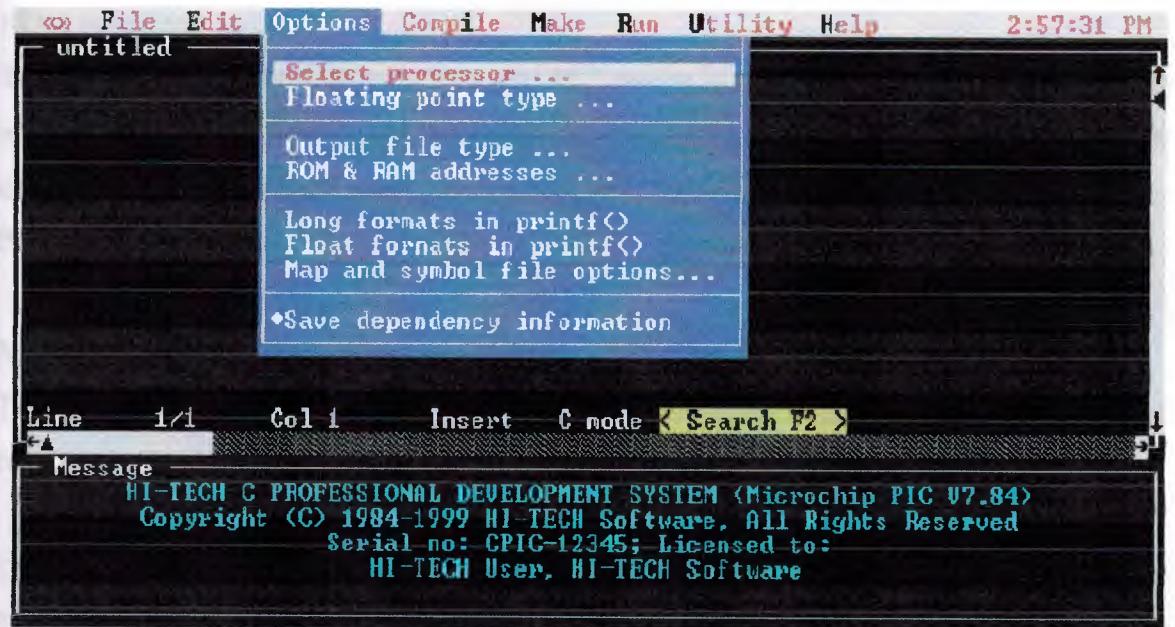

**Figure 4.3** Options Menu

## Select processor

This option activates a dialog box which allows you to select the processor type you wish to use. The help string at the bottom of the dialogue indicates the amount of ROM space, in words, that each device contains. In addition the string indicates the number of RAM banks the device contains and the total amount of general-purpose RAM bytes available. This is the amount of RAM other than that used by the special function registers. If the help string displays "including common" then some of the RAM space is taken up by common memory which is used by the compiler for internal use.

## Floating point type

This selects the format used for floating point doubles. The default format is the 24-bit truncated IEEE 754 format, but you may choose to use the 32-bit IEEE 754 format.

#### Output file type

The default output file type is Bytecraft COD. The other choices are: Motorola S-Record HEX, Intel HEX, Binary Image, UBROF, Tektronix HEX, American Automation symbolic HEX and Intel OMF-51. This option will also allow you to specifiy that you want to create a library. A library can only be created from a project file.

#### ROM addresses

This menu is highlighted when a high-end PIC device is selected from the Select processor menu. This dialog allows you to specify the address ranges covered by external ROM devices. The addresses are used to store code and const data. (This option is disabled under PIC LITE)

## Map and symbol file options

This dialog box allows you to set various options pertaining to debug information, the map file and the symbol file.

## Source level debug info

This menu item is used to enable or disable source level debug information in the current symbol file. If you are using MPLAB, you should enable this option

## Sort map by address

By default, the symbol table in the in the link map will be sorted by name. This option will cause it to be sorted numerically, based on the value of the symbol.

#### Suppress local symbols

Prevents the inclusion of all local symbols in the symbol file. Even if this option is not active, the linker will filter irrelevant compiler generated symbols from the symbol file.

### Fake local symbols

This modifies the debug information produced to allow MPLAB to examine most local variables. It also adjusts source-level single stepping information to be that required by MPLAB.

## MPLAB-ICD support

This button automatically adjusts the linker settings so that the output code is suitable for the MPLAB In-Circuit Debugger. This menu item is only highlighted if the selected processor has ICD capability.

#### Save dependency information

With this checked (which is the default), dependency information is saved in the project file. This means that restarting the HTL is much faster for a large project.

## **4.4.5 Compile menu**

The Compile menu, *[26]* shown in Figure 4.4, contains the various forms of the compile command along with several machine independent compiler configuration options.

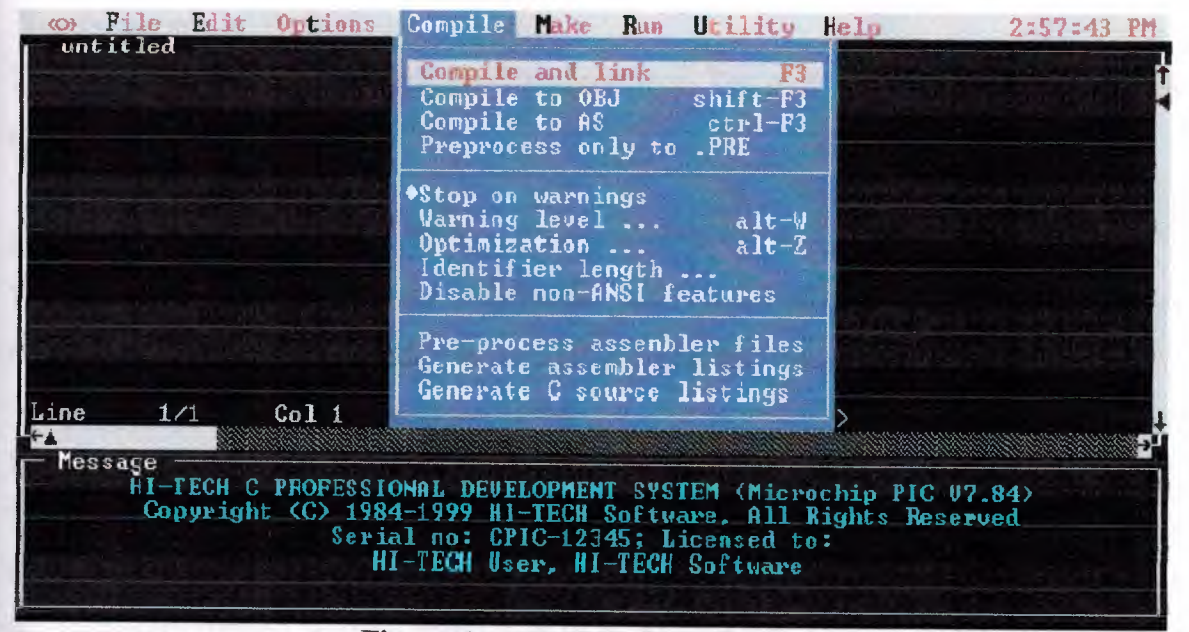

**Figure 4.4** HTLPIC Compile Menu

#### Compile and link ... F3

This command will compile a single source file and then invoke the linker and other utilities to produce an executable file. If the source file is an .as file, it will be passed directly to the assembler. The output file will have the same base name as the source file, but a different extension. For example program.c would be compiled to program.cod.

## Compile to .OBJ... shift-F3

Compiles a single source file to a .obj file only. The linker and objtohex are not invoked. The .as files will be passed directly to the assembler. The object file produced will have the same base name as the source file and the extension .obj.

## Compile to .AS ... ctrl-F3

This menu item compiles a single source file to assembly language, producing an assembler file with the same base name as the source file and the extension .as. This option is handy if you want to examine or modify the code generated by the compiler. If the current source file is an .as file, nothing will happen.

#### Preprocess only to .PRE

This runs the source file through the C preprocessor. The output of this action is a . pre file of the same name as the source file.

## Stop on Warnings

This toggle determines whether compilation will be halted when non-fatal errors are detected. A mark appears against this item when it is active.

## Warning level ... alt-W

This command calls up a dialog which allows you set the compiler warning level, i.e. it determines how selective the compiler is about legal but dubious code. The range of currently implemented warning levels is -9 to 9, where lower warning levels are stricter. At level 9 all warnings (but not errors) are

suppressed. Level <sup>1</sup> suppresses the func() declared implicit int message which is common when compiling UNIX-derived code. Level 3 is suggested for compiling code written with less strict (and K&R) compilers. Level <sup>O</sup> is the default. This command is equivalent to the W option of the PICL command.

## Optimisation ... Alt-Z

Selecting this item will open a dialog allowing you to select different kinds and levels of optimisation. The default is no optimization. Selections made in this dialog will be saved in the project file if one is being used.

## Identifier length

By default C identifiers are considered significant only to 31 characters. This command will allow setting the number of significant characters to be used, between 31 and 255.

## Disable non-ANSI features

This option is used to enable strict ANSI conformance of all special keywords. HI-TECH C supports the special keywords such as persistent and interrupt which are used to prevent variables being cleared on startup, and to handle interrupts using C code. If this option is used, these keywords, for example, are changed to persistent and interrupt respectively so as to strictly conform to the ANSI standard. This is the same as the STRICT option when compiling from the command line.

## Pre-process assembler files

Selecting this item wiII make HTLPIC pass assembler files through the pre-processor before assembling. This makes it possible to use C pre-processor macros and conditionals in assembler files. A mark appears before the item when it is selected.

## Generate assembler listing

This menu option tells the assembler to generate a listing file for each C or assembler source file which is compiled. The name of the list file is determined from the name of the symbol file, for example program.c will produce a listing file called program.lst.

## Generate C source listing

Selecting this option will cause a C source listing for each C file compiled. The listing file will be named in the same way as an assembler file (described above) but will contain the C source code with line numbers, and with tabs expanded. The tab expansion setting is derived from the editor tab stop setting.

#### **4.4.6 Make menu**

The Make menu (Figure  $4.5$ )[26] contains all of the commands required to use the HTLPIC project facility. The project facility allows creation of complex multiple-source file applications with ease, as well as a high degree of control of some internal compiler functions and utilities.

To use the project facility, it is necessary to follow several steps.

- Create a new project file using the New project ... command. After selecting the project file name, HTLPIC will present several dialogs to allow you to set up options including the processor type and optimisation level.
- Enter the list of source file names using the Source file list ... command.
- Set up any special libraries, pre-defined pre-processor symbols, object files or linker options using the other items in the Make menu.
- Save the project file using the Save project command.
- Compile your project using the Make or Re-Make command.

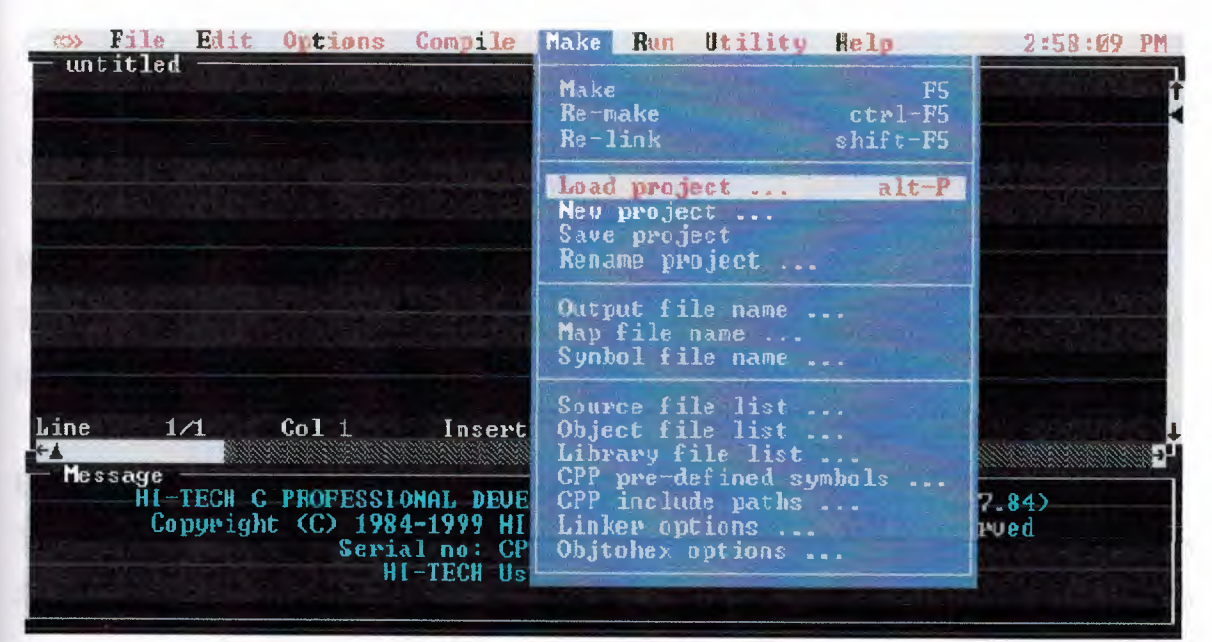

**Figure 4.5** HTLPIC Make Menu

## Make... F5

The Make command re-compiles the current project. When Make is selected, HTLPIC recompiles any source files which have been modified since the last Make command was issued. HTLPIC determines whether a source file should be recompiled by testing the modification time and date on the source file and corresponding object file. If the modification time and date on the source file is more recent than that of the object file, it will be re-compiled. If all object (.obj) files are current but the output file cannot be found, HTLPIC will re-link using the object files already present. If all object files are current and the output file is present and up to date, HTLPIC will print a message in the message window indicating that nothing was done.

HTLPIC will also automatically check dependencies, i.e. it will scan source files to determine what files are included, and will include those files in the test to determine if a file needs to be recompiled. In other words, if you modify a header file, any source files including that header file will be recompiled.

If you forget to use the source file list to select the files to be included, HTLPIC will produce a dialog warning that no files have been selected. You will then have to select the DONE button or press escape. This takes you back to the editor window.

#### Re-make... ctrl-F5

The Re-make command forces recompilation of all source files in the current project. This command is equivalent to deleting all object files and then selecting Make.

#### Re-link ... shift-F5

The Re-link command relinks the current project. Any object files which are missing or not up to date will be regenerated.

#### Load project ... Alt-P

This command loads a pre-defined project file. You are presented with a file selection dialog allowing a .prj file to be selected and loaded. If this command is selected when the current project has been modified but not saved, you will be given a chance to save the project or abort the Load project command. After loading a project file, the message window title will be changed to display the project file name.

#### New project

This command *allows* the user to start a new project. All current project information is cleared and all items in the Make menu are enabled. The user will be given a chance to save any current project and will then be prompted for the new project's name.

Following entry of the new name HTLPIC will present several dialogs to allow you to configure the project. These dialogs will allow you to select: processor type; float type; output file type; optimization settings; and map and symbol file options. You will be asked to enter source file names via the Source file list.

#### Save project

This item saves the current project to a file.

#### Rename project

This *will* allow you to specify a new name for the project. The next time the project is saved it will be saved to the new file name. The existing project file will not be affected if it has already been saved.

## Output file name

This command allows the user to select the name of the compiler output file. This name is automatically setup when a project is created. For example if a project called prog1 is created and a COD file is being generated, the output file name will be automatically set to progl.cod.

#### Map file name

This command allows the user to enable generation of a symbol map for the current project, and specify the name of the map. The default name of the map file is generated from the project name, e.g.progl.map.

#### Symbol file name

This command allows you to select generation of a symbol file, and specification of the symbol file name. The default name of the symbol file will be generated from the project name, e.g. progl.sym. The symbol file produced is suitable for use with MPLAB.

#### Source file list

This option displays a dialog which allows a list of source files to be edited. The source files for the project should be entered into the list, one per line. When finished, the source file list can be exited by pressing escape, clicking the mouse on the DONE button, or clicking the mouse in the menu bar.

The source file list can contain any mix of C and assembly language source files. C source files should have the suffix .c and assembly language files the suffix .as, so that HTLPIC can determine where the files should be passed.

## Object file list

This option allows any extra .obj files to be added to the project. Only enter one .obj file per line. Operation of this dialog is the same as the source file list dialog.

This list will normally only contain one object file: the run-time start off module for the current processor. For example, if a project is generating code for the PIC16C84, by default this list will contain a runtime startoff module called picrt400.obj. Object files

corresponding to files in the source file list SHOULD NOT be entered here as .obj files generated from source files are automatically used. This list should only be used for extra .obj files for which no source code is available, such as run-time startoff code or utility functions brought in from an outside source.

If a large number of .obj files need to be linked in, they should be condensed into a single .lib file using the LIBR utility and then accessed using the Library file list ... command.

## Library file list

This command allows any extra object code libraries to be searched when the project is linked. This list normally only contains the default library for the processor being used. For example, if the current project is for a PIC16C84, this list will contain the library pic400 c.lib. If an extra library, brought in from an external source, is required, it should be entered here.

It is a good practice to enter any non-standard libraries before the standard C libraries, in case they reference extra standard library routines. The normal order of libraries should be user libraries then the standard C library. Sometimes it is necessary to scan a user library more than once. In this case you should enter the name of the library more than once.

#### CPP pre-defined symbols

This command allows any special pre-defined symbols to be defined. Each line in this list is equivalent to a D option to the command line compiler PCC. For example, if a CPP macro called DEBUG with value 1, needs to be defined, add the line DEBUG=1 to this list. Some standard symbols will be predefined in this list, these should not be deleted as some of the standard header files rely on their presence.

#### CPP include paths

This option allows extra directories to be searched by the C pre-processor when looking for header files. When a header file enclosed in angle brackets is included, for example  $\le$ stdio.h $\ge$ , the compiler will search each directory in this list until it finds the file.

## Linker options

This command allows the options passed to the linker by HTLPIC to be modified. The default contents of the linker command line are generated by the compiler from information selected in the Options menu.

## Objtohex options

This command allows the options passed to objtohex by HTLPIC to be modified. Normally you will not need to change these options as the generation of output files can be chosen in the Options menu. However, if you want to generate one of the unusual output formats which objtohex can produce, like COFF files, you will need to change the options using this command.

#### **4.4. 7 Run menu**

The Run menu [26] shown in Figure 4.6, contains options allowing MS-DOS commands and

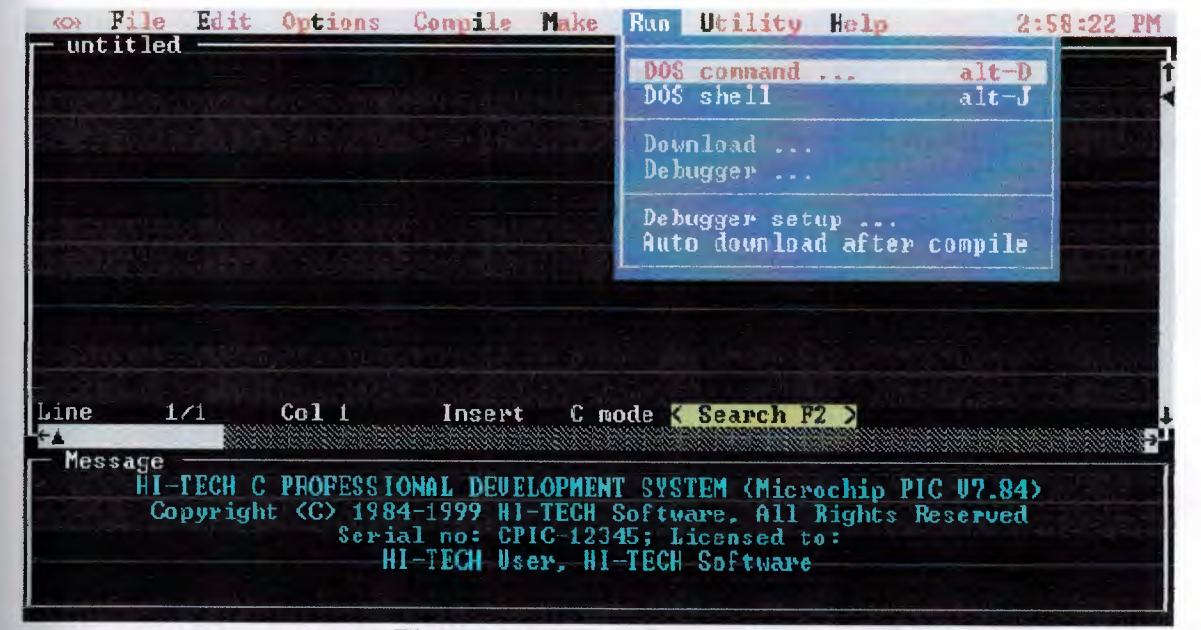

user programs to be executed.

#### **Figure 4.6 HTLPIC Run Menu**

## DOS command ... Alt-d

This option allows an MS-DOS command to be executed exactly like it had been entered at the command.corn prompt. This command could be an internal MS-DOS command like dir, or the name of a program to be executed. If you want to escape to the MS-DOS command processor, use the DOS Shell command below.

## DOS Shell... Alt-J

This item will invoke an MS-DOS command.com shell, i.e. you will be immediately presented with a MS-DOS prompt, unlike the DOS command item which prompts for a command. To return to HTLPIC, type exit at the MS-DOS prompt.

## Other Options

All other options in this menu are for future enhancements to the compiler.

## **4.4.8 Utility menu**

The Utility menu (Figure 4.7) [26] contains any useful utilities which have been included in HfLPIC.

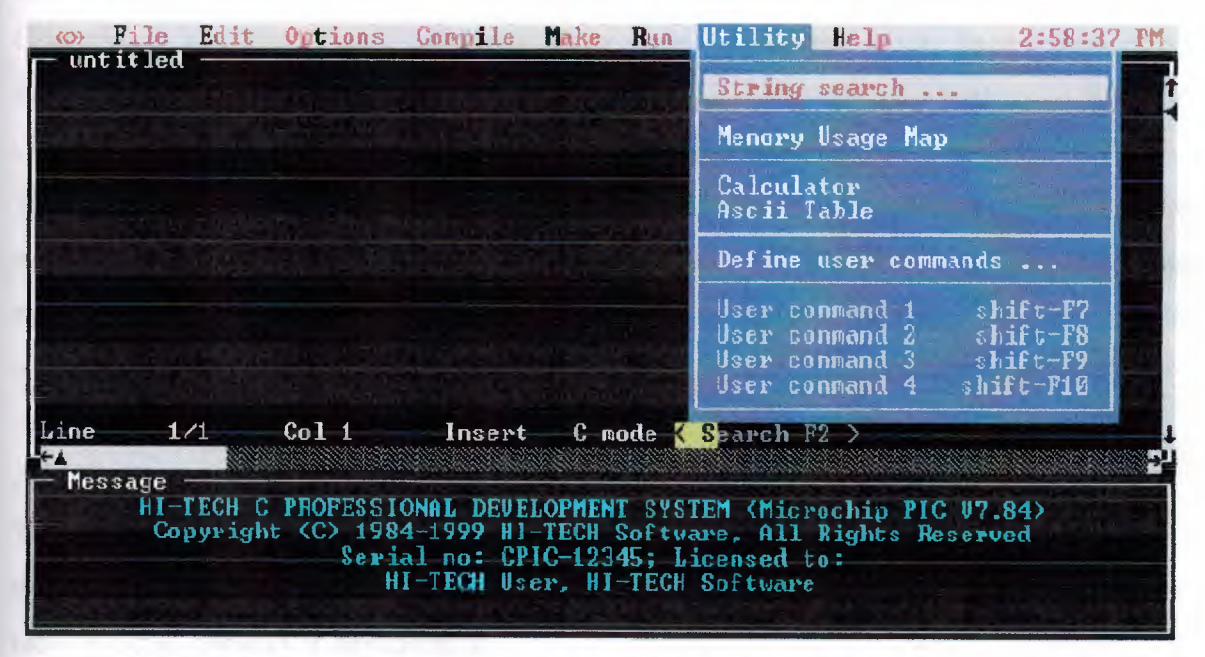

**Figure 4.**7 HTLPIC Utility Menu

#### String search

This option allows you to conduct a string search in a list of files. The option produces a dialog which enables you to type in the string you are seeking and then select a list of files to search. You can also select case sensitivity. It is possible to limit the search to a source file list or just the current project.

#### Memory usage map

This option displays a window which contains a detailed memory usage map of the last program which was compiled. The memory usage map window may be closed by clicking the mouse on the close box in the top left comer of the frame, or by pressing ese while the memory map is the front most window.

#### Calculator

This command selects the Hl-TECH Software programmer's calculator. This is a multidisplay integer calculator capable of performing calculations in bases 2 (binary), 8 (octal), 10 (decimal) and 16 (hexadecimal). The results of each calculation are displayed in all four bases simultaneously.

Operation is just like a "real" calculator - just press the buttons! If you have a mouse you can click on the buttons on screen, or just use the keyboard. The large buttons to the right of the display allow you to select which radix is used for numeric entry.

The calculator window can be moved at will, and thus can be left on screen while the editor is in use. The calculator window may be closed by clicking the OFF button in the bottom right corner, by clicking the close box in the top left corner of the frame, or by pressing esc while the calculator is the front most window.

### Ascii Table

This option selects a window which contains an ASCII look-up table. The ASCII table window contains four buttons which allow you to close the window or select display of the table in octal, decimal or hexadecimal.

77

The ASCII table window may be closed by clicking the CLOSE button in the bottom left comer, by clicking the close box in the top left comer of the frame, or by pressing ese while the ASCII table is the front most window.

## Define user commands

In the Utility menu are four user-definable commands. This item will invoke a dialog box which will allow you to define those commands. By default the commands are dimmed (not selectable) but will be enabled when a command is defined. Each command is in the form of a DOS command, with macro substitutions available. The macros available are listed in Table 4.1 .

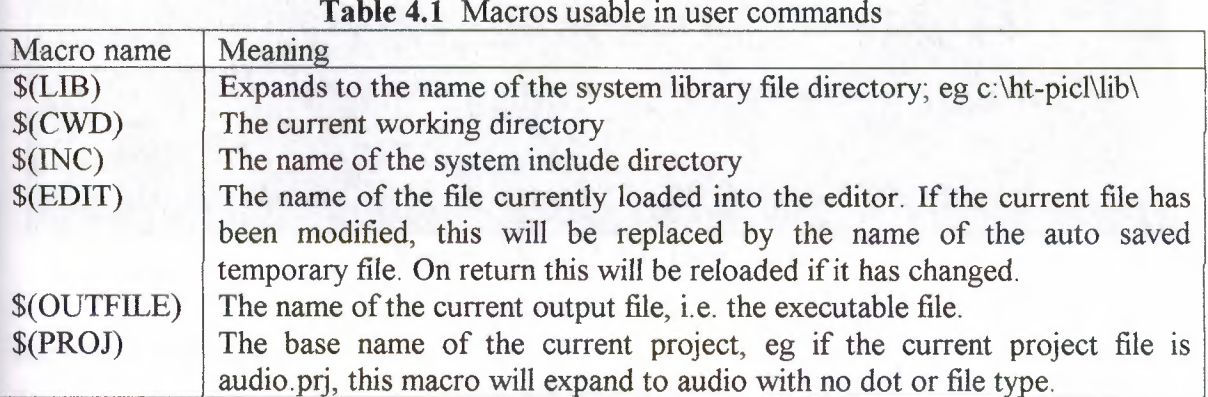

Each user-defined command has a hot key associated. They are shift F7 through shift FlO, for commands <sup>1</sup> to 4. When a user command is executed, the current edit file, if changed, will be saved to a temporary file, and the \$(EDIT) macro will reflect the saved temp file name, rather than the original name. On return, if the temp file has changed it will be reloaded into the editor. This allows an external editor to be readily integrated into HTLPIC.

#### **4.4.9 Help menu**

The Help menu (Figure 4.8) contains items allowing you to obtain help about any topics listed. On startup, HTLPIC searches the current directory and the help directory for tbl files, which are added to the Help menu. The path of the help directory can be specified by the environment variable HT\_PICL\_HLP. If this is not set, it will be derived from the full path name used when HTLPIC was invoked. If the help directory cannot be located, none of the standard help entries will be available.

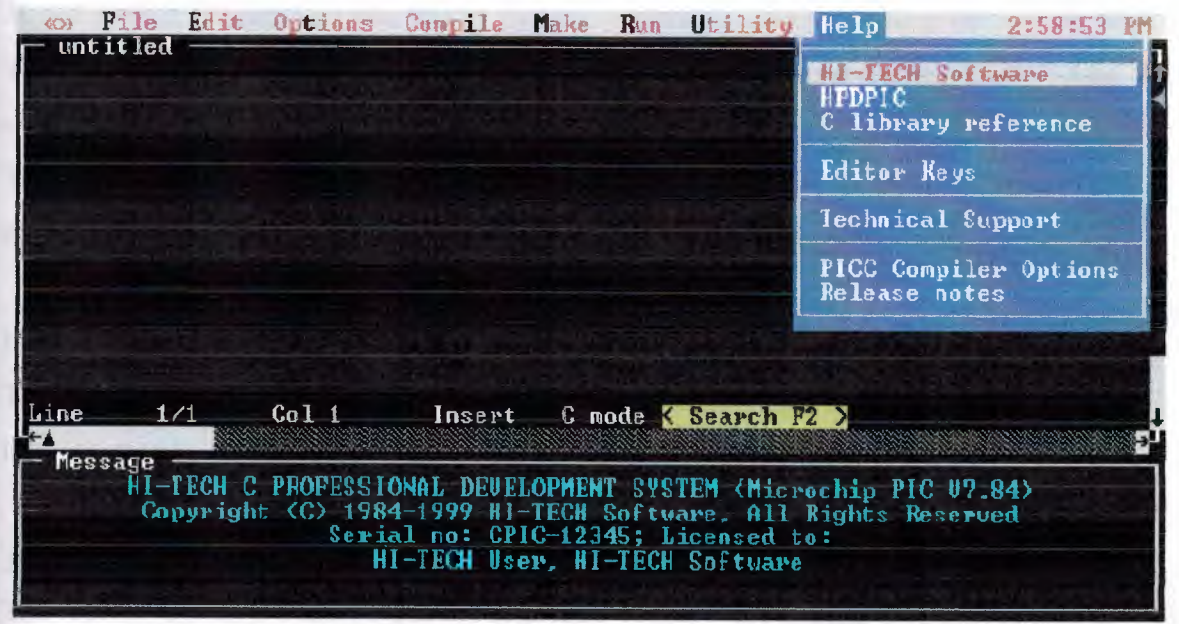

**Figure 4.8 HTLPIC Help Menu** 

## HI-TECH Software

This includes information on contacting HI-TECH Software and the licence agreement.

## HTLPIC

This option produces a window showing all the topics for which help is available. Topics include Chip types, Compiler optimizations, Editor Searching, Floating-point sizes, String search and User defined commands.

## C Library Reference

This command selects an on-line manual for the standard ANSI C library. You will be presented with a window containing the index for the manual. Topics can be selected by double clicking the mouse on them, or by moving the cursor with the arrow keys and pressing return.

Once a topic has been selected, the contents of the window will change to an entry for that topic in a separate window. You can move around within the reference using the keypad cursor keys and the index can be re-entered using the INDEX button at the bottom of the window.

If you have a mouse, you can follow hypertext links by double clicking the mouse on any word. For example, if you are in the tan entry and *double* click on the reference to asin, you will be taken to the entry for asin.

This window can be re-sized and moved at will, and thus can be left on screen while the editor is in use.

## Editor Keys

This option displays a *list* editor commands and the corresponding keys used *to* activate that command.

## Technical Support

This option displays a list of dealers and their phone numbers for you to use should you require technical support.

## PICL Compiler Options

This option displays a window showing all the PICL compiler options. They are displayed in a table showing the option and its meaning. You can scroll through the table using the normal scroll keys or the mouse.

## Release notes

This option displays the release notes for your program. You can scroll through the window using the normal scrolling keys or the mouse.

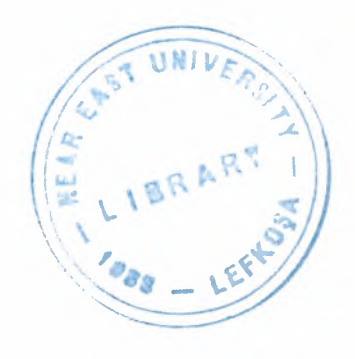

## **4.5 Creating and Compiling the Data Logger Program**

This section describes the microcontroller C program developed by the author. The complete source code listing of this program is given in Appendix A. The program source code is named PIC PROGRAM.C and the details of the program are described in the following sub-sections in detail.

## **4.5.1 Flow Chart Of PIC PROGRAM.C**

The flow chart of the microcontroller program is shown in Figure 4.9. The operation of the program is basically as follows:

At the beginning of the program various variables used in the program are declared and the I/O ports are configured. A loop is then formed. Inside this loop the *AID* converter is started and analog data is read from the sensors connected to the data logger. The microcontroller incorporates 8 *AID* channels and the analog data is read from all of the channels. After reading the analog data, the digital data is read from PORT C and PORT D of the microcontroller. At the end of the loop the analog and the digital data are sent to a PC using a serial communications line.

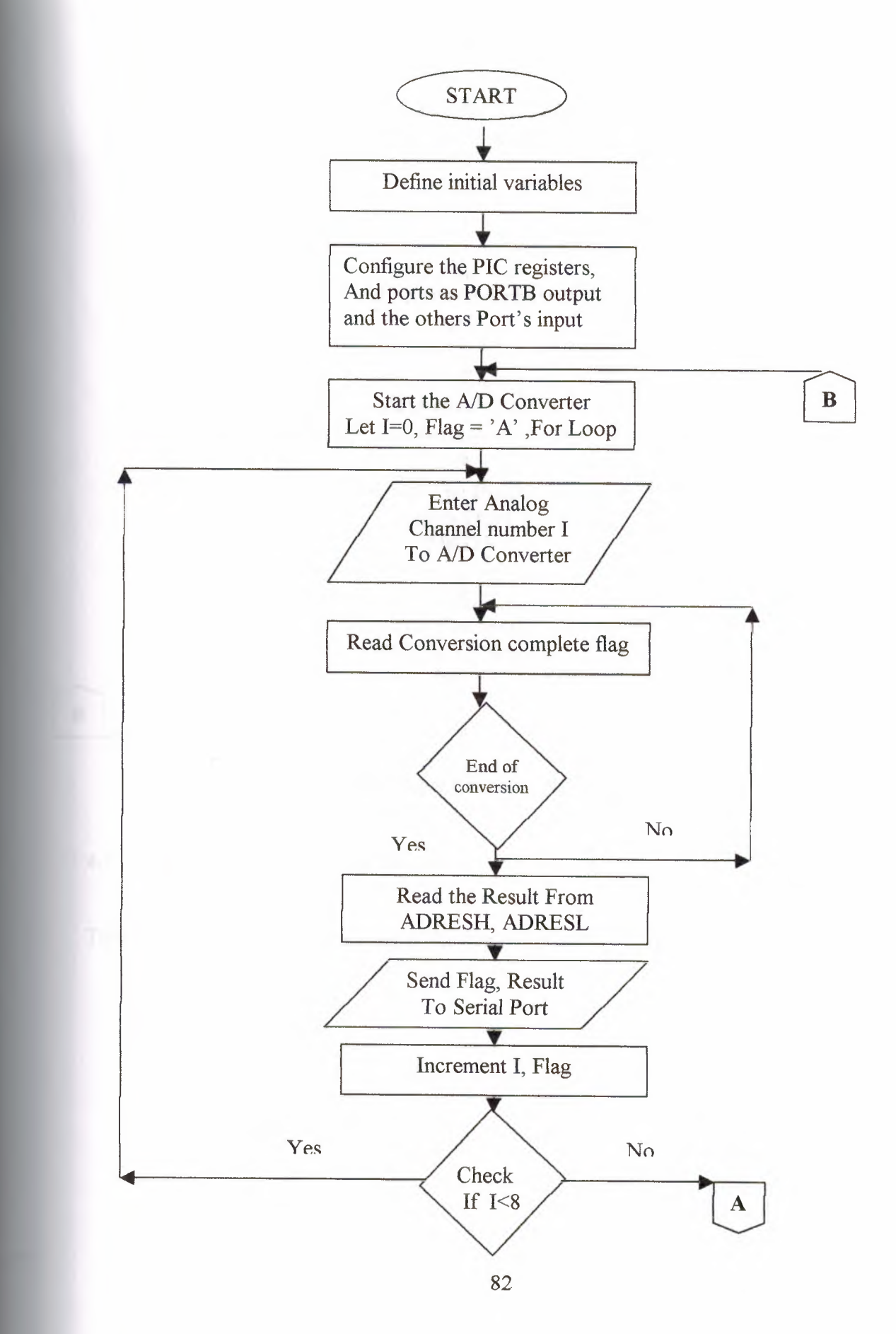

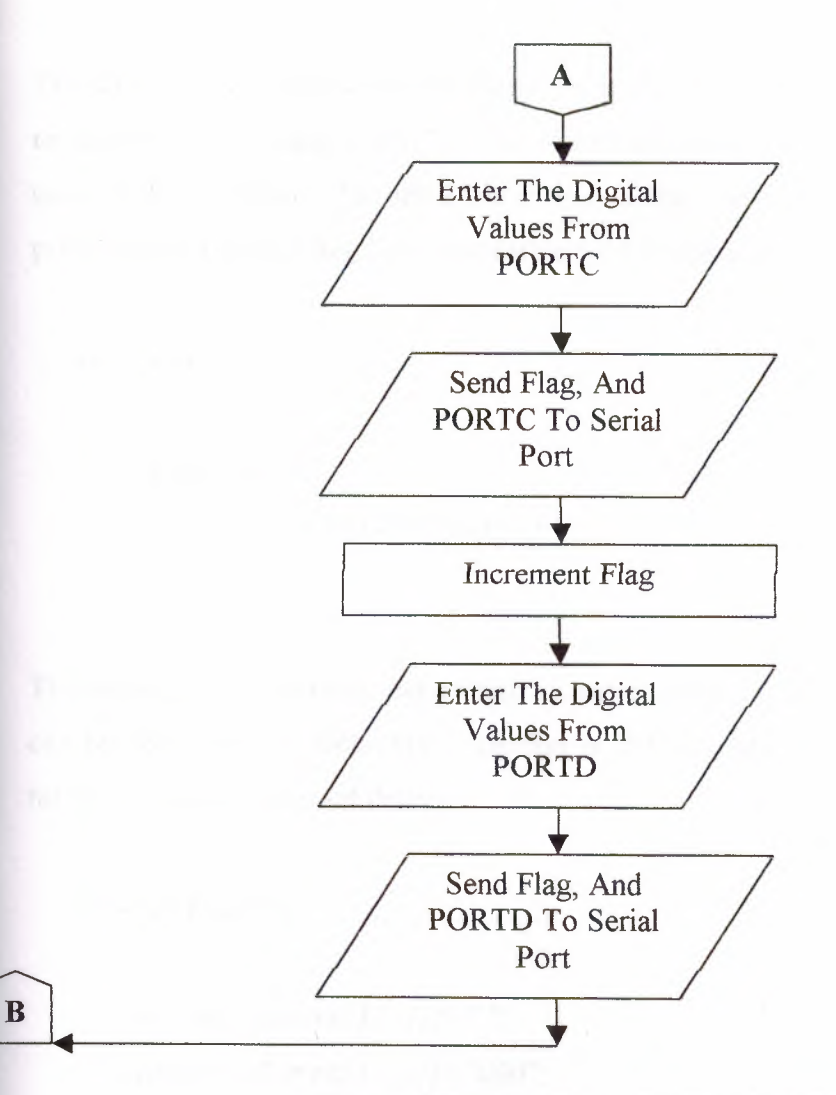

**Figure 4.9** Flow Chart of PIC\_PROGRAM.C

# **4.5.2 PIC PROGRAM Discussion**

The following header fiels are used at the beginning of the program:

*#include <pic.h> #include <delay.c> #include <stdio.h> #include <serial.c>*

The source code of these header files exist in the PICC compiler library. Pic.h file is used to select the processor 16F8 77. The second file delay. c is included so that delays can be used in the program. The third file stdio.h is the standard I/O library which contains the printf() and other I/O function responsible for I/O operations.

```
void wait l sec()
{
  unsigned int i;
  for(i=O; i<4; i++) DelayMs(250);
}
```
The above is a function to make delay of approximately 1 second. The maximum delay that can be set using the DelayMs() function is 250 ms and thus this function is caIIed four times to create a <sup>1</sup> second delay.

```
void send_ datat)
```
*{*

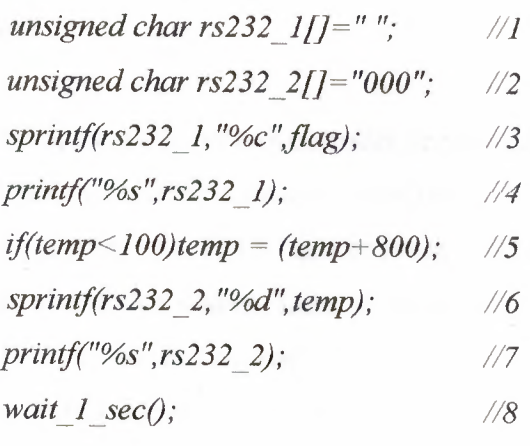

*}*

The above function send\_data () is used to transmit data from the PIC to the serial port. Lines <sup>1</sup> and 2 declare two arrays of type char, the size of them are 1,3 respectively. Line <sup>3</sup> is to put the flag value in the  $1<sup>st</sup>$  array. Line 4 is to transmit the first array through the serial transmitter. Line 5 is a conditional statement and this line to sure that, the value of the reading sensor will fill the three bytes of the rs232\_2[] array. For example, if the reading value is 37 it will occupy 2 positions so I add to it 800 to give 837(3 position). Lines 6 and 7 are the same as lines 3 and 4. Line 8 calls to function wait 1 sec() in order to create a 1 second delay.

The main() function of the program is explained below:

```
unsigned int i;
 const int lsb = 5000/1024;
 float mV;
 unsigned int thigh;
```
These lines define the various variables and constants used in the program.

 $TRISB = 0$ ;  $TRISA = 1;$  $TRISE = 0x03$ ; *TRISD* <sup>=</sup> *1;*  $TRISC = I;$ 

TRIS is a special PIC microcontroller register used to set the direction of an I/O port. If a bit of a TRIS register is cleared then the corresponding port bit is set as an output port. Similarly, if a bit of a TRIS register is set to 1, the corresponding port bit is set as an input port. In the above code, PORT B lines are defined as outputs, PORT A, PORT C and PORT D port lines are defined as inputs, and bits 0 and 1 of PORT E are set as input ports, the other PORT E bits set as outputs.

*ADCONJ* = *Ox80;*

The above line configures the *A/D* converter register *ADCON1* with binary value (1000 0000) which sets all of PORT A bits as analog inputs with a reference voltage of, Vref =VDD.

*ADCONO* <sup>=</sup> *Ox41; DelayMs(250);*

The above line configures the *A/D* register *ADCON0* with binary value (0100 0001) which sets the *AID* converter channel <sup>O</sup> ready to receive analog data.

An infinite continuous loop is then formed by the for statement:

*forı;')*

*flag= 'A'; ADCONO* <sup>=</sup> *Ox45;*

The following C code was used to read the analog data from each channel and then send the data in serial format using the send\_dataQ function. The *AID* channel selection was performed by adding an offset to the ADCONO register inside the for loop. The *AID* channels are each 10 bits wide. Register ADRESH holds the upper 2 bits of the converted data. Similarly, register ADRESL holds the lower 8 bits of the converted data.

 $for(i=0; i<8; i++)$  //1 *{ while((ADCONO & 4) I= O); <sup>112</sup> thigh* = *ADRESH*;  $\frac{1}{3}$ *thigh* = *256\*thigh* + *ADRESL; 114 ml/* = *thigh\*lsb; //5 temp =(int) (mVIJO.O); 116 send\_ data O; /17*  $flag++;$  //8 *if(i<7) ADCONO* = *Ox45+(i+1)\*8; 119 }*

86

The digital inputs were read by simply assigning the port values to program variables. The digital data was also sent over the serial communications channel using the send data() function:

 $temp = PORTD;$ send\_data(),  $temp = PORTC;$  $flag++;$ send  $data()$ ;

#### **Compiling The Data Logger Program Using PICC Compiler**  $4.5.3$

1- Starting HTLPIC: From the Start menu, Programs, HI\_TECH Software, PICC lite, HTLPIC.

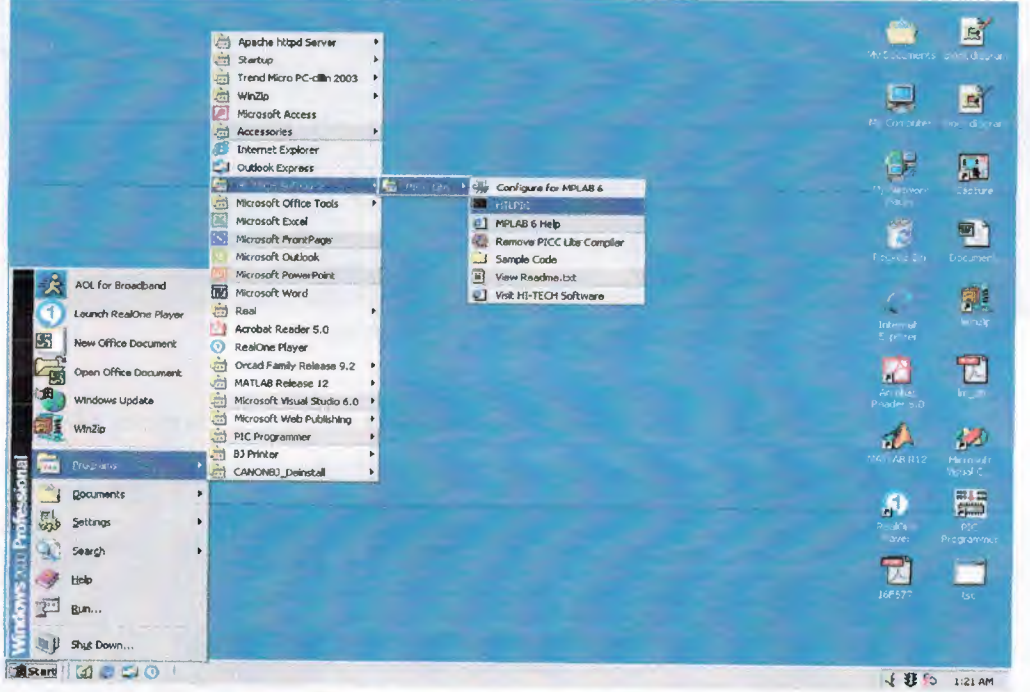

Figure 4.10 Starting HTLPIC 2- Open the program : From the main menu, File, Open

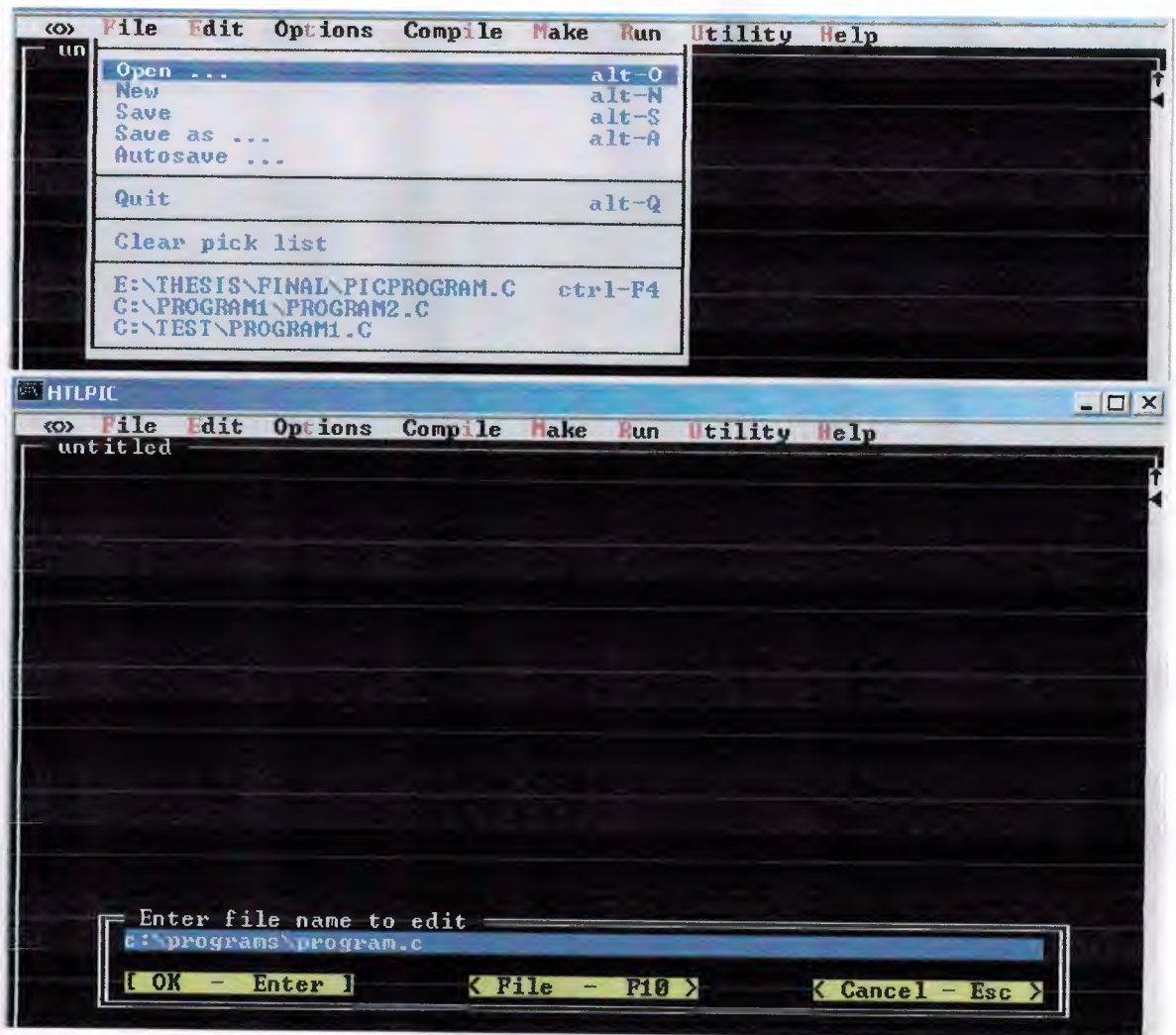

Figure 4.11 Open the program.c

3-Compile the program: From the main menu, Compile, Compile and link

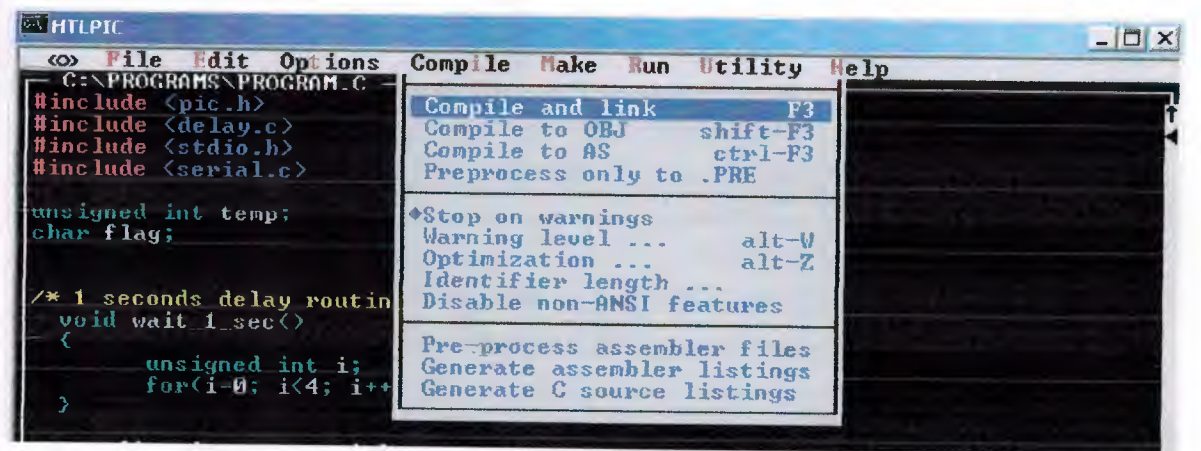

Figure 4.12 Compile the program

The compiler now expects the user to select the processor type. Here, we select 16F877, then press OK

| F Select Midrange processor =<br>12F629<br>$\langle$ > 16F62? $\langle$ $\star$ 26F877<br>$12F675$ ( ) $16F84$ ( ) $16F8779$<br>$>16C84$ () 16F84A |                  |  |
|----------------------------------------------------------------------------------------------------|------------------|--|
| <b>Enter I</b><br>$- F1 >$<br>He Lu                                                                                                    | $Cancel - Esc >$ |  |

**Figure 4.13** Processor Selection

Then the floating point type is asked and we can select either 24 bit or 32 bit floating point operations.

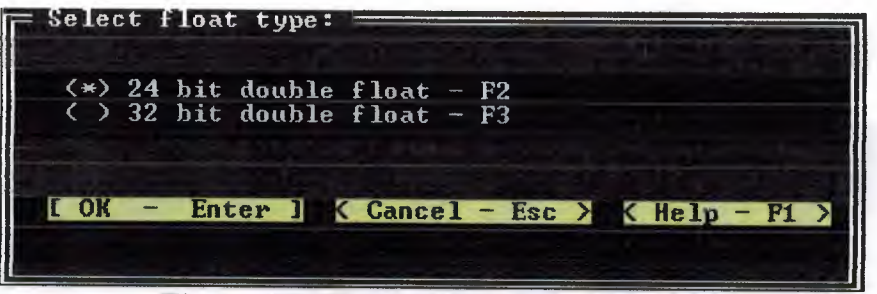

**Figure 4.14** Floating Point Type Selection

Then the level of optimization is asked. It is best to select the full optimization so that the code generated is fuly optimized.

| Select compiler optimizations:<br>- Select optimizations<br>$[X]$ Global optimization $-G$<br>$[X]$ Peephole optimization - P<br>$[X]$ Assembler optimization - A |
|----------------------------------------------------------------------------------------------------|
| Global optimization level $(1 - 9)$ :                                                                                                    |
| $\langle$ Full optimization - F $\rangle$<br>$\langle$ No optimization - N $\rangle$                                                                              |
| Enter $1 \times$ Cancel - Esc ><br>K Help<br>$-$ F1 $>$                                                                                                    |
| Enables all optimization techniques                                                                                                    |

**Figure 4.15** Optimization Selection

The output file format is the next choice. This depends upon the type of chip we have and the Intel Hex format is usually selected here

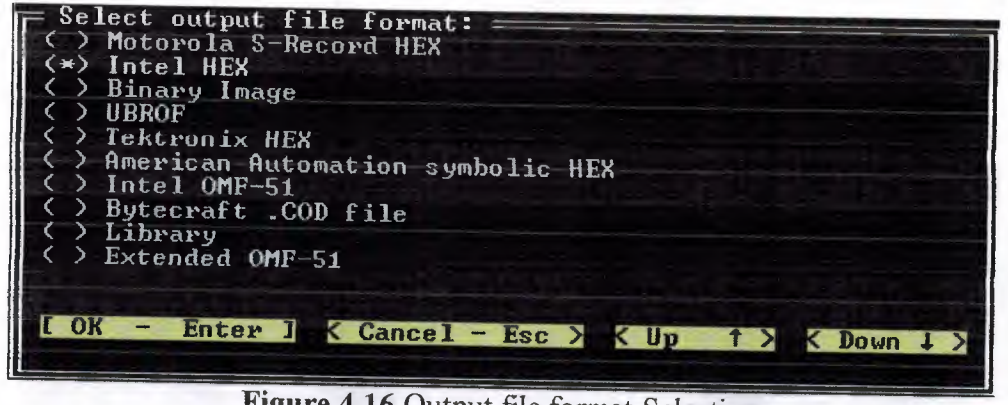

**Figure 4.16** Output file format Selection

The final choice is whether or not we need to generate map and symbol files of the compiled code. This step is not normally required and one should just press the OK button

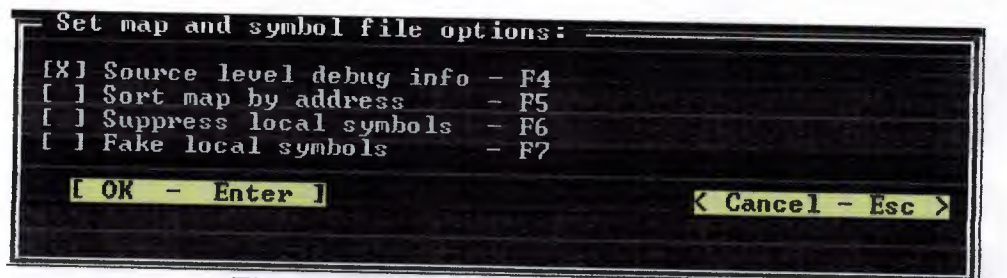

Figure 4.17 Map and symbol file options

Then it will compile the program, if there is any error in the program it will display the errors in the bottom window of the compiler page.

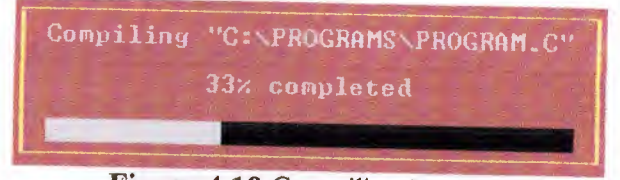

**Figure 4.18 Compiling Process** 

If there are no errors, the compiler will display in the bottom window (message window) the following figure (Fig 4.19). Also, a new file with the extension .HEX will be created in the same directory as the original source file In this example, the file created will be named as PIC PROGRAM.HEX.

|            | $-$ Microchip PIC U8.02.                                                        |  |  |                                    |  |
|------------|---------------------------------------------------------------------------------|--|--|------------------------------------|--|
| Bank 0 RAM | $$0020 - $0044 $0025 $37$ bytes<br>Bank 0 RAM $$0070 - $007B$ \$0008 (12) bytes |  |  | \$0031 <49) bytes total Bank 0 RAM |  |

**Figure 4.19** Bottom window(message window)

# **4.5.4 Download PIC PROGRAM.HEX To PIC16F877 Chip**

1- Starting PIC Programmer: From the Start menu, Programs, PIC Programmer, PIC Programmer

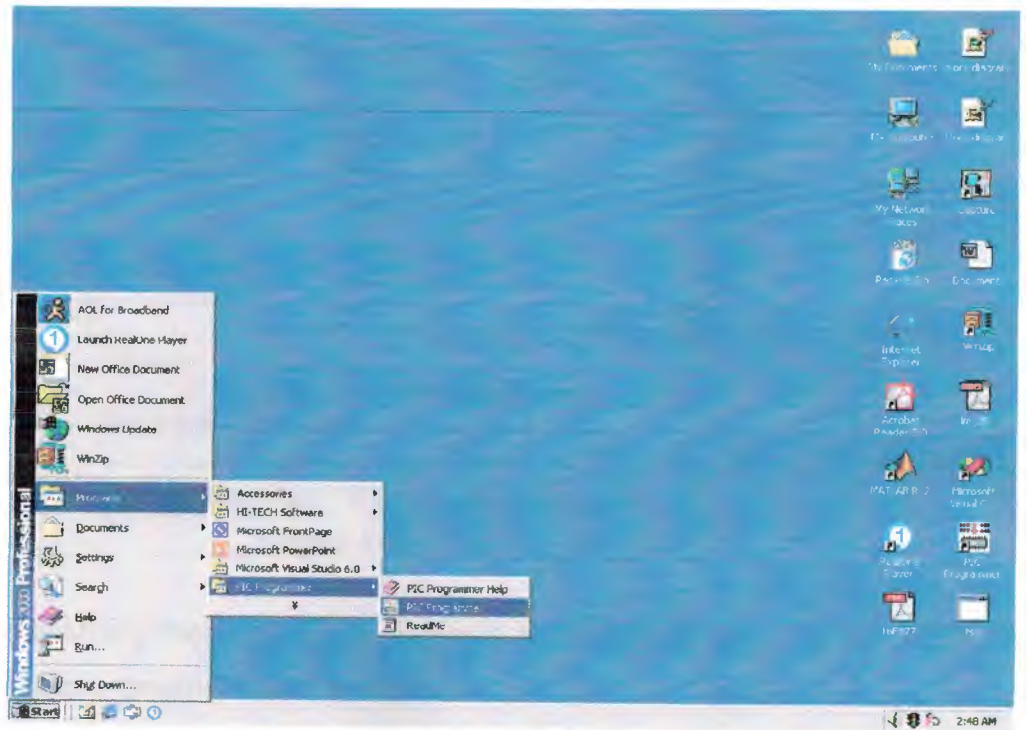

**Figure 4.20** Starting PIC Programmer

If the connection between the programmer and serial port is correct then the following message will be displayed on the user terminal:

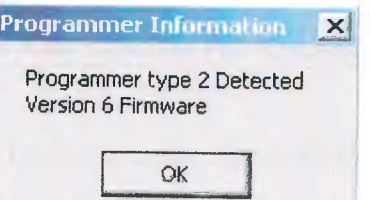

**Figure 4.21** Programmer ready

2- Open the program: From the main menu, File, Open. Then go to the location where is the PROGRAM.HEX is stored.

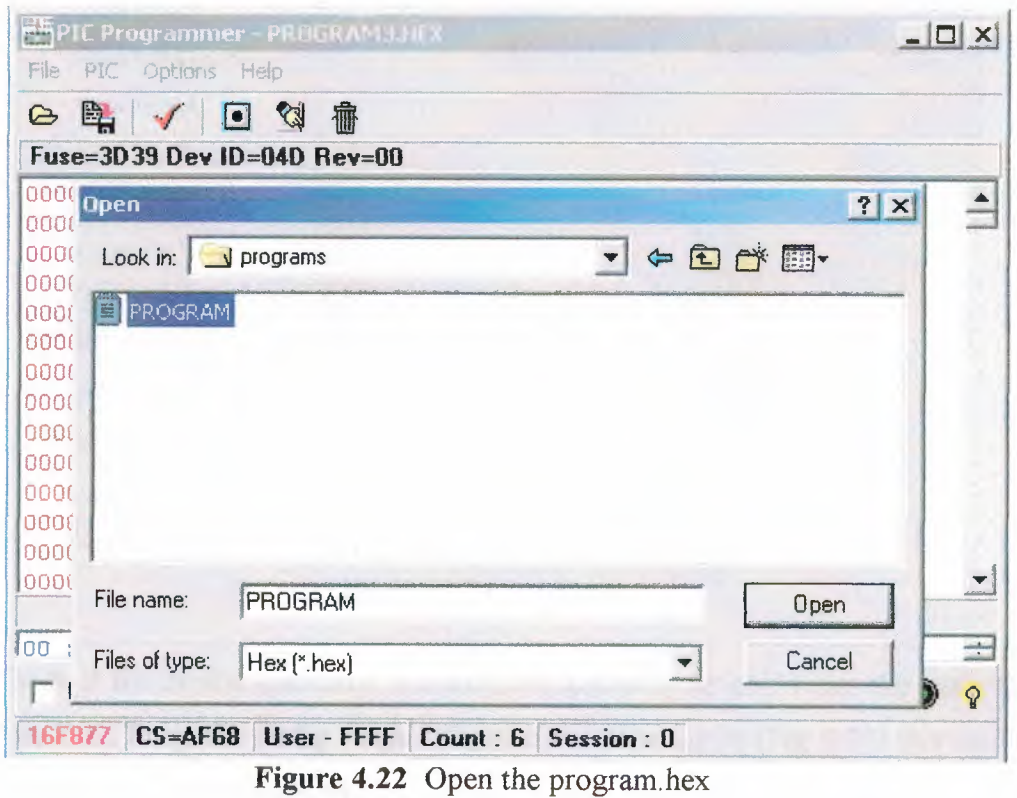

Then the following message will be displayed to inform the user that the .HEX file has been loaded into the programmer software.

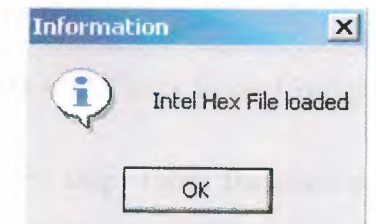

Figure 4.23 Loading PROGRAM.HEX

3- Select crystal Oscillator: From the main menu, File, Fuses. And check XT box, and remove the others.

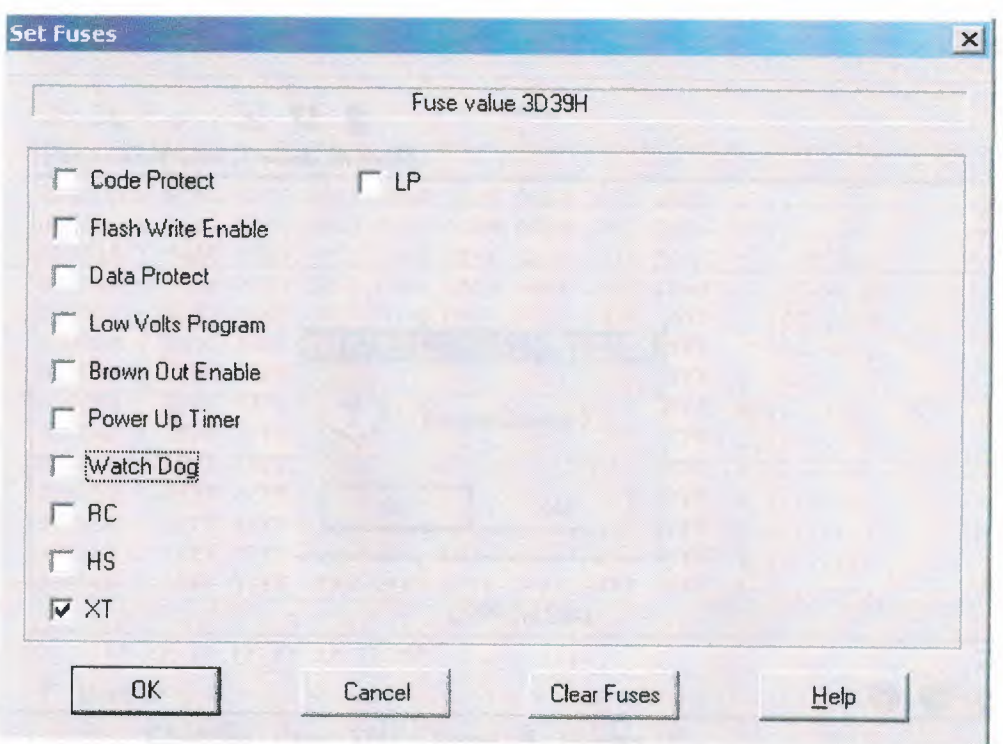

**Figure 4.24** Set Fuses

4- Check if the crystal oscillator is configured correctly or not: From the main menu, File, PIC, Program config fuses. If appear the message in (Fig 4.25) this mean the' oscillator configuration is ok.

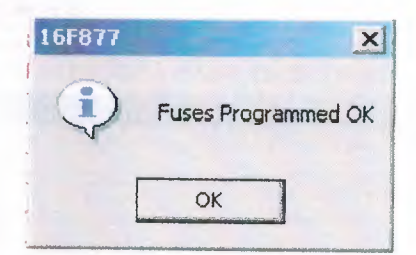

**Figure 4.25** Check Fuses Configuration

5- Install the program to the chip: From the main menu, File, PIC, Program Entire Device. It will display a message to ask if you sure to install it to the chip (yes).

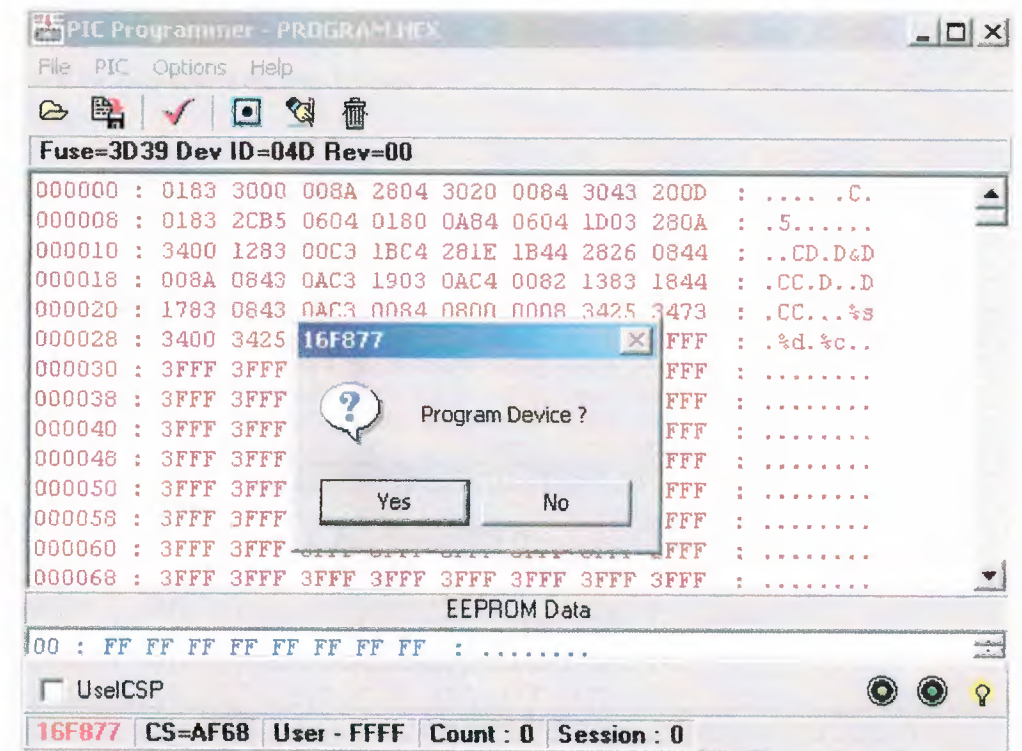

Figure 4.26 Install Program hext to the 16F877 chip

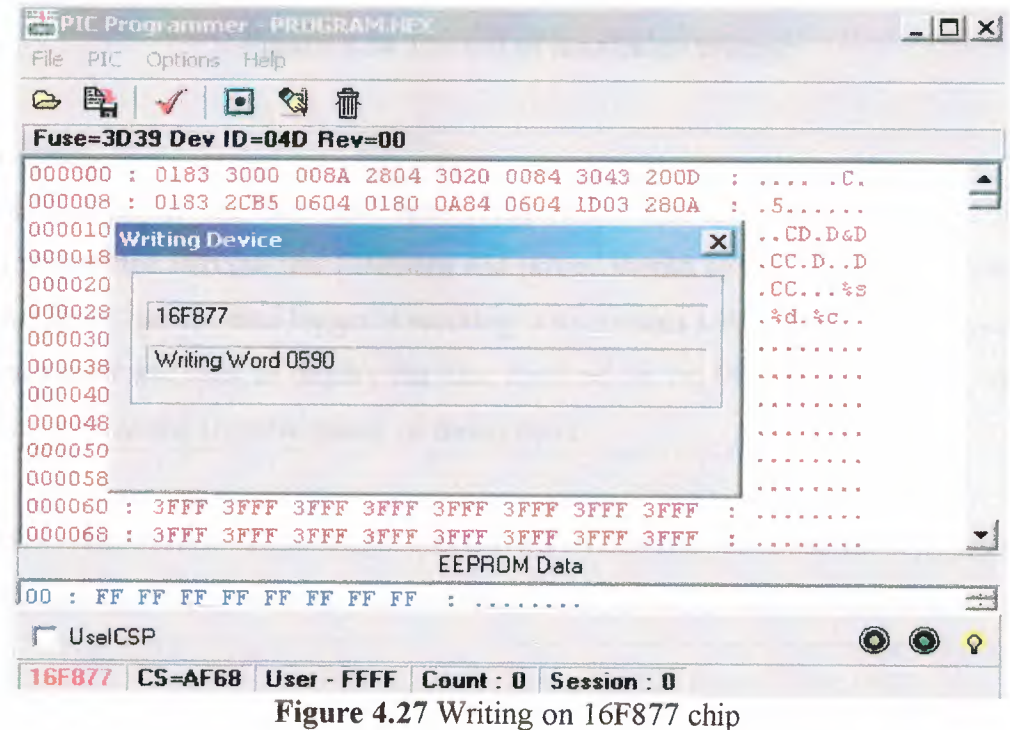

When the process of writing to the chip is finished without any errors, the following message will be displayed on the screen:

| <b>KON</b>                      | PIC Programmer - PROGRAM, HE) |              |                              |             |                         |                    |                   |                |    |                        | $ \Box$ $\times$ |                         |
|---------------------------------|-------------------------------|--------------|------------------------------|-------------|-------------------------|--------------------|-------------------|----------------|----|------------------------|------------------|-------------------------|
| File<br>PIC                     |                               | Options Help |                              |             |                         |                    |                   |                |    |                        |                  |                         |
| 睦<br>G                          |                               | $\bullet$    | 公<br>齍                       |             |                         |                    |                   |                |    |                        |                  |                         |
| Fuse=3D39 Dev ID=04D Rev=00     |                               |              |                              |             |                         |                    |                   |                |    |                        |                  |                         |
| 000000<br>×                     | 0183                          | 3000         | 008A 2804                    |             | 3020                    | 0084               | 3043              | 200D           | ÷  | . C.<br><b>Service</b> |                  |                         |
| 000008<br>$\boldsymbol{\kappa}$ | 0183                          | 2CB5         | 0604                         | 0180        | 0484                    | 0604               | 1D <sub>0.3</sub> | <b>280A</b>    |    | 15.1111                |                  |                         |
| 000010                          | 3400                          | 1283         | <b>OOC3</b>                  | IBC4        | <b>281E</b>             | 1B44               | 2826              | 0844           |    | $\ldots$ CD.D&D        |                  |                         |
| 000018<br>$\circ$               | <b>DOSA</b>                   | 0843         | 0AC3                         | 1903        | OAC4                    | 0082               | 1383              | 1844           | ÷  | .C.C.D. D              |                  |                         |
| 000020                          | 1783                          | 0843         | $\mathbb{A} \cap \mathbb{A}$ | 0084        | nann                    | nnna               | 3425              | 3473           | ÷. | $ICC.$ $33$            |                  |                         |
| 000028                          | 3400                          |              | 342 16F877                   |             |                         |                    |                   | $\times$<br>FF |    | $.8d.8c.$ .            |                  |                         |
| 000030                          | <b>SFFF</b>                   | <b>BFF</b>   |                              |             |                         |                    |                   | FF             |    |                        |                  |                         |
| 000038                          | $B$ $F$ $F$ $F$               | 3F           | ī                            |             | Programmed OK           |                    |                   | FF             |    |                        |                  |                         |
| 000040                          | SFFF                          | <b>SFF</b>   |                              |             | Avg. Program attempts=1 |                    |                   | FF             |    |                        |                  |                         |
| 000048                          | 3 F F F                       | <b>BFF</b>   |                              |             |                         |                    |                   | FF             |    |                        |                  |                         |
| 000050                          | $3$ F F F                     | 日下下          |                              |             | OK                      |                    |                   | FF             |    |                        |                  |                         |
| 000058<br>p                     | <b>SFFF</b>                   | 3FF          |                              |             |                         |                    |                   | FF             |    |                        |                  |                         |
| 000060                          | $3$ F F F                     | 合同同          |                              |             |                         |                    |                   | FF             |    |                        |                  |                         |
| 000068                          | <b>3FFF</b>                   | <b>3FFF</b>  | 3FFF                         | <b>3FFF</b> | <b>SFFF</b>             | <b>SFFF</b>        | <b>SFFF</b>       | <b>BFFF</b>    |    |                        |                  | <b>Johnson</b>          |
|                                 |                               |              |                              |             |                         | <b>EEPROM Data</b> |                   |                |    |                        |                  |                         |
| lan<br>FF<br>٠                  | FF<br>FF                      | FF<br>FF     | FF                           | FF<br>FF    |                         |                    |                   |                |    |                        |                  | $\frac{1}{\sqrt{2\pi}}$ |
| UselCSP                         |                               |              |                              |             |                         |                    |                   |                |    |                        |                  | $\mathbf{Q}$            |

Figure 4.28 The end of installation process

## 4.6 Testing

The microcontroller chip has now been programmed and is ready for testing. The chip should be inserted into the test hardware and power should be applied. The easiest way to test whether or not the data logger is working is to connect a PC to the serial output port of the data logger and then to display the data received on the PC using a terminal emulation software, such as the Hyperterminal, or SmartTerm.

The author had some initial hardware and software problems. But after these problems were corrected the data logger system was working correctly.

## **5. PHP SCRIPTING LANGUAGE**

## **5.1 Overview**

PHP is a scripting language designed for the Web applications. The code can be embedded within a HTML page and then it can be interpreted and executed as part of the HTML.

PHP/Fl, which stood [27] for Personal Home Pages/Form Interpreter, was updated and rewritten by a team of programmers working around the globe and was released as PHP3. At some point during the development of PHP3, the team decided that Personal Home Pages wasn't such a good name for the language they were creating, so a vote was called and PHP was officially renamed PHP Hypertext Preprocessor, which is a recursive acronym like GNU (GNU's not UNIX).

In this thesis the PHP language is used to read the serial data from the microcontroller based data logger. The data is then stored in a MySQL type database. The database is queried using the PHP language. Thus, the user can collect the sensor data automatically from the data logger and this data is then automatically stored in a database on the PC. The user can then display the collected data on his or her terminal.

This chapter gives the basic principles of the PHP scripting language. The actual PHP code developed by the author is described completely in Chapter 7.

#### 5.2 **Some of PHP's Strengths**

Some of PHP's main competitors are Perl, Microsoft Active Server Pages (ASP), java server pages (ISP), in comparison to these products, PHP has many strengths [29] including the following:

- High performance
- Interfaces to many different database systems.
- Built-in libraries for many common web tasks
- Low cost
- Ease of learning and use
- **Portability**
- Availability of source code

A more detail discussion of these strengths follows.

## **Performance**

PHP is very efficient. Using a single inexpensive server, you can serve millions of hits per day.

## Database integration

PHP has native connections available to many database systems. In addition to MySQL.

One can directly connect to PostgreSQL, mSQL, Oracle, dbm, fılePro, Hyperwave. Infomix. And Sybase database

Using the Open Database Connectivity Standard (ODBC), you can connect to any database that provides an ODBC driver. This includes Microsoft products, and many others.

## Built-in libraries

Because PHP was designed for use on the Web, it has many built-in functions for performing many useful Web-related tasks. One can generate GIF images on-the-fly, connect to other network services, send email, work with cookies, and generate PDF document

#### Cost

PHP is free. One can download the latest version at any time from http://www.PHP.net for no charge.

#### Learning PHP

The syntax of PHP is based on other programming languages, primarily C and Perl. If you know C or Perl, or a C-like language such as C++ or Java, you will he productive using PHP almost immediately.
## Portability

PHP is available for many different operating systems. One can write PHP code on the free Unix like operating systems such as Linux and FreeBSD, commercial Unix versions such as Soharis and IRJX. or on different virsions of Microsoft Windows.

your code will usually work without modification on a different system runing PHP.

#### Source Code

The source code of PHP is easily available. Unlike commercial, closed-source products, if there is something you want modified or added to the language, you are free to do this. One does not need to wait for the manufacturer to release patches. Also, one does not need to worry about the manufacturer going out of business or deciding to stop supporting a product.

#### 5.3 **Conventions in PHP**

There are a few simple conventions that must be followed when programming in PHP. These conventions are [30] standard rules that one need to apply to the script so that the Web server can correctly interpret the code. If these basic rules are not followed, one may encounter the ubiquitous parse error. They are annoying, but usually easy to fix, especially once the basic rules are known.

#### PHP Start and End Tags

The most common convention that should be followed is to enclose all of the PHP parts of your script within the PHP start and end tags. These tags are <?PHP and ?> respectively. These tags tell the Web server that anything contained within the tags is PHP code and should be interpreted as such. If the server is set up to use short tags, one can use  $\leq$ ? and ?>.

#### Semicolons

The other fundamental rule that should be followed is to place semicolons at the end of each line of PHP code. Note that this doesn't mean after each physical line, but after each command that you write.

## *printı'This is a valid line of PHP code. \n'');*

The previous line command equals one valid line of code. The semicolon is placed at the end of the second physical line, indicating the end of the command.

There are some exceptions when you won't need to place a semicolon at the end of the line. These include

- $\cdot$  If the line ends in a colon (:).
- If the line ends in an open ({) or close (})curly brace.
- If the line ends with the open  $(\leq?)$  or close  $(?>)$  PHP tag.

## **5.4 Embedding PHP into Your HTML Pages**

Creating a site *[29]* that uses PHP *is* almost the same as creating a *site* that uses plain *old* HTML. One can use one of many WYSIWYG HTML editors, or you can use a text editor. The basic principles for coding PHP scripts are the same as for writing HTML; write your HTML and PHP markup, then test it in a browser.

When writing your PHP scripts, you must specify to the Web server which parts of the page the Web server needs to process using PHP and which parts of the page *should* be processed as normal HTML. When a Web server sends plain HTML information to a browser, it just spits out the file without even really parsing (reading in) the content of the file. The web server must parse PHP (read every line and process it), so you allways need to specify when you are breaking out of HTML and going into PHP Tagging the PHP parts of your page with PHP tags tells the Web server to start reading the files and parse them according to the PHP language. Anything between these tags is evaluated by the PHP part of the Web server.

The most basic example of this is:

*], <html> 2. <lıead><title>TheFirst Rule</title></lıead> 3. <body>*

*.1-. <?PHP*

*.r. print("PHP stands for <b>PHP Hypertext Preprocessor\n<lb>");*

*6. ~----*

7. *</body>*

8.  $\langle$ /html>

For the most part, this script looks like normal HTML markup, except for lines 4 through 6. If you were to view the script in a browser, you see only the following line,

PHP stands for PHP Hypertext Preprocessor. And if you were to look at the source code from within the browser you would simply see:

*<html> <lıead><title> The First Rule</title><lhead> <body> PHP stands for*  $\leq b$ *>PHP Hypertext Preprocessor* $\leq/b$ *>* </body> *</html>*

When the page is requested, the Web server processes the page as normal HTML until it encounters the <?PHP tag (in line 4 of the example). Once the Web server reaches line 4, it interprets the rest of the page as PHP, until it gets to a  $\frac{?}{>}$  tag (in line 6); at that point, the Web server returns to processing the page as normal HTML until it either gets to another <?PHP tag or the page ends.

This illustrate the concept of server-side scripting, the PHP has been interpreted and executed on the web server, as distinct from JavaScript and other client-side technologies that are interpreted and executed within a web browser on a user's machine.

The code that we consists of four things:

- PHP tags
- PHP statement
- **Whitespace**
- **Comments**

#### PHP tags

The PHP code with  $\leq$  ? and ended with  $\geq$ , these symbols are called PHP tags that tell the Web server where the PHP code starts and finishes.Any text between the tags will be interpreted as PHP. Any text out side these tags will be treated as normal HTML

## PHP statement

We *tell* the PHP interpreter what to do by having PHP statements between our < ? and *?>* tags.

*echo "Mohammad klaib " ,·* semicolon(;) is used to separate PHP statement

#### White space

Spacing charcters such as new lines, spaces and tabs known as white space (white space) is ignored in PHP and HTML.

There is no need to have any white space between PHP statement but White space use as an aid to humans-to enhance readability

*echo "Mohammad"; echo "klaib" ,· and echo "Mohammad" ; echo "klaib" ,·*

are equivalent, but first version is easier to read.

#### **Comments**

The PHP interpreter *will* ignore any text in a comment. Essentialy the PHP parese skips over the comments that are eqivalent to whitespace.

PHP supports C, C++, and shell script style comments.

Multiline comments should begin with  $/*$  and end with  $*/$  as in C.

*I\** Thisis a master thesis \**I*

Single line comments  $//$ ,  $i = 0$ ;  $//$  initialization

## 5.5 **Operators**

Operators are [31] symbols that you can use to manipulate values and variables by performing an operation on them. We'll need to use some of these operators to work out the totals.

- Arithmetic Operators
- String Operators
- Assignment Operators
- Combination Assignment Operators
- Pre- and Post-increment and Decrement
- Comparison Operators
- Logical operators

## **5.5.1 Arithmetic Operators**

Arithmetic operators *[32]* are very straight forward they are just the normal mathematical operators. The arithmetic operators are shown in Table 5. 1.

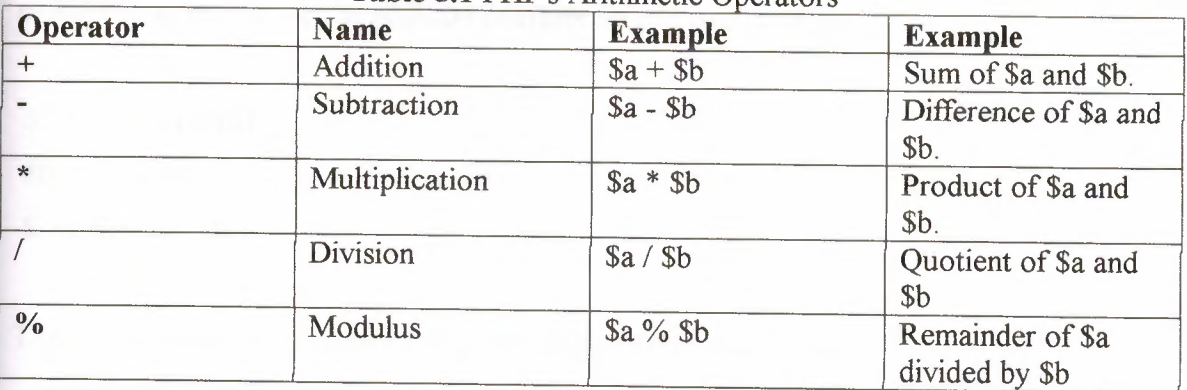

### **Table 5.1** PHP's Arithmetic O

With each of these operators, we can store the result of the operation. For example *\$result= \$a* + *\$b,·*

Addition and subtraction work as you would expect. The result of these operators is to add or subtract, respectively, the values stored in the \$a and \$b variables.

Multiplication and division also work much as you would expect. Note the use of the asterisk as the multiplication operator, rather than the regular multiplication symbol, and the slash as the division operator, rather than the regular division symbol.

The modulus operator returns the remainder of dividing the \$a variable by the \$b variable Consider this code fragment:

 $a = 27;$  $$b = 10;$ *Sresult* = *\$a %\$b;*

The value stored in the \$result variable is the remainder when we divide 27 by 10: that is, 7.

One should note that arithmetic operators are usually applied to integers or doubles. If you apply them to strings, PHP will try and convert the string to a number.

## **5.5.2 String Operators**

The string concatenation operator to add two strings and to generate and store a result much as you would use the addition operator to add two numbers.

 $a = "Mohammed";$  $$b = "Klaib";$  $Sresult = $a$ . \$b;

The \$result variable will now contain the string "Mohammad Klaib".

## **5.5.3 Assignment Operators**

We've already seen =, the basic assignment operator. Always refer to this as the assignment operator, and read it as "is set to." For example \$read number =  $'$ ;

This should he read as "\$read number is set to null".

## Combination Assignment Operators

There is a set of combined assignment operators. Each of these is a shorthand way of doing another operation on a variable and assigning the result back to that variable For example  $\Im a$  + = 5;

This is equivalent to writing  $\Im a = \Im a + 5$ ;

The first statement is faster.

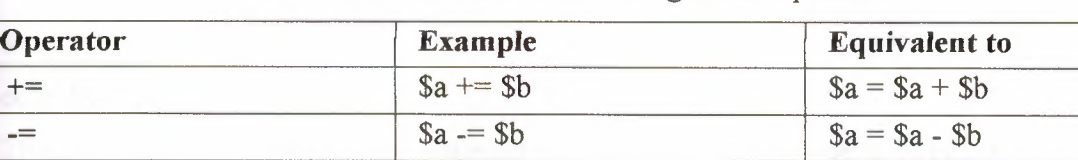

## **Table 5.2** PHP's Combined Assignment Operators

#### **5.5.4 Pre- and Post-increment and Decrement**

The pre- and post-increment  $(++)$  and decrement  $(--)$  operators are similar to the  $+=$  and  $==$  operators, but with a couple of twists.

\*=  $\int$  \$a \*= \$b  $\int$  \$a = \$a \* \$b  $I =$   $$a = $b$   $$a = $a / $b$  $\% =$  \$a % = \$b \$a = \$a % \$b  $=$  \$a = \$b  $=$  \$a = \$a. \$b

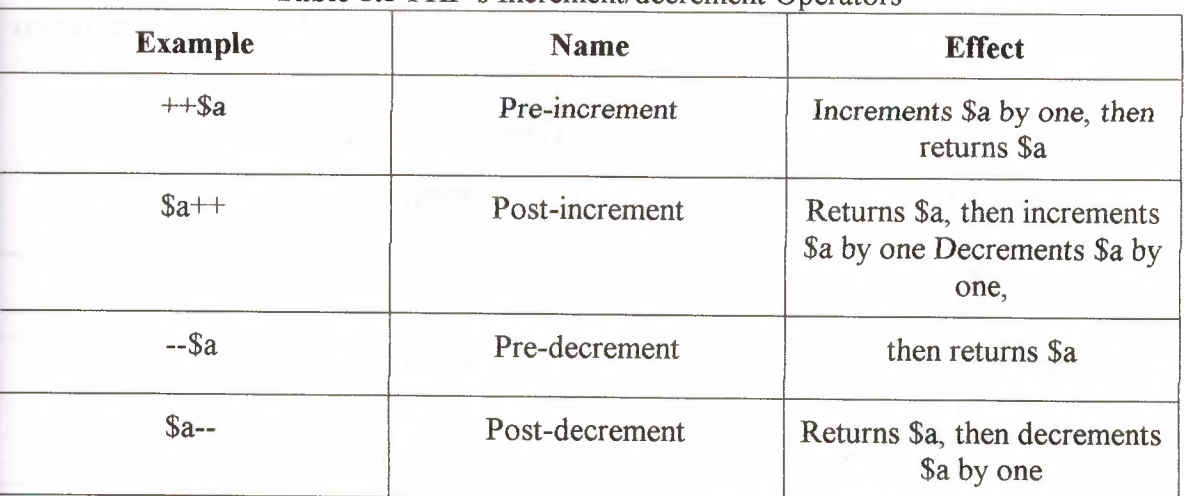

## **Table 5.3 PHP's Increment/decrement Operators**

All the increment operators have two effects-they increment and assign a value. Consider the following

## *\$a=4; echo ++\$4;*

\$a is incremented to <sup>5</sup> and then the value 5 is returned and printed the value of this whole expression is 5 .

However, if the ++ is after the Sa, we are using the post-increment operator. This has a different effect. Consider the following

#### $a=4$ ;

echo \$a++;

That is, first, the value of \$a is returned and printed, and second, it is incremented. The value of this whole expression is 4. This is the value that will be printed. However, the value of \$a after this statement is executed is 5.

#### **5.5.5 Comparison Operators**

The comparison *[29]* operators are used to compare two values. Expressions using these operators return either of the logical values true or false depending on the result of the comparison.

PHP also supports a number of comparison operators. A summary of all comparison operators is shown in Table 5.4.

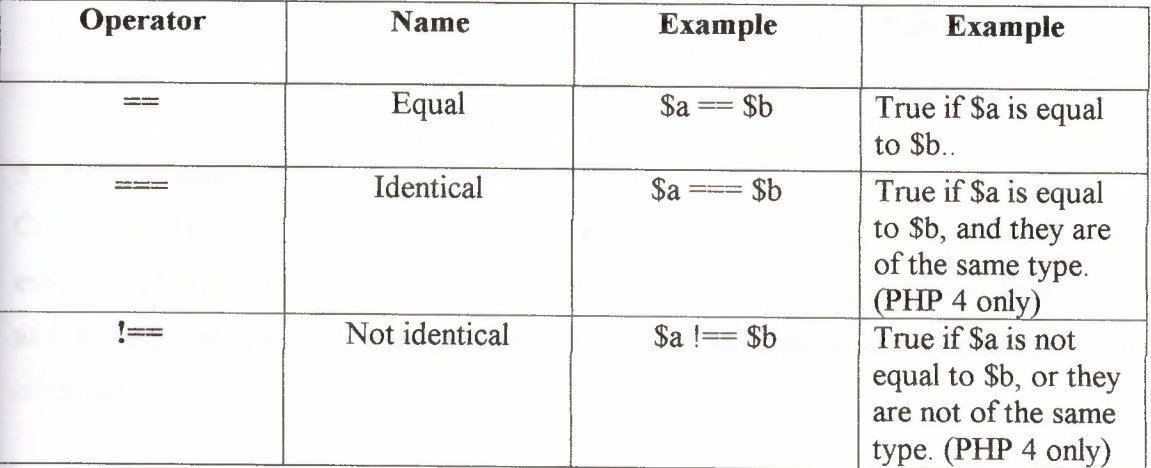

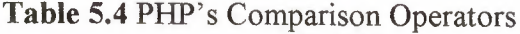

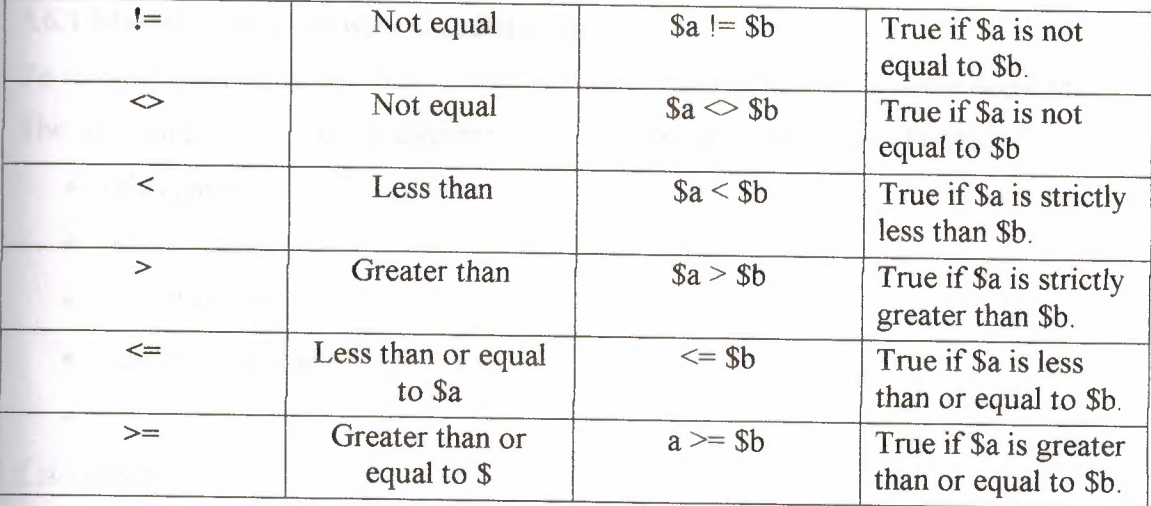

# **5.5.6 Logical operators**

The logical operators [29] are used to combine the results of logical conditions

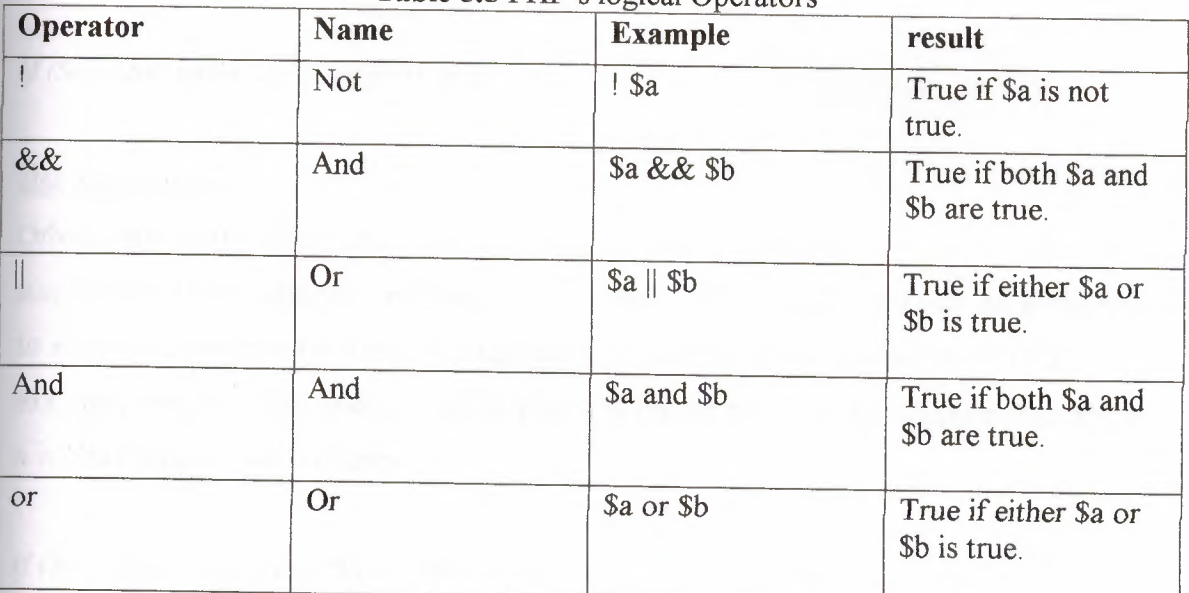

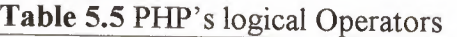

## **5.6 Control structure**

Control structure is the structure within a language that allows us to control the flow of execution through a program or script. One can group them into conditionals structures, and repetition structures, or loops, We will consider the specific implementation of each of these in PHP.

#### 5.6.1 **Making Decisions with Conditionals**

Te sensibly respond to our user's input, our code needs to be able to make decisions. The constructs that tell our program to make decisions are called conditionals .

- if statement .
- else statement .
- *• else* if statement .
- switch statement.
- •

#### if statement

The if construct is one of the most important features of many languages, PHP included. It allows for conditional execution of code fragments. PHP features an if structure that is similar to that of C:

The following example would display a is bigger than b if \$a is bigger than \$b:

*if*  $(8a > 8b)$  *print* "*a is bigger than b*";

### else Statements

Often you'd want *to* execute a statement if a certain condition is met, and a different statement if the condition is not met. This is what else is for. else extends an if statement to execute a statement in case the expression in the if statement evaluates to FALSE. For example, the following code would display a is bigger than b if \$a is bigger than \$b, and a is NOT bigger than b otherwise:

*if (\$a> \$b) {print "a is bigger than b";} else {print "a is NOT bigger than b";}*

The else statement is only executed if the if expression evaluated to FALSE,

#### elseif statement

elseif, as its name suggests, is a combination of if and else. Like else, it extends an if statement to execute a different statement in case the original if expression evaluates to

FALSE. However, unlike else, it will execute that alternative expression only if the elseif conditional expression evaluates to TRUE. For example, the following code would display a is bigger than b, a equal to b or a is smaller than  $b$ .

*if (\$a> \$b) {print "a is bigger than b";} elseif* ( $\Im a = \Im b$ ) { print "a is equal to b"; } *else {print "a is smaller than b ";}*

There may be several elseifs within the same if statement. The first elseif expression (if any) that evaluates to true would be executed. In PHP, you can also write 'else if (in two words) and the behavior would be identical to the one of 'elseif (in a singleword).

The elseif statement is only executed if the preceding if expression and any preceding elseif expressions evaluated to FALSE, and the current elseif expression evaluated to TRUE.

#### switch Statements

The switch statement is similar to a series of IF statements on the same expression. In many occasions, you may want to compare the same variable (or expression) with many different values, and execute a different piece of code depending on which value it equals to. This is exactlywhat the switch statement is for.

*switch (\$i) { case O: print "i equals O"; break; case 1: print "i equals <sup>l</sup> "; break; case 2: print "i equals 2 "; break;*

*}*

It is important to understand how the switch statement is executed in order to avoid mistakes. The switch statement executes line by line (actually, statement by statement). In the beginning, no code is executed. Only when a case statement is found with a value that matches the value of the switch expression does PHP begin to execute the statements. PHP continues to execute the statements until the end of the switch block, or the first time it sees a break statement. If you don't write a break statement at the end of a case's statement list, PHP will go on executing the statements of the following case. For example:

*switch (\$i) { case O: print "ı equals O"; case 1: print* "*i equals 1*"; *case 2: print "i equals 2 "; }*

In a switch statement, the condition is evaluated only once and the result is compared to each case statement. In an elseif statement, the condition is evaluated again. If your condition is more complicated than a simple compare and/or is in a tight loop, a switch may be faster.

A special case is the default case. This case matches anything that wasn't matched by the other cases.

#### **5.6.2 Iteration: Repeating Actions**

One thing that computers have always been very good at *is* automating *repetitive* tasks [29]. If there is something that you need done the same way a number of times, you can use a loop to repeat some pails of your program.

Loop statements tell PHP to execute a statement or block repeatedly.

#### while Loops

The simplest kind of loop in PHP is the while loop. Like an if statement, it relies on a condition. The difference between a while loop and an if statement is that an if statement execute, the following block of code once if the condition is true. A while loop executes the block repeatedly for as long as the condition is true.

The while loop is generally used when we don't know how many iterations will be required to make the condition true. If a fixed number of iterations is required, consider using a for loop.

The basic structure of a while loop is

*while( condition) expression;*

The following while loop will display the numbers from 1 to 5.

*\$num; while*  $(\text{Shum} \leq -5)$ *{ echo \$num. " <br>" ; \$num* ++; *}*

At the beginning of each iteration, the condition is tested. If the condition is false, the block will not be executed and the loop will end. The next statement after the loop will then be executed.

#### for Loops

The way that we used the while loops previously is very common. We set a counter to begin with. Before each iteration, we tested the counter in a condition. At the end of each iteration, we modified the counter.

The basic structure of a for loop is

*for( expression!; condition; expression2) expressions;*

We can rewrite the while loop example as a for loop. The PHP code will become

*for(\$num =O; num* <= *5; \$num ++) echo \$num. " <br> "*

Both the while version and the for version are functionally identical.

Both these loop types are equivalent-neither is better or worse than the other. In a given situation, you can use whichever you find more intuitive.

#### do...while

do.. while loops are very similar to while loops, except the truth expression is checked at the end of each iteration instead of in the beginning. The main difference from regular while loops is that the first iteration of a do...while loop is guaranteed to run (the truth expression is only checked at the end of the iteration), whereas it's may not necessarily run with a regular while loop (the truth expression is checked at the beginning of each iteration, if it evaluates to FALSE right from the beginning, the loop execution would end immediately).

 $Si = 0$ ; *do{ print \$i; } while (\$i>O);*

The above loop would run one time exactly, since after the first iteration, when truth expression is checked, it evaluates to FALSE (\$i is not bigger than O) and the loop execution ends.

#### Break

break ends execution of the current for, while, or switch structure.

break accepts an optional numeric argument which tells it how many nested enclosing structures are to be broken out of

*I\** Using the optional argument. \**I*

```
\mathbb{S}i = 0;
while (++\$i) {
switch ($i) {
                 case 5: echo "At 5 s \text{br} \n";
                         break 1; /* Exit only the switch. *I
                 case 10: echo "At 10; quitting \text{br}\text{~}n";
                           break 2; /* Exit the switch and the while. */
                 default: break;
                         }
                 }
```
## continue

continue is used within looping structures to skip the rest of the current loop iteration and continue execution at the beginning of the next iteration.

continue accepts an optional numeric argument which tells it how many levels of enclosing loops it should skip to the end of

```
\mathbb{S}i = 0;
while ($i++ < 5) {
         echo "Outer<br/>shin";
         while (1) {
                  echo" Middle<br>\n";
                  while (1) {
                           echo "Inner<br/>shipsin";
                           continue 3;
                               }
                  echo "This never gets output.\langle br \rangle \langle n";
                      }
        echo "Neither does this.\text{Br}>\text{ln}";
               }
```
## 5.7 **Summary**

PHP is a server side scripting language designed specifically for the Web. Within an HTML page, it can embedded PHP code that will be executed each time the page is visited. PHP has much strength, and it is based on other programming languages, primarily C, so it is easy to learn, as described in this chapter.

This chapter gave the basic principles of the PHP scripting language. The actual PHP code developed by the author is described completely in Chapter 7.

# **6. DESIGNING DATABASE FOR DATA LOGGER USING MySQL**

## **6.1. Overview**

MySQL (pronounced My-Ess-Que-EH) is [34] a very fast, robust, relational database management system (RDBMS). A database enables one to efficiently store, search, sort, and retrieve data. The MySQL server controls access to the data to ensure that multiple users can work with it concurrently, to provide fast access to it, and ensure that only authorized users can obtain access. Hence, MySQL is a multi-user, multi-threaded server. It uses SQL (Structured Query Language). The standard database query language worldwide. MySQL has been publicly available since 1996, but has development history going back to 1979. It has now won the Linux Journal Readers' Choice Award three years running.

SQL stands [35] for Structured Query Language. It's the most standard language for accessing relational database management system (RDBMS). SQL is used to store and retrieve data to data and from database. It is used in database systems such as MySQL, oracle, and Microsoft SQL Server among others.

Data Definition Languages (DDL), used for defining databases, and Data Manipulation Languages (DML), used for querying databases, SQL covers both of these bases.

The DDL is used when you're initially setting up a database, You use (DML) of SQL far more frequently because these are the parts that we use to store and retrieve real data in a database.

The data generated by the data logger is sent to the PC over the RS232 serial communications link. A PHP script program running on the PC captures this data and stores it in a MySQL type database. The data can then be analyzed and sent to the user terminal whenever required.

This chapter described the details of the MySQL database used in the thesis to store the captured data.

## **6.2 Some of MySQL Strengths**

Some of MySQL's main competitors are Perl, Microsoft SOL Server, and oracle MYSQL has much strength [29] including the following:

- High performance
- Low cost
- Ease of learning and configure
- Portability
- Availability of source code

A more detail discussion of these strengths follows.

Performance MYSQL is undeniably fast.

Low Cost MYSQL is available at no cost.

#### Ease of use

Most modern databases use SQL, MYSQL is also easier to set up than many similar product.

#### **Portability**

MYSQL can be used in many different Unix as well as under Microsoft windows

## Source code

As with **PHP,** you can obtain and modify the source code of MYSQL

## **6.3 Users and Privileges**

A MySQL system can have many users. The root user should generally be used for administration purpose only, for security reasons. For each user who needs to use the system, I need to set up an account and password.

#### **6.4 Designing Database for data logger**

First you need to create a database to store your data. Make certain you have your MySQL daemon running.

### **6.4.1 Create database**

The general form *[36]* to create database: *Mysql> create database dbname;* At the MySQL prompt type : *Mysql> create database thesis;*

#### **6.4.2 Open database**

The general form [39] of open database *Mysql> use dbname;* At the MySQL prompt, enter the following command *Mysql> use thesis;* The MySQL server responds with:

*Database changed*

#### **6.4.3 Creating database tables**

Now you can create *[36]* the table you'll be using for the upcoming projects. Enter the following commands at the MySQL prompt. Hit Enter after each line. MySQL doesn't try to interpret the commands until it sees a semicolon (;), so the command itself isn't really executed on the server until you enter the last line.

The general form of a CREATE TABLE statement is

*Create table tablename(columns) ;*

For example to create table for channel <sup>1</sup> values:

*mysql> create table chi (*

-> *reading\_ number int not null auto\_increment,*

-> *day int not null,*

-> *month int not null,*

-> *year int not null,*

-> *time time not null,*

-> *value int not null),*

->*primary key(reading\_number));*

Another example to create table for users:

*mysql> create table sys\_admin(*

-> *user varchar(20) not null,*

-> *password varchar(20) not null);*

If the server gives you an ERROR and spits out a bunch of garbage at you, just try again from the top. You need to enter each line in the sequence from the beginning, exactly as shown.

## What Keywords Mean

NOT NULL means [33] that all the rows in the table must have a value in this attribute. If it isn't specified, the field can be blank (NULL).

AUTO-INCREMENT is a special MySQL feature you can use on integer columns. It means if we leave that field blank when inserting rows into the table, MySQL *will* automatically generate a unique identifier value. The value will be one greater than the maximum value in the column already. You can only have one of these in each table. Columnsthat specifyAUTO\_INCREMENT must be indexed.

PRIMARY KEY after a column name specifies that this column is the primary key for the table. Entries in this column have to be unique. MySQL will automatically index this column. Notice that where I used it above with reading number in the chl table, I used it with AUTO-INCREMENT. The automatic index on the primary key takes care of the index required by AUTO INCREMENT.

Specifying PRIMARY KEY after a column name can only be used for single column primary keys.

# **6.4.4 Looking at the Database with SHOW and DESCRIBE**

The tables can be viewd [39] in the database by typing

*mysql> show tables;*

MySQL will display a list of all the tables in the database:

| mysql> show tables;   |  |
|-----------------------|--|
| ł<br>Tables_in_thesis |  |
| ch1                   |  |
| c h2<br>ch3           |  |
| c h4<br>c h5          |  |
| ch6<br>c h2           |  |
| c h8                  |  |
| sys_admin<br>valuest  |  |
|                       |  |

**Figure 6.1** Show command

You can view the database by typing

*mysql> show databases;*

MySQL will display a list of all the tables in the database:

You can see a structure of particular table, by command describe, or dese , General form

*mysql> dese tablename;*

*mysql> dese chi;*

And the server display the description of the selected table

| - Field                                                                 |                                                                                                    |                                   | : Type : Null : Key : Default : Extra              |                  |
|-------------------------------------------------------------------------|----------------------------------------------------------------------------------------------------|-----------------------------------|----------------------------------------------------|------------------|
| reading number : $int(11)$ :<br>day<br>mounth.<br>year<br>time<br>value | $\left  \right $ int(11) $\left  \right $<br>$\left  \right $ int(11) $\left  \right $<br>$\frac{1}{2}$ int(11)<br>l time.<br>$: int(11)$ ! | <b>CARD IN THE STATE OF STATE</b> | : PRI : NULL<br>і и<br>и<br>1 Й<br>1.00:00:00<br>л | l auto_increment |

**Figure 6.2** Describe command

## 6.5 **SQL Queries Used In Data Logger Database**

## **6.5.1 Inserting Data**

We can use the insert statement to put rows of data into the database, The usual form [41] of an insert statement is

*Insert into tablename values ('value]', 'value2', ... , 'valuen');*

For example :

*mysql> insert into chi values;", 'JO', 'JO', '2003','12:12:12','25');*

The values specified would be used to fill in the table column in order, to see how it looks in the table by issuing a select statement.

Type the following at the MySQL prompt:

*mysql> select\*from chl;*

The server responds with:

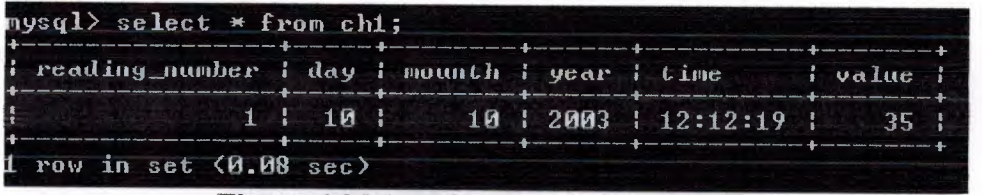

**Figure 6.3** MySQL After Insert command

### **6.5.2 Modifying Data**

If we wish *to* modify something [36] incorrectly entered, or want to modify some data, to correct the error, or modify the data, we can use the update command.

The general form of an update statement:

*Update tablename set columnl=expressionl, column2=expression2 [where condition];* An example is given below:

*mysql> select* \**from sys\_admin;*

| i user | <i>i</i> password <i>i</i> |
|--------|----------------------------|
|        | $:$ mohammed $: 1979$      |
|        | 1 dr dogan 1 12345         |

**Figure 6.4** MySQL before update command

Type the following at the MySQL prompt:

*mysql> update sys\_admin set password= 'NEU' where user* <sup>=</sup> ' *mohammed' ;*

To make sure everything is correct, let us issue the select command again. Type the following at the MySQL, prompt:

*mysql> select* \**from sys\_admin;*

The server responds:

|                                        | $mysq1>$ SELECT $*$ FROM SYS ADMIN; |
|----------------------------------------|-------------------------------------|
|                                        | user : password :<br>____           |
| I mohammed : NEU<br>: dr_dogan : 12345 |                                     |
|                                        | rows in set (0.00 sec)              |

**Figure** 6.5 MySQL After update command

And as can be seen from the output, the password is changed correctly.

## **6.5.3 Deleting Data**

To delete a row [37] from specific table, the general form of a delete statement is:

*mysql> deletefrom tablename [where condition]* For example:

| l reading number I day I mounth I year I time i value |             |  |                         |                 |
|-------------------------------------------------------|-------------|--|-------------------------|-----------------|
|                                                       | 2:11:       |  | 10   2003   11:01:00    | 22 <sub>1</sub> |
|                                                       | 1:10:       |  | 10 2003 11:00:00 1      | 20:             |
|                                                       | $3 - 1 - 1$ |  | $1 \t12004 \t112:12:18$ | $55 -$          |
| $4 \cdot 1$                                           | $-1$        |  | $1$   2004   12:12:19   | 3Й              |
|                                                       | 5 1 1 1     |  | $1$   2004   12:12:20   | 30.             |

Figure 6.6 MySQL before delete command

Type this command at the MySQL prompt:

*mysql> delete from ch1 where year* = 2003;

Now do a select statement and see what the table looks like.

*mysql> select \*from chi;*

The server responds with:

| mysql> delete from ch1 where year=2003;<br>Query OK, 2 rows affected (0.03 sec)<br>mysql> select * from ch1; |  |                                                                                    |                            |  |
|----------------------------------------------------------------------------------------------------|--|------------------------------------------------------------------------------------|----------------------------|--|
| ; reading_number ; day ; mounth ; year ; time === ; value ;                                                  |  |                                                                                    |                            |  |
|                                                                                                    |  | $3$ $1$ $1$ $1$ $1$ $1$ $2004$ $1$ $12:12:18$ $1$<br>4 1 1 1 2004 1 2004 1 2:12:19 | .SS - 1<br>30 <sub>1</sub> |  |
|                                                                                                    |  | 5 1 1 2004 12:12:20 1                                                              | 3И !                       |  |

Figure 6.7 MySQL After delete command

The delete command simply deletes all rows that stored in 2003,

## 6.5.4 Retrieving Data from the Database

The SELECT statement. It's used to retrieve data from a database by selecting rows that match specified criteria from a table. There are a lot of options and differentways to use the SELECT statement.

The basic form of a SELECT is

*SELECT items FROM tables WHERE condition*

This query lists the contents of the time and value columns from the chl table where the reading is less than 40:

*mysql> select time,valuefrom chi where value<40;*

This query, has the following output

| mysql> select time.value from ch1 where value<40;    |  |  |
|------------------------------------------------------|--|--|
| $\frac{1}{2}$ time $\frac{1}{2}$ value $\frac{1}{2}$ |  |  |
| 1.12:12:19<br>าต !<br>$1 - 12 : 12 : 20$<br>30.1     |  |  |

Figure 6.8 Select some columns command

To retrieve all columns and allrows from the chl table, we would use

*mysql> select" from chi;*

which will give the following output:

|  |     |  |  | $4 \t1 \t1 \t1 \t1 \t2004 \t12:12:18$                                 | 55 L |
|--|-----|--|--|-----------------------------------------------------------------------|------|
|  |     |  |  | $5$   1   1   2004   12:12:19   30                                    |      |
|  | 2.1 |  |  | $1\frac{1}{1}$ $1\frac{1}{1}$ $2004$ $1\frac{1}{12}$ $12\frac{1}{12}$ | 30:  |

Figure 6.9 Select all columns command

## 6.5.4.1 Retrieving Data with Specific Criteria

To access a subset of the rows in a table, we need to specify some selection criteria. One can do this with a WHERE clause. For example:

*mysql> select* \**from chi where value= '30 ';*

Will select all the columns from the chl table, but only the rows with reading value equal 30. Here's the output:

|  |  |  |  | I reading number I day I mounth I year I time . I value i |        |
|--|--|--|--|-----------------------------------------------------------|--------|
|  |  |  |  | 4 1 1 1 1 2004 1 2:12:19                                  | - 30 - |
|  |  |  |  | 5 1 1 1 2004 1 2:12:20 1 30                               |        |

Figure 6.10 Select specific criteria command

The WHERE clause specifies the criteria used to select particular rows. In this case, I have selected rows with a value equal 30.

## 6.5.5 Altering Tables After Creation

If we want to alter the structure of the tables within our database, we can use the flexible ALTER TABLE statement. The basic form of this statement :

## *ALTER TABLE tablename alteration [,alteration .. .}*

Let's look at a few of the more common uses of ALTER TABLE.

One thing that comes up frequently is the realization that you haven't made a particular column "big enough" for the data it has to hold. For example, in sys\_admin table, I have allowed names to be 20 characters long. After I start getting some data, I might notice that some of the names are too long and are being truncated. I can fix this by changing the data type of the column so that it is 40 characters long instead:

*mysql> alter table sys\_admin modify user varchar(40) not null;*

|       | mysql> desc sys_admin;                                                                                 |  |                                  |  |
|-------|----------------------------------------------------------------------------------------------------|--|----------------------------------|--|
| Field | $i$ Type<br><b>STATISTICS</b>                                                                          |  | I Null : Key : Default : Extra : |  |
|       | user : varchar(20) :<br>password : varchar(20) :                                                       |  |                                  |  |
|       | $2$ rows in set (0.01 sec)                                                                             |  |                                  |  |
|       | Query OK, 2 rows affected (0.06 sec)<br>Records: 2 Duplicates: 0 Warnings: 0<br>mysql> desc sys_admin; |  |                                  |  |
|       | : Field : Type : : : Null : Key : Default : Extra :                                                    |  |                                  |  |
|       | user $\vert$ varchar(40) $\vert$                                                                       |  |                                  |  |
|       | password : varchar(20) :                                                                               |  |                                  |  |

Figure 6.11 Altering the sys admin table

Another common occurrence is the need to add a column. If the column email does not exists, I can add email column to the sys\_admin table as follows:

*mysql> alter table sys\_admin addemail varchar(40) afterpassword;*

I can delete the column that I just added it as follows:

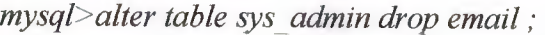

|                        | mys $q$ l $>$ desc sys_admin;                                                                                                    |  |                                |  |
|------------------------|----------------------------------------------------------------------------------------------------|--|--------------------------------|--|
| $-$ Field $-$          | $1$ Type                                                                                                    |  | : Null : Key : Default : Extra |  |
|                        | $user = \frac{1}{2} \text{varehar}(40)$<br>password : varchar(20)                                                                                                    |  |                                |  |
|                        | 2 rows in set (0.00 sec)                                                                                                    |  |                                |  |
|                        | mysql> alter table sys_admin add email varchar(40) after password;<br>Query OK, 2 rows affected (0.59 sec).<br>Records: 2 Duplicates: 0 Warnings: 0<br>mysql> desc sys_admin; |  |                                |  |
|                        |                                                                                                    |  |                                |  |
| Field                  | $i$ Type                                                                                                    |  | Mull   Key   Default   Extra   |  |
|                        | user $\qquad$ i varchar(40)<br>password   varchar(20)<br>email   varchar(40)   YES                                                                                            |  | <b>NULL</b>                    |  |
|                        | $3$ rows in set $(0.42$ sec)                                                                                                    |  |                                |  |
|                        | $\mathsf{mysql}$ alter table sys_admin drop email;<br>Query OK, 2 rows affected (0.04 sec)<br>Records: 2 Duplicates: 0 Warnings: 0                                            |  |                                |  |
| mysql> desc sys_admin; |                                                                                                    |  |                                |  |
| Field                  | $i$ Type                                                                                                    |  | Null   Key   Default   Extra   |  |
| user                   | $1$ varchar $(40)$<br>password   varchar(20)                                                                                                    |  |                                |  |
|                        | 2 rows in set (0.00 sec)                                                                                                    |  |                                |  |

Figure 6.12 Add and Drop column commands

## 6.5.6 Dropping Tables

At times we may want to get rid of an entire table. We can do this with the DROP TABLE statement. This is very simple, and it looks like this:

*DROP TABLE table\_name;*

This will delete all the rows in the table and the table itself.

## **6.5. 7 Dropping a Whole Database**

We can go even further and eliminate an entire database with the DROP DATABASE statement, which looks like this:

## *DROP DATABASE databasename;*

This will delete all the rows, all the tables, all the indexes, and the database itself. .

#### **6.6 Summary**

MySQL is very fast, robust, enables store, search, sort, and retrieve data. The MySQL server controls access to the data to ensure that multiple users can work with it concurrently, it is a multi-user, multi-threaded server. It is a suitable storage to contain the data generated by the data logger that is sent to the PC over the RS232 serial communications link.

# **-;·. USING PHP AND MYSQL TO COLLECT AND ANAL YZE THE DATA**

#### 7**.1 Overview**

The data created by the data logger is sent to the PC using the standard RS232 communications line. The PHP script running on the PC opens the serial communications channel and reads the serial data. This data is then stored in the MySQL database for future analysis. MySQL is a small'and easily manageable database and this is one of the reasons why it has been selected in this thesis.

This chapter describes the programs developed by the author in order to capture and display the data received from the data logger.

## 7**.2 Web Database Architectures**

The following subsections of the thesis will describe:

- The internal architecture of the database designed by the author
- The details of the PHP scripting programs developed by the author
- The details of the MySQL database developed by the author

### Architecture

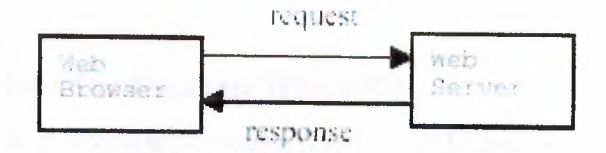

**Figure7.1** The basic operation of a web

This system consists of two objects:

A web browser and a web server [28], a communication link is required between them. A web browser make a request of the server, the server send back the response. This

architecture suits a server delivering static pages well. The architecture that delivers a database backed web site is a little more complex.

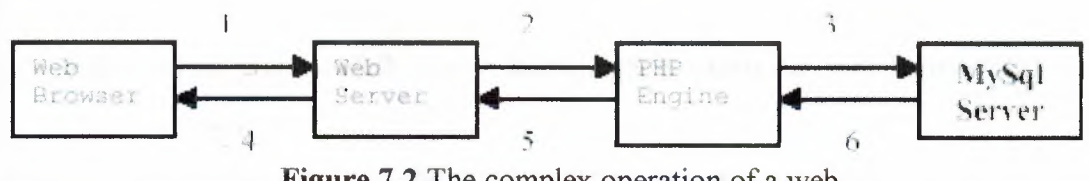

**Figure 7.2** The complex operation of a web

A typical web database transaction consists of the following stages:

- 1- A user's Web browser issues an HTTP request for a particular Web page. For example, the user might have requested a search for all information about chl reading, using an HTML form. The search results page is called results.
- 2- The Web server receives the request for results, retrieves the file. And passes it to the engine for processing.
- 3- The engine begins parsing the script. Inside the script is a command to connect to the database and execute a query (perform the search for books). PHP opens a connection to the MySQL server and sends on the appropriate query.
- 4- MYSQL server receives the database query, processes it, and sends the results back, to the PHP engine.
- 5- The PHP engine finishes running the script that will usually involve formatting the query result nicely in HTML. It then returns the resulting HTML to the Web server.
- 6- The web server passes the HTML back to the browser, where the user can see the information requested.

#### 7.3 **Putting Content Into The Database With PHP**

Using PHP for the task is less cumbersome, more flexible, and it can easily be done using a Web browser.

The logic behind PHP and database interaction is simple.

- Connect to the database server and login.
- Choose the database to use.
- Send SQL queries to the server to add, delete, and modify data.

### "" •.3.1 **Setting Up a Connection**

 $\overline{10}$  connect to the MySQL server [42] one has to issue the command:

*\$db* = *mysql \_connect(\$db \_server\_ address, \$db\_username, \$db\_password)*

In this thesis the author has used the mysql\_connect () function to connect to the database. The user has to pass to it the name of the host on which the MySQL server is running, the username to fog in as, and the password of that user. All of these are optional, and if the are not specified, the function uses some sensible defaults: localhost for the host, tne username that the PHP process runs as, and a blank password.

The function returns a link identifier to the MySQL database on success (which you ought *to* store for further use) or false on failure. The result is worth checking as none of the rest of code will work without a valid database connection. The following code was used by the author:

*\$db* = *mysql \_connect(\$db \_server\_ address, \$db\_username, \$db\_password) or die("\nError: ". mysql\_errorO. "\n''); echo("\nConnected successfully to database server. \n ';;* This is the same as

*if( !\$db){*

*echo ''Error: Could not connect to database. Please try again later. "; exit i}*

*else {echo("\nConnected successfully to database server. \n'');}*

An alternative function that does almost the same thing as mysql\_connect() is mysql\_\_pconnect () The difference is that mysql\_\_pconnect returns a persistent connection to the database.

A normal connection to the database will be closed when a script finishes execution, or when the script calls the mysql close () function. a persistent connection remains open after the script finishes execution cannot be closed with the mysql\_close () function.

When mysql pconnect () is called, before it tries to connect to the database, it will automatically cheek if there is a Persistent connection a ready open. If so, it will use this one rather opening a new one. This saves time and server overhead

#### **7.3.2 Choosing a Database to Use**

When using MySQL from a command *line* interface, we need *to* tell it which database we plan to use with a command such as:

#### *use thesis;*

The same rule applies when connecting from the Web. I perform this from PHP with calling the mysql\_select\_db(\$db\_name, \$db) function, as follows:

## *mysql \_select\_ db("thesis",\$db);*

The above example tries to use the database called thesis. We can also optionally include the database link you would like to perform this operation on (in this case \$db), but if we don't specify it, the last opened link will be used. If you don't have a link open, the default one will be opened as if you had called mysql\_connect( ).

#### **7.3.3 Querying the Database**

To actually perform the query, we can use the mysql\_query() function. Before doing this, it's a good idea to set up the query you want to run:

*\$sq!= "insert into chi (", '\$dd', 'Smm', '\$yy', '\$current\_time', '\$n\_data')";*

In this case, insert to chl table these values (reading\_number, day, month, year, time, value);

We can now run the query:

#### *mysql \_query(\$sql);*

We pass it the query we want to run, and optionally, the database link (again, in this case \$db). If not specified, the function will use the last opened link. If there isn't one, the function will open the default one as if you had called mysql\_connect().

## 7.4 **Using PHP To Read Data From The Database**

#### **7.4.1 Querying the Database**

To actually perform the query, we can use the mysql\_query() function. Before doing this, it's a good idea to set up the query you want to run:

*\$sq/= "select\* from chi where day='\$Dl' && month='\$D2' &&year= '\$D3"';*

In this case, I'm searching for all values that stored in the specific date. We can now run the query:

*\$result= mysql\_query(\$sql);*

We can use the mysql\_db\_query( ) function instead mysql\_query(). It's very similar but allows you *to* specify which database you would like to run the query on. It is like a combination of the mysql\_select\_db() and mysql\_query() functions.

Both of these functions return a result identifier (that allows you to retrieve the query results) on success and false on failure. We should store this (as we have in this case in \$result) so that you can do something useful with it.

#### **7.4.2.Retrieving the Query Results**

A variety of functions are available to out the results out of the result identifier in different ways. The result identifier is the key to accessing the zero, one, or more rows returned by the query.

In this thesis the author used mysql fetch array(). This function gives the rows one by one that returned by the query and one should pass it the result identifier. It's useful to know the number of rows if we plan to process or display the results, we should know how many rows to loop them:

*<? while(\$row \_count* <sup>=</sup> *mysql Jetch \_array(\$result)) {?> <tr> <td width= "34% "align= "center">* <*?printf("%s", \$row\_ count["time '']);?> <ltd> <td width= "34%"align= "center"><?printf("%s",\$row \_count["value '']); ?>&nbsp;<ltd* > *<ltr><? }?>*

In each iteration of this loop, we are calling mysql fetch  $a$  rray(). The loop will not execute if no rows are returned. This is a function that takes each row from the result set and returns the row as an associative array, with each key an attribute name and each value the corresponding in the array:

$$
Srow\_count = mysql\_fetch\_array(Sresult);
$$

Given the associative array \$row\_count, we can go through each field and display them appropriately,.

#### 7**.5 Other PHP Database Interlaces**

PHP supports libraries for connecting to a large number of databases including Oracle, Microsoft SQL Server, mSQL, and PostgreSQL. In general, the principles of connecting to and querying any of these databases are the same. The individual function names vary, and different databases have slightly different functionality. but connecting to MySQL, easily adapt your knowledge to any of the others.

If we want to use a database that doesn't have a specific library available in PHP we can use the generic ODBC functions. ODBC stands for Open Database Connectivity . It is a standard to connect the databases. It has the most limited functionality of any of the function sets,

## 7**.6 PHP Script Files**

This section describes the PHP script files developed by the author.

## **7.6.1 READ.PHP Script File**

This program reads the data from the serial port (Coml) and stores the data in the MySQL database.

## **7.6.1.1 Flow Chart of READ.PHP Script**

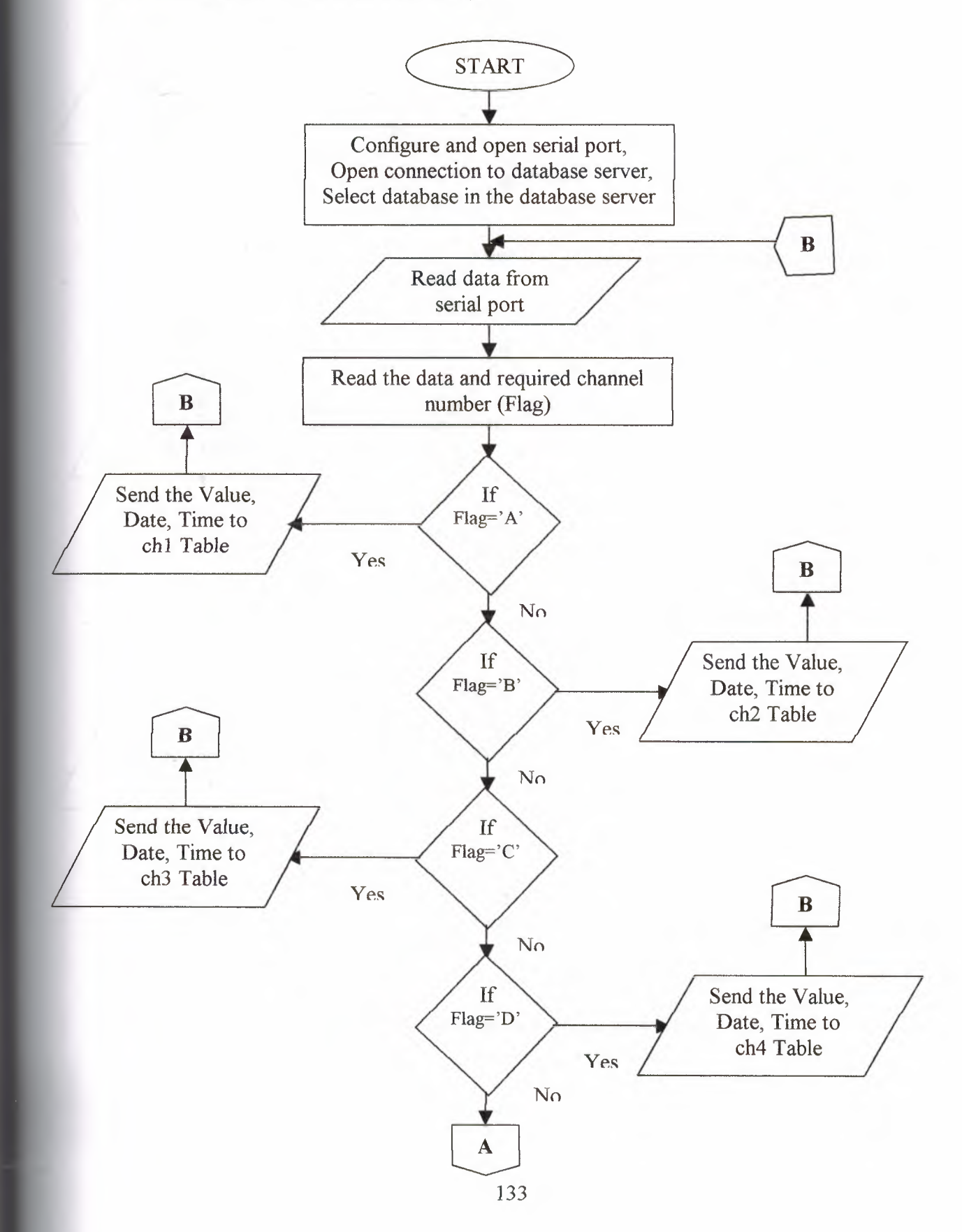
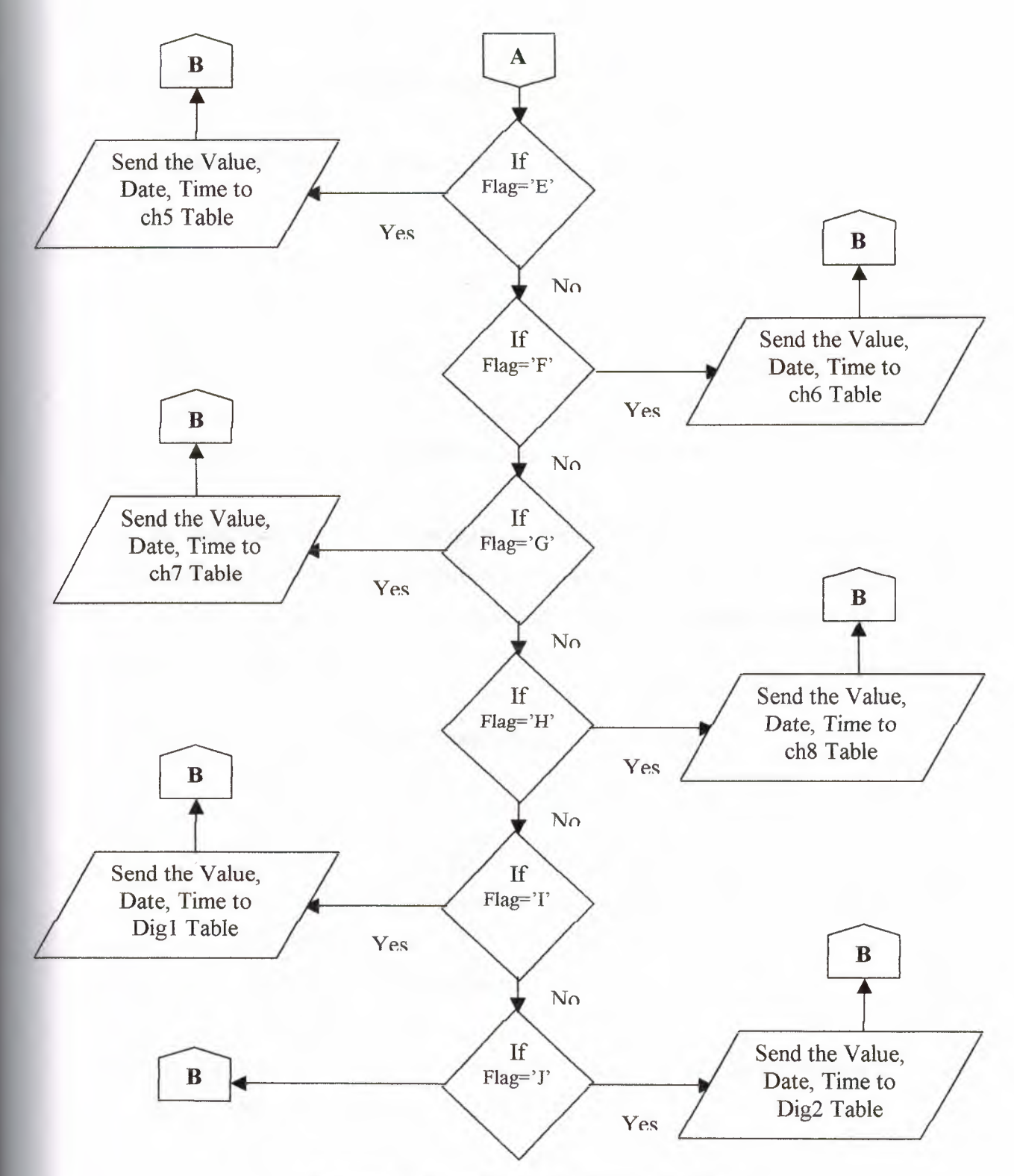

Figure 7.3 Flow Chart of READ.PHP Script

#### **7.6.1.2 READ.PHP Script File Discussion**

The operation of the READ.PHP script file is explained below.

*Scom*  $no=1$ *; \$baud* = *9600; \$parity* = *"N"; sdata bits* =  $8$ ;  $$stop\ bits = 1;$ *set com(\$com\_no, \$baud, Sparity, \$data\_bits, \$stop\_bits),·*

First, the serial port parameters are defined, where port COMl was chosen as the serial communications port, the speed of transmission was chosen to be 9600 bits/sec , the size of the data 8 bits with no parity, and there is one stop bit. Then the function set\_com was called with these parameters :

*function set\_com(\$com\_no, \$baud, Sparity, \$data, \$stop) {*

*\$port\_name* = *"COMJ:"; Sparity= "N"; \$cmd str* = *"MODE \$port name BA UD=\$baud PARI1Y=\$parity DATA=\$data STOP=\$stop TO=ON OCTS=ON ODSR=OFF IDSR=OFF RTS=HS DTR=ON"; exec(\$cmd\_str, \$output, \$result); if(\$result!=O){ echo("\nError while trying to set COM port parameters - exiting.\n"); exit; }*

This function is used to set DOS com port parameters, and then calls the DOS MODE function to set the parameters. The output from the MODE command is echoed to the local console. If the MODE command is not successful the script exits.

*\$db\_server\_ address* <sup>=</sup> *"loca/host"; \$db name* = *"THESIS"; \$db username* = *"mohammad"; \$db\_\_password= "1979"; \$db* <sup>=</sup> *mysql \_connect(\$db \_server\_ address, \$db\_username, \$db\_\_password) or die("\nError: ". mysqierrorı). "\n"); echo("\nConnected successfully to database server. \111'); if (lmysql \_select\_ db(\$db \_name, \$db)) { echo("\nData base not found in data base server\n ''); }*

*else {echo("\nSuccesefully selected database. \n"),}*

In this part of the script the database server (DB) connection parameters are defined. The server address is the localhost which has IP address 127.0.0.2, and to permit to enter to DB server should use the shown usemame and password. On the DB server, a database called thesis has been created.

```
$k=O;
while($k<JO){ -
   $current_time =date ("H:i:s'');
   $dd = date("d'');
   $mm = date("m ");
   $yy = date("y")+2000
   Sdata = NULL;
   $data = fgets($serial __port, 5);
   $data[Jj=(int)$data[JJ;
   $data[2 j=(int)$data[2];
   $data[3}=(int)$data[3};
   $11_data=(($data[1J*100) + ($data[2 J *1 O)+ ($data[3 }));
   if($n_data> 799)$n_ data=($n _data-800);
```
The above code is responsible for reading the serial port. Function fgets() is used to read 5 bytes of data as a string from the serial port with time stamping. The data is stored in the following array elements: data[0] stores a flag which identifies the channel number of the data logger. Data[l], data[2], and data[3] contain the actual measured analog data in string format. These values are converted into integer.

*switch(\$data[O ]) {*

*case 'A':*

*Ssql= "insert into chi values t", 'Sdd', 'Smm', '\$Y.Y: '\$current time: '\$n\_data')";*

*if (!r,ıysql\_query(\$sql, \$db)) {echo("Error: ". mysql errorı). "\n'');} break;*

*case 'B': .*

*case 'J': . default: printf("\n error channel selection\n "); break; }*

The above code uses a switch statement where the channel number is the choice. Then, depending upon the channel number the measured values are stored in the MySQL database tables.

## **7.6.2 HOME.PHP Script File**

This script is an HTML code. It represent the first page that will appear to the user and it shows information about the thesis name and at the end of this page there is a link (go) which when pressed will open the second page (ADMIN.PHP).

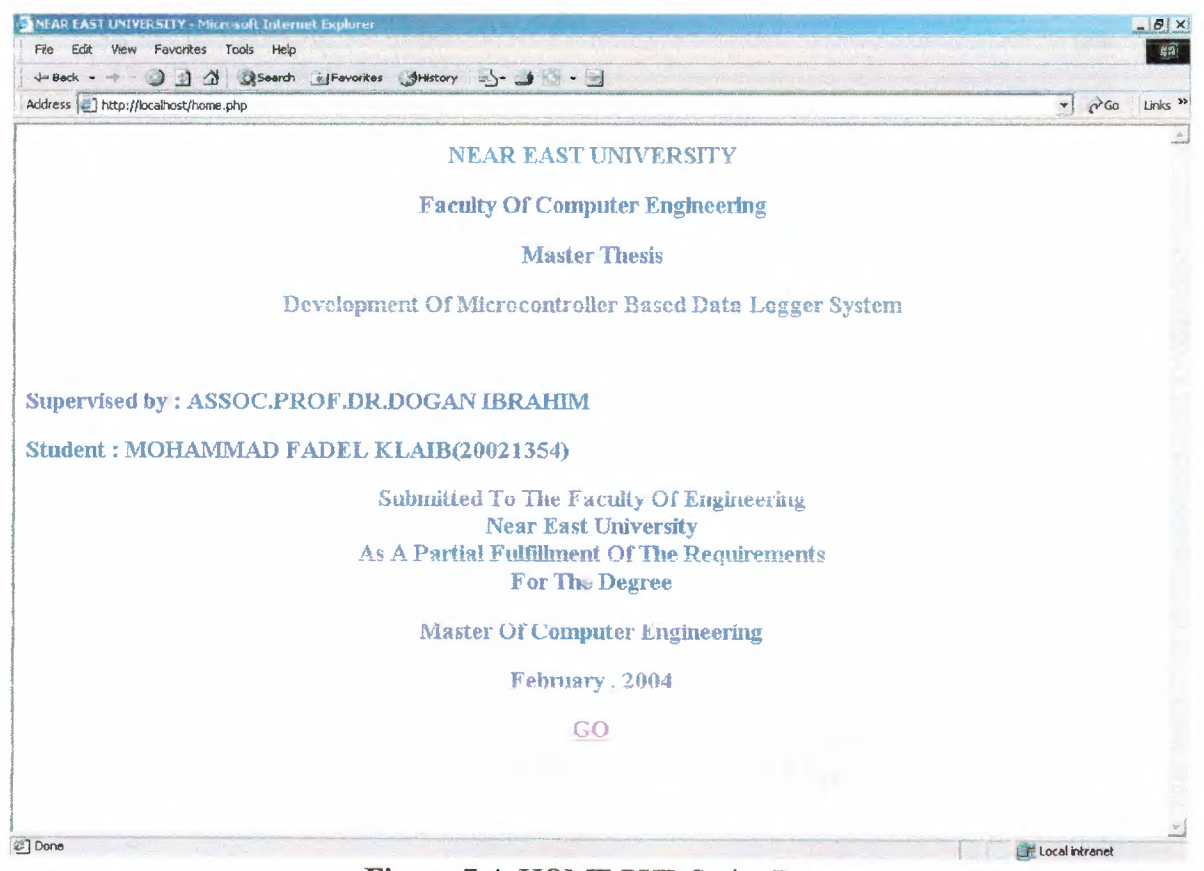

Figure 7.4 HOME PHP Script Page

### 7.6.3 ADMIN.PHP Script File

This script file is HTML, and PHP code. It is used for security and it asks the user to enter the username and password. as in (Fig. 7.4). It then compares the information with the information that exist in the database server, and if the user enters incorrect user name or password it will reject him from entering to the main page as in Fig 7.5 and Fig 7.6 respectively. If the user enters the correct information it will open the main page which is handled by the script file CHANNELS.PHP.

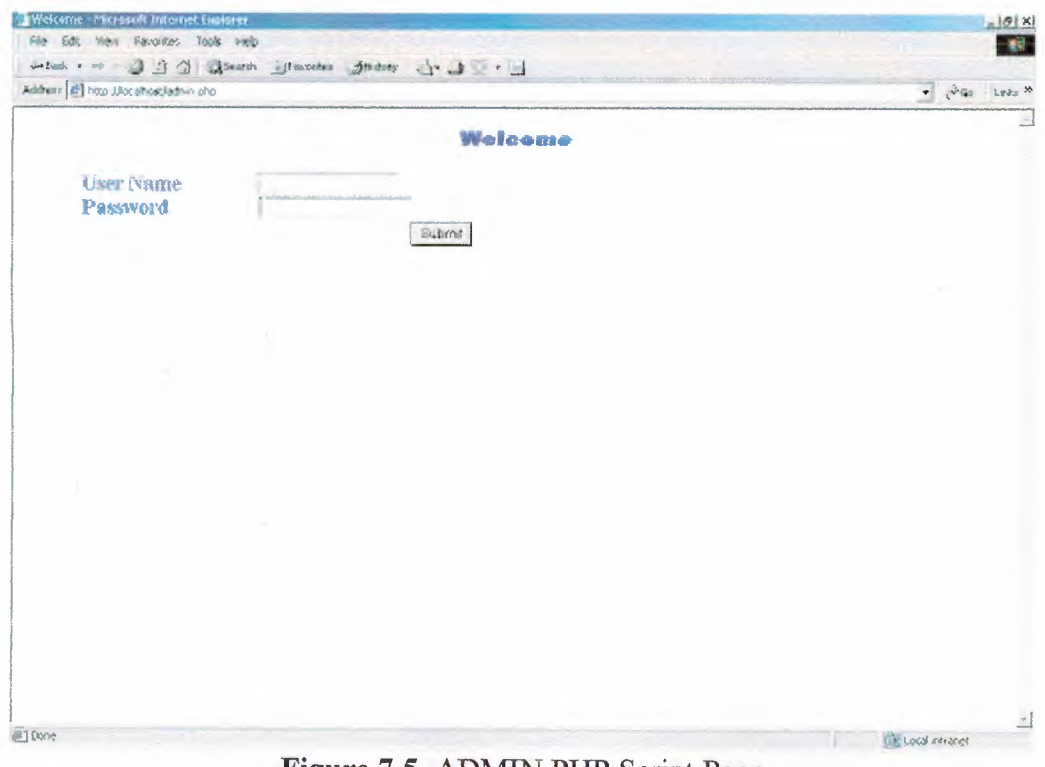

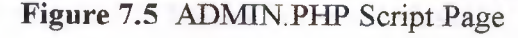

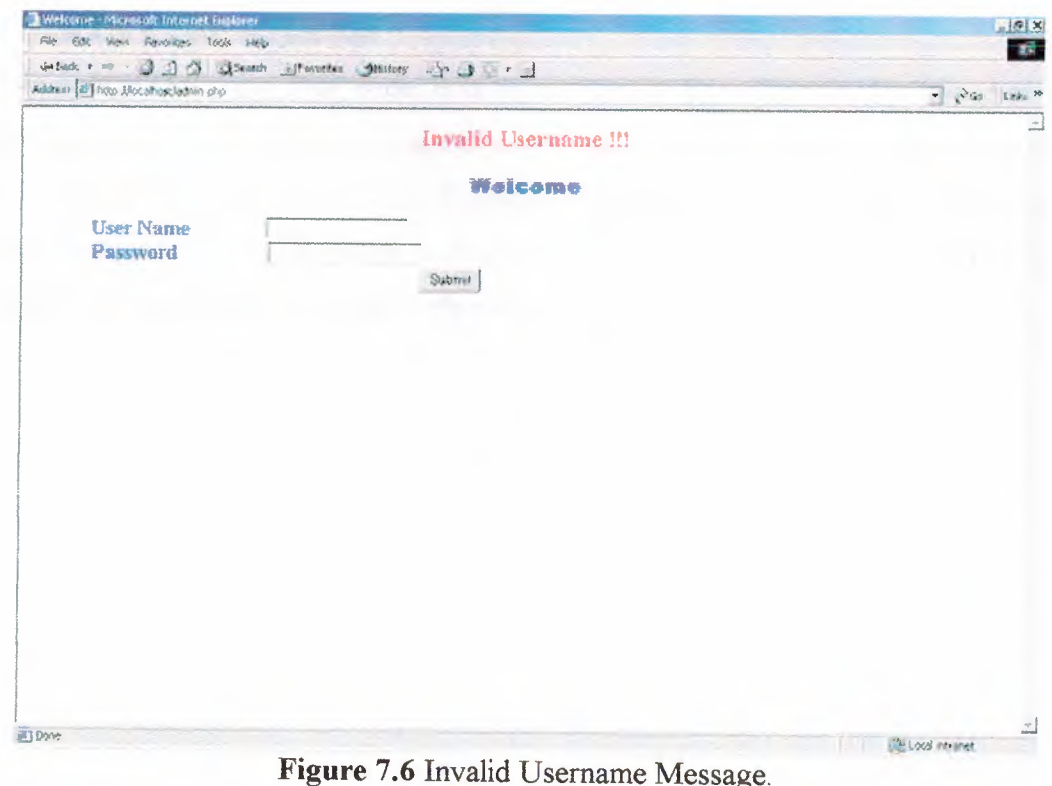

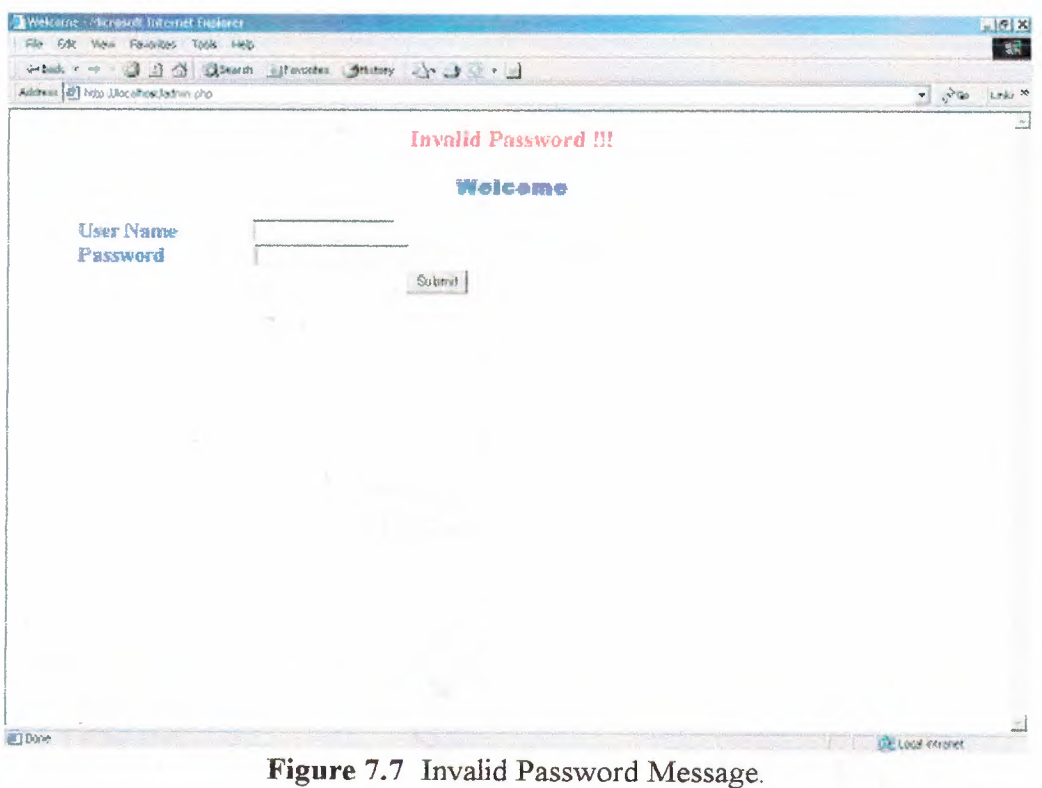

### 7.6.4 DISPLAY.PHP Script File

This script is HTML, and PHP code, it is represented in flow chart in (fig 7.8). And in (fig 7.9) the page that lets the user to select which channel data to display with the specified date. This page will show to the user, 8 Analog channels (the output of the analog sensors), and the 16 digital sensor, as shown in (Fig 7.9). First of all the user should select the date and then the required channel number should be selected.

# **7.6.4.1 Flow Chart of DISPLAY.PHP Script**

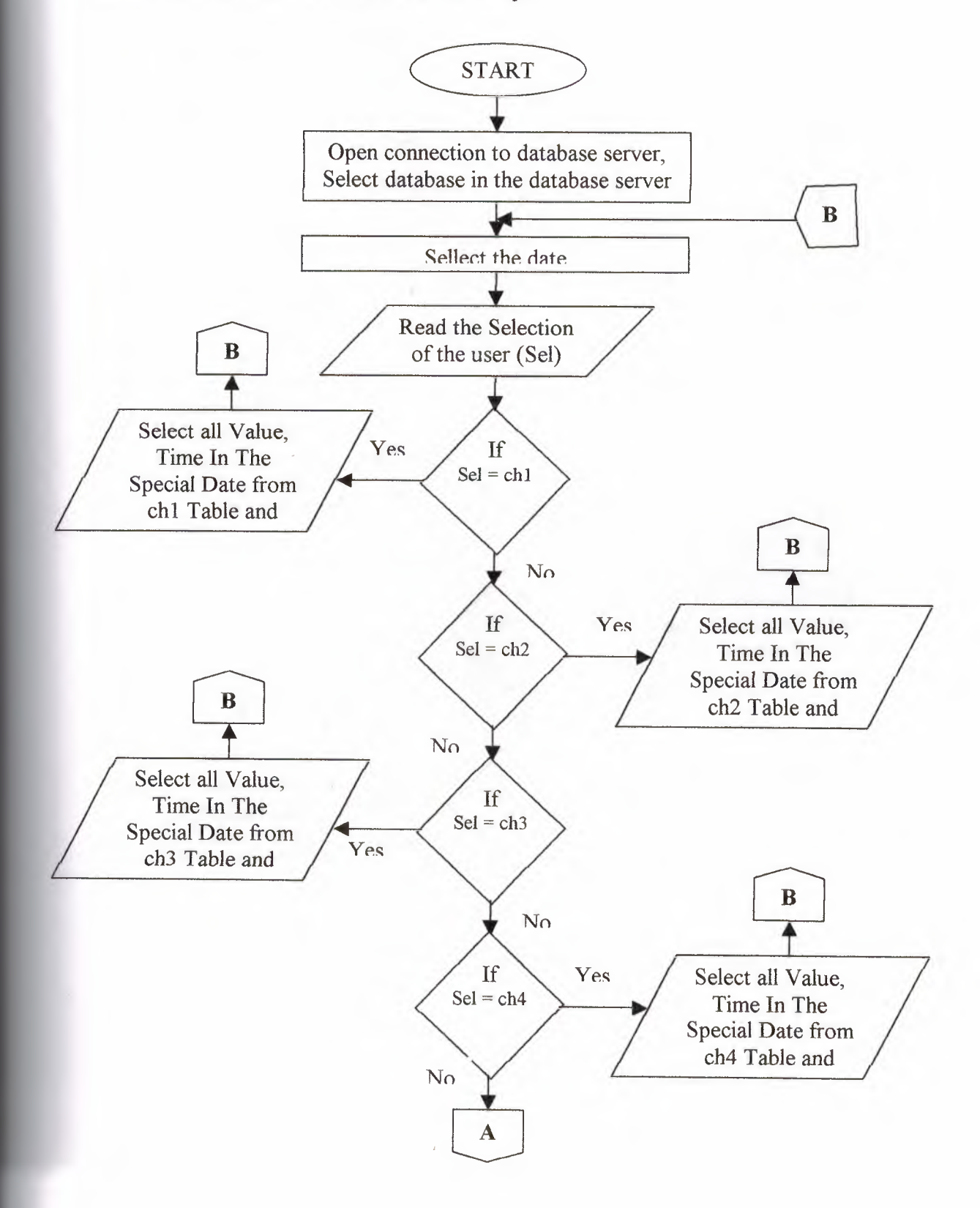

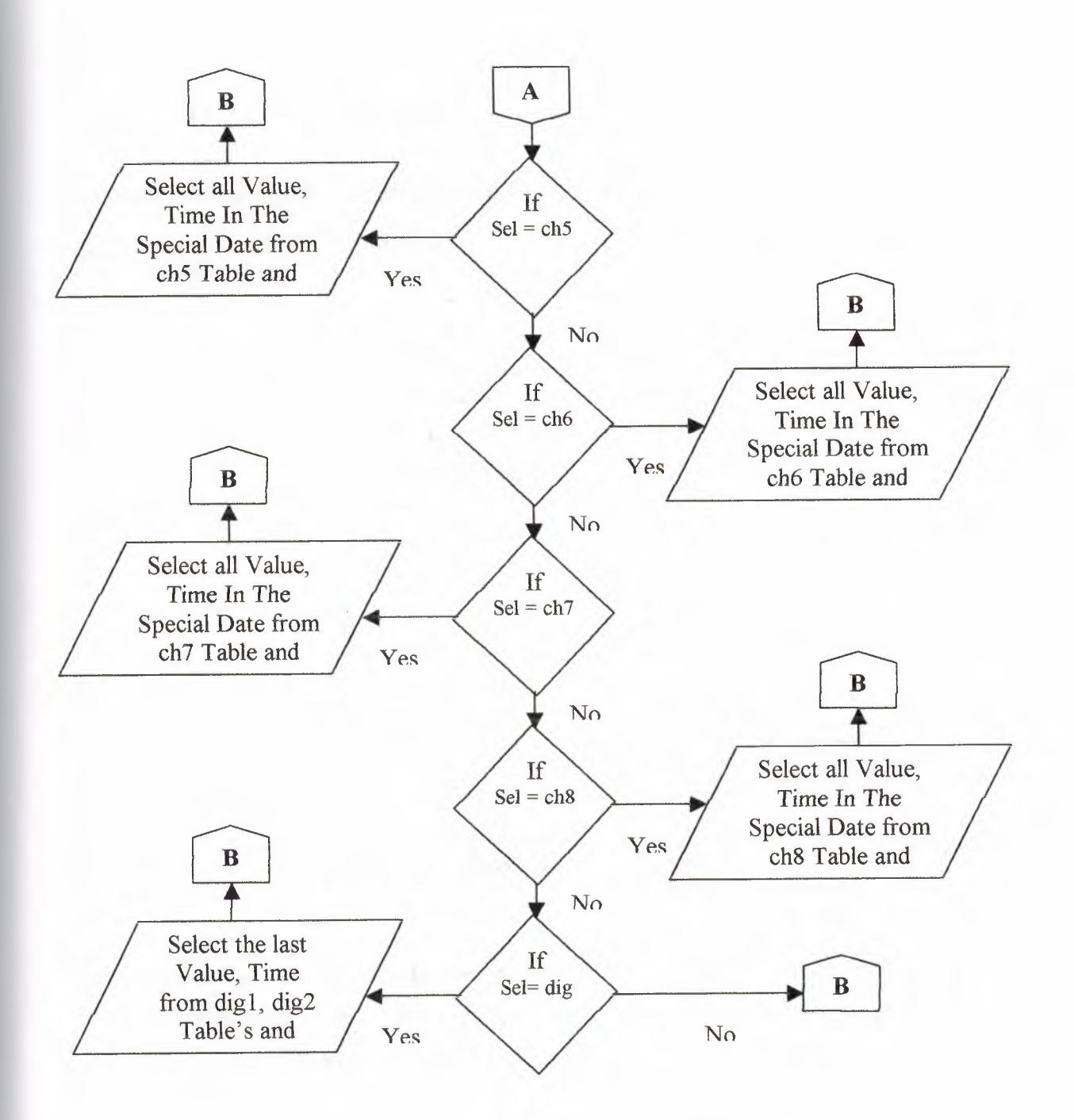

Figure 7.8 Flow Chart of DISPLAY PHP Script

### 7.6.4.2 DISPLAY.PHP Script Screens

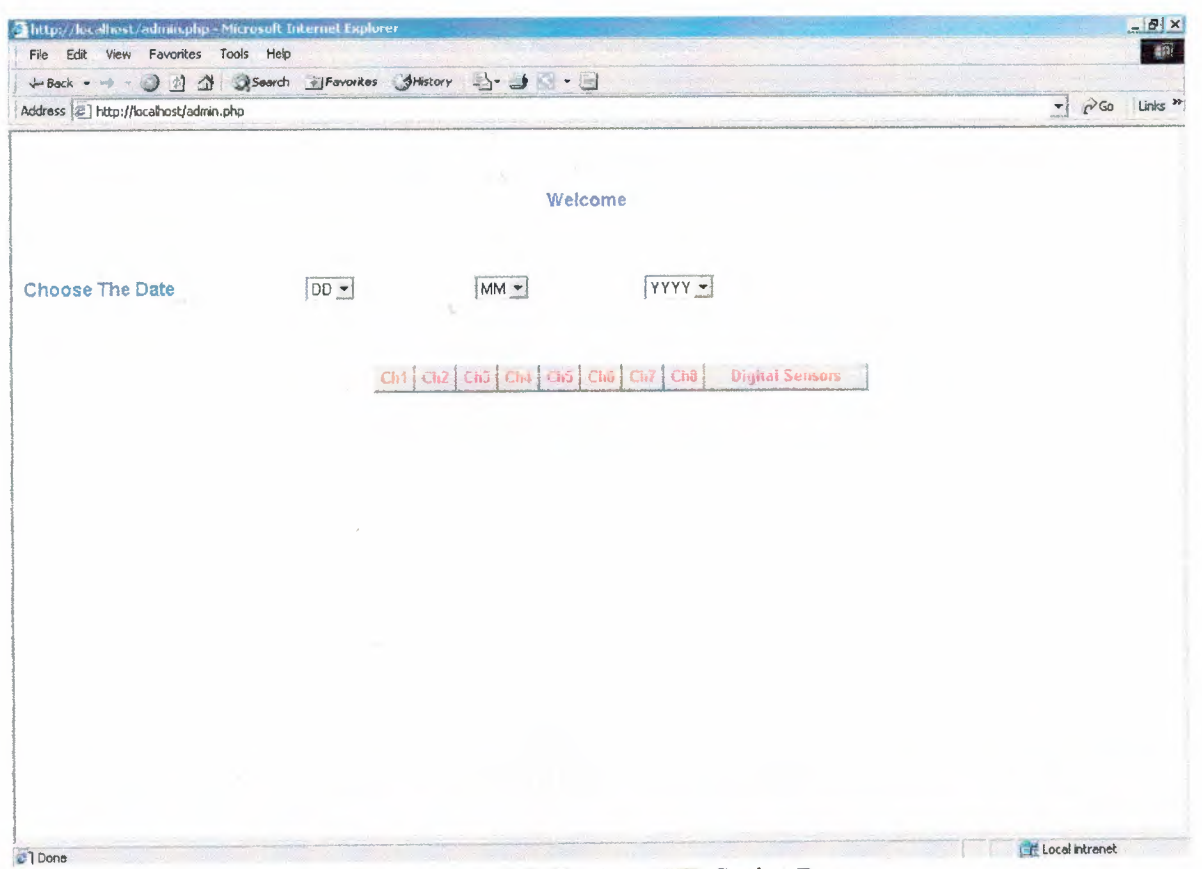

Figure 7.9 DISPLAY.PHP Script Page

For example if the user selects the date as 10-02-2004 and then selects channel 2 (ch2), the web server will bring from the DB server all the values which match the required date and the required channel number, as shown in Fig 7.10.

| http://localhost/admin.php - Microsoft Internet Explorer |             | $ \left[\Theta\right]$ X                  |
|----------------------------------------------------------|-------------|-------------------------------------------|
| File Edit View Favorites Tools Help                      |             | $\langle \widehat{\mathfrak{N}} \rangle$  |
|                                                          |             |                                           |
| Address [21] http://localhost/admin.php                  |             | Links <sup>35</sup><br>$r \rightarrow 60$ |
| The Requested Data Is                                    |             | ᆗ                                         |
| Date: 10-02-2004                                         |             |                                           |
| Time                                                     | Value       |                                           |
| 01:35:35                                                 | 409         |                                           |
| 01:35:46                                                 | 406         |                                           |
| 01:35:56                                                 | 409         |                                           |
| 01:38:09                                                 | 406         |                                           |
| 01:38:20                                                 | 406         |                                           |
| 01:38:41                                                 | 409         |                                           |
| 01:38:50                                                 | 408         |                                           |
| 01:39:01                                                 | 406         |                                           |
| 01:41:04                                                 | 404         |                                           |
| 01:41:14                                                 | 409         |                                           |
| 01:41:24                                                 | 409         |                                           |
| 01:42:16                                                 | 407         |                                           |
| 01:42:26                                                 | 407         |                                           |
| 01:42:36                                                 | 394         |                                           |
| 01:43:48                                                 | 395         |                                           |
| 01:43:58                                                 | 407         |                                           |
| 01:48:25                                                 | 404         |                                           |
| 01:48:35                                                 | 404         |                                           |
| 01:48:46                                                 | 407         |                                           |
| 01:54:04                                                 | $\mathbb O$ |                                           |
| 01:54:14                                                 | $\mathbb O$ |                                           |
| 01:54:24                                                 | $\mathbb O$ | $\overline{\phantom{a}}$                  |
| at 1 Done                                                |             | <b>En Local intranet</b>                  |

Figure 7.10 Ch2 Output Values

Another example, if the user selects the digital sensor data, the web server will display the last reading of all digital sensors that stored on the DB server, where 0 means OFF and 1 means ON state, as shown in Fig. 7.11.

| + Back + + - 3 3 4 3 Search & Favorites SHistory 3 - 3 - 3 |                |                 |                             |                 |                                       |                        |                      |                        |   |
|------------------------------------------------------------|----------------|-----------------|-----------------------------|-----------------|---------------------------------------|------------------------|----------------------|------------------------|---|
| Address [2] http://localhost/admin.php                     |                |                 |                             |                 |                                       |                        | $\blacktriangledown$ | $\sim$ Go Links $\sim$ |   |
|                                                            |                |                 |                             |                 |                                       |                        |                      |                        |   |
|                                                            |                |                 |                             | Weicome         |                                       |                        |                      |                        |   |
|                                                            |                |                 |                             |                 |                                       |                        |                      |                        |   |
| <b>Choose The Date</b>                                     | DD -           |                 | $MM -$                      | YYYY -          |                                       |                        |                      |                        |   |
|                                                            |                |                 |                             |                 |                                       |                        |                      |                        |   |
|                                                            |                |                 |                             |                 |                                       |                        |                      |                        |   |
|                                                            |                |                 |                             |                 |                                       | <b>Digital Sensors</b> |                      |                        |   |
|                                                            |                |                 | Ch2 Ch3 CH4 CH5 Ch6 Cl7 Ch8 |                 |                                       |                        |                      |                        |   |
|                                                            |                |                 | The Requested Data is       |                 |                                       |                        |                      |                        |   |
| Time                                                       |                |                 |                             |                 | Value                                 |                        |                      |                        |   |
| <b>LAST TIME</b>                                           | D <sub>1</sub> | D <sub>2</sub>  | D <sub>3</sub>              | D4              | D <sub>5</sub>                        | <b>D6</b>              | D7                   | D <sub>8</sub>         |   |
| 01:54:22                                                   | $\theta$       | $\Omega$        | 1                           | 1               | $\begin{array}{c} 0 \\ 0 \end{array}$ | 0                      | $\Omega$             | $\Omega$               |   |
| Date: 10-2-2004<br><b>LAST TIME</b>                        | D <sub>9</sub> | D <sub>10</sub> | D <sub>11</sub>             | D <sub>12</sub> | D <sub>13</sub>                       | D <sub>14</sub>        | D <sub>15</sub>      | D <sub>16</sub>        |   |
| 01:54:21                                                   | 1              | 1               | 1                           | 1               | 1                                     | 1                      | 1                    | 1                      | ≛ |

**Figure 7.11 Digital Sensors Output** 

## 7.7 Summary

When setting out to build an internet based application there are many choices open to the developer. Some of the choices depend on the cost of the products, some depend on the operating system being used, and some depend upon the complexity of the application. In this thesis, the PHP scripting language and the MySQL database are used. The main reasons of using these products are because they are freely available on the Internet and also they are flexible and easy to use.

### **CONCLUSION**

This thesis is about the design and development of a microcontroller based data logging and analysis system. The system receives analog and digital data from various sensors connected to the microcontroller external ports. This data is then sent to a PC for long term logging and analysis purposes. In this thesis, the PHP scripting language is used on the PC to collect and analyse the sensor data. The data read from the microcontroller is stored in a MySQL database for analysis.

The data logger system hardware and the related software has been designed, developed, and tested by the author successfully. A PIC16F877 microcontroller is used in this thesis but any other type of microcontroller can be used as long as it has a serial port. Also, any kind of sensor can be used as long as it can be interfaced to the microcontroller.

The system developed in this thesis has the advantage that it is PHP script based, making it widely available on the web, and easily accessible by a compatible HTML reader, such as the Microsoft Internet Explorer.

The system developed by the author can be enhanced further by including a graphical output. For example, the collected data can be analyzed statistically and the variation of the sensor data can be plotted in the form of a line-chart or a bar-chart. The data logger system can also be made more usable by including a large memory so that the collected data can be stored locally before it is sent to the PC. This will have the advantage that the data logger and the PC can be remote from each other during the data collection. It may also be possible to include a wireless communication link between the data logger and the PC so that the two can operate totally remotely from each other.

## **REFERENCES**

- [1] Campbell Scientific," Data Acquisition Systems For Science, Industry and Research", November 25, 2003. http://www.campbellsci.co.uk/data loggers.htm
- [2] Gregg M. Daly," The use of low-cost data loggers in monitoring building systems performance", 1996-2003 http://www.onsetcomp.com/Newsletters/412 WEEC papers.html
- [3] Mukaro, R., Carelse, X.F., 1997. "A serial communication program for accessing a microcontroller-based data-acquisition system". Computers and Geosciences 23 (9) 1027-1032.
- [4] D. Ibrahim, "Z80 Programming", BilesimYayincilik,2003, Ankara, Turkey
- [5] D. Ibrahim, "Microcontroller programming in C for the 8051", Butterworth-Heinemann, 2000, London.
- [6] Optimum Energy Products Ltd," Temperature & Relative Humidity Loggers". http://www.electricitymetering.com/category/category.scd-pscdfa-220277selectProductLine-idzq312zq1 true
- [7] Quasar Electronics Ltd," Four Channel Pressure Data Logger", 18 December 2003. http://www.electronic-kits-and-projects.com/
- [8] Veriteq Instruments Inc.," Validatable Temperature Logger", 2004. http://www.veriteq.com/html/vrtq2800VL1spec.htm
- [9] Veriteq Instruments Inc.," Precision Temperature Datalogger", 2004. http://www.veriteq.com/html/vrtq21<sup>O</sup> <sup>1</sup> . htm
- [10] Pico Technology Ltd.," ADC-16 High resolution data logger", 1991-2004. http://www.picotech.corn/high-resolution.html
- [11] Pico Technology Ltd.," PT-104 Platinum Resistance Thermometer Data Logger", 1991-2004. http://www.picotech.com/pt100.html
- [12] Pico Technology Ltd.," Multi Channel Data Acquisition", 1991-2004. http://www.picotech.com/data-acquisition.html
- *)3]* Pico TechnologyLtd.," ADC-10 & ADC-12 -single channel, low cost data loggers", 1991-2004. http://www.picotech.com/low-cost-data-loggers.html
- f 141 Curtis D. Johnson, Process Control Instrumentation Technology, 5th ed., Prentice-Hall International Inc., University of Houston, 1997.
- *[15] "* Sensors ". http://www.rec.ri.cmu.edu/education/multimedia/sensors.shtml
- [16] Institute of Physics and IOP Publishing Limited, "magnetometer sensor", 2004. http://www.iop.org/EJ/abstract/0957-0233/13/12/339
- [17] Perng, J. K., Fisher, B., Hollar, S., Pister, K.S.J., "Acceleration Sensing Glove." ISWC International Symposium on Wearable Computers, San Francisco, October 18-19th, 1999.
- [18] "Light Sensor". http://www.rec.ri.cmu.edu/education/multimedia/lightsensor.shtml
- [19] T.D. McGee, Principles and Methods of Temperature Measurement, A Wiley-Interscience Publication, John Wiley & Sons, New York, NY (1988)
- [20] Temperatures.com," Noncontact Temperature Sensors", 2003 2004. http://www.temperatures.com/ncsensors.html
- [21] Pump world, "Atmospheric Pressure", 2003. http://www.pumpworld.com/atmos.htm
- [22] Honeywell International Inc, "Humidity and Moisture Sensors", 2003. http://content.honeywell.com/sensing/prodinfo/humiditymoisture/
- [23] Colin K McCordv, "The PIC16F877 Microcontroller", 2002. http://www.mccord.plus.com/FYP/4.htm.
- [24] ARC Electronics, "RS232 Data Interface". http://www.arcelect.com/rs232.htm
- [25] Wichit Sirichote, "RS232C Level Converter", 2002. http://chaokhun.kmitl.ac.th/~kswichit/MAX232/MAX232.htm
- [26] HI-TECH Software, "PICC Lite C Manual", Fourth Printing, November 2002. http://www.cs.ucr.edu/~eblock/db/downloads/P1Cmanual2.pdf
- [27] Zend Technologies Ltd," About PHP",1999- 2000. http://www.zend.com/zend/aboutphp.php
- [28] Christopher Cosentino, Essential PHP for Web Professionals, D0.50x9.00x 6.03, Publisher: Prentice Hall PTR, ISBN: 0130889032; 1st edition (October 2000).
- [29] PHP Documentation Group, "PHP Manual", 1997-2004. http://us3.php.net/manual/en/
- [30] Emmie Lewis," Beginning PHP Tutorials", 2003-2004. http://perl.about.com/cs/beginningphp/
- [31] W3Schools, "PHP Tutorial". http://www.w3schools.com/php/default.asp
- [32] Tap Internet, "Tap Internet PHP Training Courses". http://www.tapinternet.com/index.php/html/main/php-training.html
- [33] Kevin Yank,"Build Your Own Database Driven Website Using PHP & MySQL", 2nd Edition, Sept 2001, 295 Pages ISBN: 0-9579218-1-0.
- [34] David Gowans, "PHP/MySQL Tutorial", 1999-2001. http://www.freewebmasterhelp.com/tutorials/phpmysql
- [35] W3Schools, "SQL Tutorial", 1999-2004. http://www.w3schools.com/sql/default.asp
- [36] Spoono LLC, "MySQL Tutorial", 2000-2004. http://www.tutorialized.com/browse.php?cat=l7
- [37] Spoono LLC, "Delete a Row From mySQL", 2000-2004. http://www.tutorialized.com/tutorial.php?id=2998
- [38] Spoono LLC,"Display X Number of Columns Per Row", 2000-2004. http://www.tutorialized.com/tutorial.php?id=3000
- [39] Spoono LLC, "Displayinga Database", 2000-2004. http://www.tutorialized.com/tutorial.php?id=2999
- [40] Spoono LLC," Edit a Row In mySQL", 2000-2004. http://www.tutorialized.com/tutorial.php?id=3001
- [41] Spoono LLC, "Add a Row to mySQL", 2000-2004. http://www.tutorialized.com/tutorial.php?id=2997
- [42] Graeme Merrall, "PHP/MySQL Tutorial", 2003. http://hotwired.lycos.com/webmonkey/programming/php/tutorials/tutorial4.htm

# **APPENDIX A PROGRAM LISTINGS**

# 1- PIC\_PROGRAM.C

The listing of the microcontroller C program developed by the author is given below:

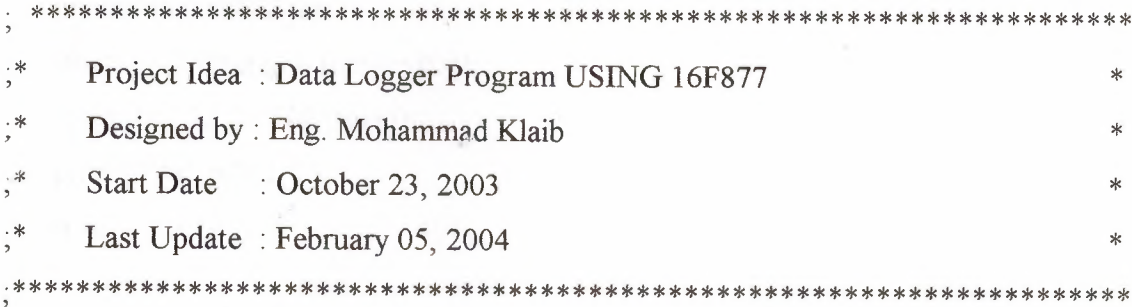

#include <pic.h> #include <delay.c> #include <stdio.h> #include <serial.c>

// Global variables unsigned int temp; char flag;

/\* Function To Make Delay 1 Second  $\ast/$ void wait\_1\_sec()  $\{$ unsigned int i;

for( $i=0$ ;  $i<4$ ;  $i++$ ) DelayMs(250);

 $\big\}$ 

/\* Function To Sending Data To Serial Port \*/ void send\_ data()

*{*

```
unsigned char rs232_1 []=" ";
unsigned char rs232 2[]="000";
sprintf(rs232 1, "%c", flag);
printf("%s",rs232_1);
if(temp<100)temp = (temp+800);
sprintf(rs232_2,"%d",temp);
printf("%s",rs232 2);
wait 1 sec();
```

```
}
```
*I\** The Main Function \**I* main()

```
{
```

```
unsigned int i;
const int \text{lsb} = 5000/1024;
float mV;
unsigned int thigh;
```

```
ı: configuration the register *I
TRISB = 0; /* port B output */TRISA = 1; \frac{\pi}{2} the 1 input analog 0-4 \frac{\pi}{2}TRISE = 0x03; /* port E input analog 5-7 */
TRISD = 1; \frac{\pi}{2} port D input Digital 0-7 \frac{\pi}{2}TRISC = 1; \frac{\text{#}}{\text{#}} ort C input Digital 8-15<sup>*</sup>/
ADCON1 = 0x80;/* All PORTA AND PORTE Are ANALOG AND Vref=VDD */
ADCONO = 0x41; /* select PA0 as input to A/D converter and A\D on */
```
DelayMs(250);

for(;;)  $\frac{1}{2}$  /\* Continuous loop \*/

{

```
flag = 'A'; /* initial flag */
ADCON0 = 0x45;/* start read PA0 */
```

```
I* send Analog Data * I
for (i=0; i<8; i++){
      while((ADCON0 & 4) != 0);
      \text{thigh} = \text{ADRESH};
      thigh = 256*thigh + ADRESL;
      mV = \text{thigh*lsb};
      temp =(int) (mV/10.0);
      send_data();
      flag++;if(i \le 7) ADCON0 = 0x45+(i+1)*8; /* read next sensor */
      }
```

```
I* send Digital data PORTD */
temp = PORTD;send_data();
```

```
I* send Digital data PORTC */
temp = PORTC;flag++;
send_data();
```
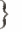

}

153

#### 2- READ.PHP SCRIPT

The listing of the READ PHP script developed by the author is given below:

 $\frac{1}{2}$ Project Idea: Reading Data From Serial Port And Store it on MySQL DB  $\int\int$ Designed by : Eng. Mohammad Klaib  $\sqrt{}$ Start Date : January 1, 2004  $\frac{1}{2}$ Last Update: February 09, 2004 

function set com(\$com no, \$baud, \$parity, \$data, \$stop) {

\$port name =  $"COM1$ :";

 $\text{Sparity} = "N"$ :

// use DOS mode command to set com port parameters \$cmd\_str = "MODE \$port\_name BAUD=\$baud PARITY=\$parity DATA=\$data STOP=\$stop TO=ON OCTS=ON ODSR=OFF IDSR=OFF RTS=HS DTR=ON"; exec(\$cmd str, \$output, \$result);

// check exit status from MODE command

 $\mathbb{E}\left\{ \left\| \mathcal{L}_{\mathcal{A}}\right\| \leq \left\| \mathcal{L}_{\mathcal{A}}\right\| \leq \left\| \mathcal{L}_{\mathcal{A}}\right\| \leq \left\| \mathcal{L}_{\mathcal{A}}\right\| \leq \left\| \mathcal{L}_{\mathcal{A}}\right\| \leq \left\| \mathcal{L}_{\mathcal{A}}\right\| \leq \left\| \mathcal{L}_{\mathcal{A}}\right\| \leq \left\| \mathcal{L}_{\mathcal{A}}\right\| \leq \left\| \mathcal{L}_{\mathcal{A}}\right\| \leq \left\|$ 

 $if(Sresult!=0)$ 

echo("\nError while trying to set COM port parameters - exiting \n"); exit;

 $\frac{1}{2}$  //end of the function set com

// main function.

// Set com port parameters

 $\text{Scom} \text{no} = 1$ ;  $\text{3}$ baud = 9600;  $$parity = "N"$ ;  $\text{Sdata}$  bits = 8;  $$stop\_bits = 1;$ 

*II* Open connection to database server  $\delta$ db server address = "localhost";  $\delta$ db\_name = "THESIS";  $$db$  username = "mohammad";  $\delta$ db password = "1979";

*I I* Configure and open serial port set com(\$com\_no, \$baud, \$parity, \$data\_bits, \$stop\_bits); echo("\nTrying to open serial port  $COM1 ... \n\cdot n$ ");

\$serial\_port = fopen("COM\$com\_no", "w+b");

if (\$serial\_port)  $\{$ 

echo("\nSuccessfully opened serial port COM\$com\_no.\n");

else {

echo("\nError while trying to open serial port COM\$com\_no - exiting.\n"); exit; exited a series of the series of the series of the series of the series of the series of the series of the series of the series of the series of the series of the series of the series of the series of the series of t

*II* Open connection to database server

}

 $\mathbb{R}$   $\mathbb{R}$   $\mathbb{R}$   $\mathbb{R}$   $\mathbb{R}$   $\mathbb{R}$   $\mathbb{R}$ 

\$db = mysql\_ connect(\$db \_server\_ address, \$db\_usemame, \$db\_password)

or die("\nError : " . mysql\_error(). "\n");

echo("\nConnected successfully to database server.\n");

*II* Select database in the database server

echo("\nTrying to select database \$db\_name ...\n");

if (!mysql\_select\_db(\$db\_name, \$db)) {

echo("\nData base not found in data base server\n");

}

else { echo("\nSucçessfully selected database.\n");}

*II* Read data from serial Port and insert into database echo("\nStarting data aquisition ... \n\n");

 $k=0$ ;

while( $\frac{8k}{10}$ }

\$current\_time =date ( $"Hi: s"$ );

 $\text{Sdd} = \text{date}("d");$ 

 $$mm = date("m");$ 

 $\text{Syy} = \text{date}("y") + 2000;$ 

echo("\nTrying to read from serial port COM\$com\_no... \n");

 $\text{Sdata} = \text{NULL}$ ;

 $\text{Sdata} = \text{fgets}(\text{Sserial port}, 5);$ 

printf("\n data=  $\frac{6}{5}$ ", \$data);

 $\text{Sdata}[1] = (int)\text{Sdata}[1];$ 

 $\text{Sdata}[2] = (\text{int})\text{Sdata}[2];$ 

 $\delta\text{data}[3] = (\text{int})\delta\text{data}[3];$ 

 $\sin \text{ data} = ((\text{Sdata}[1] * 100) + (\text{Sdata}[2] * 10) + (\text{Sdata}[3])));$ 

if(\$n\_data>799)\$n \_data=(\$n \_data-800);

printf(" need  $data = \%d$  ", \$n data);

switch(\$data[O]){

case 'A':

\$sql = "insert into chl values (", '\$dd', '\$mm', '\$yy', '\$current time', '\$n\_data')";

if  $(\text{imysql\_query}(\text{Ssql, Sdb}))$  { echo("Error: " . mysql\_error(). "\n"); } break;

case 'B':

\$sql = "insert into ch2 values ('', '\$dd', '\$mm', '\$yy', '\$current\_time', 'Sn data')";

if(!mysql\_query(\$sql, \$db)) {echo("Error: ". mysql\_error()."\n");} break;

case 'C':

 $\text{Ssgl} = \text{"insert into ch3 values (", 'Sdd', 'Smm', 'Syy', 'Scurrent time',$ 'Sn  $data'$ ";

if(!mysql\_query(\$sql, \$db)) {echo("\nError: ". mysql\_error()."\n");} break;

case 'D':

\$sql = "insert into ch4 values(", '\$dd', '\$mm', '\$yy', '\$current\_time', '\$n\_data')";

if(!mysql\_query(\$sql, \$db)) {echo("\nError: ". mysql\_error()."\n");} break;

case 'E':

 $\text{Ssql} = \text{"insert into ch5 values (", 'Sdd', 'Smm', 'Syy', 'Scurrent_time',$ 

'\$n\_data')";

 $if (!mysql_query(\$sql, \$db)) {echo("nError : " . mysql_error(). "n"); }$ break;

case 'F':

 $$sql = "insert into ch6 values (", 'Sdd', 'Smm', 'Syy', 'Scurrent time',$ 

'\$n\_data')";

if (!mysql\_query(\$sql, \$db)) { echo("\nError: " . mysql\_error(). "\n"); } break;

case 'G':

 $\text{Ssgl} = \text{"insert into ch7 values (", 'Sdd', 'Smm', 'Syy', 'Scurrent time',$ '\$n\_data')";

if (!mysql\_query(\$sql, \$db)) { echo("\nError : " . mysql\_error()."\n"); } break;

case 'H':

\$sq!= "insert into ch8 values(", '\$dd', '\$mm', '\$yy', '\$current\_time', 'Sn\_data')";

if(!mysql\_query(\$sql, \$db)) {echo("\nError: ". mysql\_error()."\n");} break;

case 'I':

 $\text{Ssq} = \text{"insert into dig1 values (", 'Sdd', 'Smm', 'Syy', 'Scurrent time',$ 

'\$n\_data')";

if  $(\text{Imysql query}(\$ sql,  $\delta)$ )  $\{echo("\n: " . my\cdot\neq 'm", \cdot\neq 'm", \cdot\neq 'm''\})$ break;

case 'J':

\$sql = "insert into dig2 values(", '\$dd', '\$mm', '\$yy', '\$current\_time',

'\$n\_data')";

if(!mysql\_query(\$sql, \$db)) {echo("\nError: ". mysql\_error()."\n");} break;

default :

echo("\n Error channel selection ");

break;

}//end of switch

 $$k++;$ 

}//end of while *loop*

echo("\nCompleted data aquisition.\n");

?>

#### 3- **HOME.PHP SCRIPT**

The listing of the HOME.PHP script developed by the author is given below:

 $\text{thm}$ 

<head>

<meta http-equiv="Content-Language" content="en-us">

<meta http-equiv="Content-Type" content="text/html; charset=windows- 1252 ">

<meta name="GENERATOR" content="Microsoft FrontPage 4.0">

<meta name="Progid" content="FrontPage.Editor.Document">

<title>NEAR EAST UNIVERSITY</title>

 $<$ /head $>$ 

 $<$ body $>$ 

<p align="center"><font color="#OOOOSO"><b>NEAREAST UNIVERSITY</b>  $<$ font> $<$ /p>

<p align="center"><font color="#000080"><b>Faculty Of Computer Engineering  $<$ /b> $<$ /font> $<$ /p>

<p align="center"><font color="#OOOOSO"><b>Master Thesis</b></font></p>

<p align="center"><font color="#000080"><b>Development OfMicrocontroller Based Data Logger System</b>></font></p>

 $\langle p \text{ align} = "left" > \& nbsp; \& p \rangle$ 

 $\leq p$  align="left"> $\leq$ font color="#OOOOSO"><b>Supervised by

t

ASSOC.PROF.DR.DOGAN

IBRAHIM</b></font></p>

<p align="left"><font color="#000080"><b>Student : MOHAMMAD FADEL

KLAIB(20021354)</b></font></p>

<p align="center"><font color="#OOOOSO"><b>Submitted To The Faculty Of Engineering <br>

Near East University<br>

As A Partial Fulfıllment Of The Requirements<br>

For The Degree<sup></b>></sup>/font></p>

<p align="center"><font color="#000080"><b>Master Of Computer Engineering  $<$ /b> $<$ /font> $<$ /p>

 $\leq$ p align="center"><font color="#000080"> $\leq$ b>February, 2004 $\leq$ /b> $\leq$ /font> $\leq$ /p> <p align="center"><font color="#000080"><b>a href="admin.php">GO</a></b>  $\langle$ font> $\langle$ p>

</body>

 $<$ /html $>$ 

#### **4- ADMIN.PHP SCRIPT**

The listing of the ADMIN.PHP script developed by the author is given below:

<?php

```
if(isset(SB1)):
```

```
$db = myself connect("localhost", "root");
```
mysql\_select\_db("mom");

 $$sql = "select * from sys admin where user = 'ST1"';$ 

 $Sresult = myself$  query( $Ssql$ );

\$row\_count = mysql\_fetch\_array(\$result);

 $if(ST1!=\$row count['user'])$ :

?>

<p align="center"><b><font color="#FF0000" size="4">Invalid Username !!!</font> *<lb> <Ip>*

<? elseif (\$T2!= \$row\_count["password"]):?>

<p align="center"><b><font color="#FF0000" size="4">Invalid Password !!!</font>  $<$ /b $>$ 

 $\leq$ ? elseif(\$row\_count==0):?>

```
<p align="center"><b><font color="#FF0000" size="4">Oh..... where are you going
!!!</font></b></p>
```
<? else:?>

```
<frameset rows="lOOO,*">
```
<frameset cols=" 100%, \* ">

<frame name="main" src="http://localhost/chl.php" target="\_self">

 $\le$ /frameset>

<? endif;

endif; ?>

<form action="admin.php" method="post">

 $\text{thm}$ 

#### <head>

<meta http-equiv="Content-Language" content="en-us">

<meta http-equiv="Content-Type" content="text/html; charset=windows-1252 ">

<meta name="GENERATOR" content="Microsoft FrontPage 4.0">

<meta name="Progld" content="FrontPage.Editor.Document">

<title>Welcome</title>

 $<$ /head $>$ 

<body bgcolor="#FFFFFF">

<p align="center"><b><font face="Arial Black" color="#000080">Welcome</font>  $<$ /b> $<$ /p>

<table border="O" width="100%" cellspacing="O" cellpadding="O">

 $<$ tr $>$ 

 $\lt d$  width="6%"> $\lt d$ 

```
<td width="73%"><font color="#000080"><b>User Name</b>
```
<span style="background-color: #000080"> <input type="text" name="Tl"  $size="20">><sup>′</sup>span><<sup>′</sup> <$  /font $>$  /td>

```
\lttd width="21%">\lt/td>
```
 $\langle tr \rangle$ 

 $\langle tr \rangle$ 

```
lttd width="6%">lt/d
```
<td width="73%"><font color="#000080"><b>Password</b>

```
</b>>input type="password" name="T2" size="22"></font></td>
```
<td width="21%"></td>

 $\langle tr \rangle$ 

 $<$ tr $>$ 

```
\lttd width="6%">\lt/td>
```

```
<td width="73%"></td>
```

```
<td width="21%"></td>
```
 $\langle tr \rangle$ 

 $<$ tr $>$ 

```
<td width="6%"></td>
```

```
<td width="73%"></td>
```
 $\leq$ td width="21%"> $\leq$ /td>

 $\langle tr \rangle$ 

 $<$ tr $>$ 

```
<td width="6%"></td>
```
 $lt$ td width="73%">

<p align="center"><font color="#000080"><input type="submit" value="Submit" name="B1"></font></td>

```
\lttd width="21%">\lt/td>
```
 $\langle tr \rangle \langle \langle t$ table $\rangle$ 

```
<p><font color="#000080"></font></p>
```
</body>

 $\langle$ html $>$ 

 $\langle$  form $\rangle$ 

### **5- CHANNELS.PHP SCRIPT**

The listing of the CHANNELS.PHP script developed by the author is given below:

<?function select\_ch(\$table\_name,\$Dl,\$D2,\$D3) {  $$db = myself$  connect("localhost","root"); mysql\_select\_db("thesis");  $\text{Ssgl} = \text{``select * from Stable name where day} = \text{``SD1'} & \& \& \text{ mounth} = \text{``SD2'} & \& \& \text{``S1} = \text{``S1} \& \& \text{``S2} = \text{``S1} \& \& \text{``S1} = \text{``S1} \& \& \text{``S1} = \text{``S1} \& \& \text{``S1} = \text{``S1} \& \& \text{``S1} = \text{``S1} \& \& \text{``S1} = \text{``S1} \& \& \text{``S1} = \text{``S1} \& \& \text{``S1} = \text{``S1} \$  $year = 'SD3'$ ";  $$result = myself_ query($sq]$ ; ?> <p align="center"><font color="#000080"><b>The Requested Data Is</b> </font>  $<$ /p>  $<$ ? print("Date:"); print \$D1; print $("$ -"); print \$D2;  $print("-")$ ; print \$D3; ?> <table border=" I" width=" 100% ">  $<$ tr $>$ <td width="33%" align="center"><font color="#000080"><b>Time</b></font>  $\langle t d \rangle$ <td width="34%" align="center"><font color="#000080"><b>Value</b></font>  $\langle t d \rangle$  $\langle tr \rangle$  $<$ ?

while(\$row count = mysql\_fetch\_array(\$result)){

?>

 $<$ tr $>$ 

 $\lt t$ d width="34%"align="center"> $\lt$ ?printf("%s",\$row\_count["time"]);?>  $\lt t$ d> <td width="34%"align="center"><?printf("%s",\$row\_count["value"]);?>&nbsp;</td>

 $\langle tr \rangle$ 

 $\leq$ ?

}

}//end of the function

?>

<base target="\_ self'>

<form action="chl.php" method="post">

 $\text{thm}$ 

<head>

<meta http-equiv="Content-Type" content="text/html; charset=windows-1256"> <meta name="GENERATOR" content="Microsoft FrontPage 4.0">

<meta name="Progld" content="FrontPage.Editor.Document">

```
<title>Welcome</title>
```
 $<$ /head $>$ 

 $<$ body $>$ 

 $\langle p \rangle \& nbsp; \langle p \rangle$ 

```
<p align="center">
\text{\cdot{\cdot{\cdot{\cdot{\cdot{\cdot{\cdot{\cdot{\cdot{\cdot{\cdot{\cdot{\cdot{\cdot{\cdot{\cdot{\cdot{\cdot{\cdot{\cdot{\cdot{\cdot{\cdot{\cdot{\cdot{\cdot{\cdot{\cdot{\cdot{\cdot{\cdot{\cdot{\cdot
```

```
\leq p align="center"> \leq/p>
```
<table border="O" width=" 100%" cellspacing="O" cellpadding="O">

 $<$ tr $>$ 

```
<td width="25%"><font color="#000080"><b>Choose The Date</b></font></td>
  <td width=" 15%"><select size=" 1" name="D 1 ">
```
<option selected>DD</option>

</option>1</option><option>2</option><<option>3</option>

</option>4</option><option>5</option><</option></option>

<option> 7</option><option>8</ option><option>9</ option>

<option>10</option><option>11</option><option>12</option> </option>13</option><option>14</option><option>15</option> <option>16</option><option>17</option><option>18</option>  $<$ option $>$ 19 $<$ /option $>$  $<$ option $>$ 20 $<$ /option $>$ coption $>$ 21 $<$ /option $>$ </option>22</option><option>23</option><option>24</option> </option>25</option><option>26</option><option>27</option> <option>28</option><option>29</option><option>30</option> <option>31</option></select></td>

<td width=" 15%"><select size=" 1" name="D2 ">

<option selected>MM</option>

<option>01</option><option>02</option><option>03</option> </option>04</option><option>05</option><option>06</option> <option>07</option><option>08</option><option>09</option> </option>10</option><option>11</option><option>12</option>  $\le$ /select $\ge$  $\le$ /td $>$ 

 $\leq$ td width="45%"> $\leq$ select size="1" name="D3">

<option selected>YYYY</option>

<option>2003</option><option>2004</option><option>2005</option> </option>2006</option><option>2007</option><option>2008</option> </option>2009</option><option>2010</option><option>2011</option> </option>2012</option><option>2013</option><option>2014</option> </select></td>

 $\langle t$ r>

</table>

 $\langle p \rangle \& nbsp; \langle p \rangle$ 

<table border="O" width=" 100%" cellspacing="O" cellpadding="O">

 $<$ tr $>$ 

 $\lt$ td width="20%"> $\lt$ /td>

 $lttd$  width="26%"> $lttd$ 

<td width="14%"><input type="submit" value="Chl" name="Bl" style="color: #FF0000; font-weight: bold"><input type="submit" value="Ch2" name="B2"

style="color: #FFOOOO; font-weight: bold"><input type="submit" value="Ch3" name="B3" style="color: #FF0000; font-weight: bold"><input type="submit" value="Ch4" name="B4" style="color: #FF0000; font-weight: bold"><input type="submit" value="Ch5" name="B5" style="color: #FFOOOO; font-weight: bold"><input type="submit" value="Ch6" name="B6" style="color: #FFOOOO; fontweight: bold"><input type="submit" value="Ch7" name="B7" style="color: #FF0000; font-weight: bold"><input type="submit" value="Ch8" name="B8" style="color: #FFOOOO; font-weight: bold"><input type="submit" value="Digital Sensors" name="B9" style="color: #FF0000; font-weight: bold"></td>

```
<td width="20%"></td><td width="20%"></td><td width="20%"></td>
```

```
<td width="20%"></td><td width="20%"></td>
```
 $\langle tr \rangle \langle \langle table \rangle$ 

 $\langle$ ?

 $if(isset ($B1))$ : select  $ch('ch1', $D1, $D2, $D3)$ ; endif; if(isset(\$B2)):select\_ch('ch2',\$Dl,\$D2,\$D3);endif;  $if(isset ($B3)) : select \ ch('ch3', $D1, $D2, $D3); endif;$  $if(isset($B4))$ : select  $ch('ch4', $D1, $D2, $D3)$ ; endif;  $if(isset ($B5))$ : select  $ch('ch5', $D1, $D2, $D3)$ ; endif; if(isset(\$B6)):select\_ch('ch6',\$Dl,\$D2,\$D3);endif; if(isset(\$B7)):select\_ch('ch7',\$Dl,\$D2,\$D3);endif; if(isset(\$B8)):select\_ch('ch8',\$Dl,\$D2,\$D3);endif;  $if(isset(SB9))$ :

 $$db = myself_{control}$  connect("localhost", "root");

mysql\_select\_db("thesis");

 $\text{Ssq12} = \text{``select} * \text{from dig1''};$ 

 $Sresult2 = mysql$  query( $Ssql2$ );

while((\$row\_count2 = mysql\_ fetch\_ array(\$result2)))  $\{\$need\ row=$ \$row count2; } ?>

<p align="center"><font color="#000080"><b>The Requested Data Is</b></font> *<Ip>*

 $<$ ?

print("Date:");

print \$needed\_row["day"];

print $("$ -" $);$ 

print \$needed\_row["mounth"];

print $("$ -");

print \$needed\_row["year"];

?>

 $\langle$ div align="center">

<center> <table border="1" width="100%">

 $<$ tr $>$ 

<td width="20%" align="center"> <b><font color="#000080">Time</font></b>></td> <td width="80%" colspan="8" align="center">

<b><font color="#000080">Value</font></b></td>

 $\langle t$ r>

 $\langle tr \rangle$ 

<td width="20%"><p align="center"><b>LAST TIME</b></td>

<td width="10%"><p align="center"><b>D1</b>></td><td width="10%">

 $\leq$ p align="center"> $\leq$ b>D2 $\leq$ /b> $\leq$ /td> $\leq$ td width="10%">

 $\leq$ p align="center"> $\leq$ b>D3 $\leq$ /b> $\leq$ /td> $\leq$ td width="10%">

 $\leq$ p align="center"> $\leq$ b>D4 $\leq$ /b> $\leq$ /td> $\leq$ td width="10%">

 $\leq$  p align="center"> $\leq$ b>D5 $\leq$ /b> $\leq$ /td> $\leq$ td width="10%">

<p align="center"><b>D6</b>></td><td width="10%">

<p align="center">>b>D7</b>>/td><td width="10%">

<p align="center"><b>D8</b></td></tr>

 $<$ tr $>$ 

 $\leq$ td width="20%" align="center"> $\leq$ ?printf("%s",\$needed\_row["time"]); ?>  $\leq$ /td> <?\$bin=(int)\$needed\_row["value"];?>

 $\leq$ td width="10%" align="center"> $\leq$ ?printf("%d",\$bin%2);\$bin=\$bin/2;?>  $\leq$ /td>  $\leq$ td width="10%" align="center"> $\leq$ ?printf("%d",\$bin%2);\$bin=\$bin/2;?>  $\leq$ /td>  $\leq$ td width="10%" align="center"> $\leq$ ?printf("%d",\$bin%2);\$bin=\$bin/2;?>  $\leq$ /td> <td width="10%" align="center"><?printf("%d",\$bin%2);\$bin=\$bin/2;?>&nbsp;</td>

 $\lt t$ d width="10%" align="center"> $\lt$ ?printf("%d",\$bin%2);\$bin=\$bin/2;?>  $\lt t$ d>  $\lt t$ d width="10%" align="center"> $\lt$ ?printf("%d",\$bin%2);\$bin=\$bin/2;?>  $\lt t$ d>  $\leq$ td width="10%" align="center"> $\leq$ ?printf("%d",\$bin%2);\$bin=\$bin/2;?>  $\leq$ /td>  $\lt t$ d width="10%" align="center"> $\lt$ ?printf("%d",\$bin%2);\$bin=\$bin/2;?>  $\lt t$ d>  $\langle t$ r>

 $<$ ?

 $\text{Ssq13} = \text{``select} * \text{from dig2";}$ 

 $Sresult3 = mysqlquery(Ssq13);$ 

while((\$row\_count3 = mysql\_fetch\_array(\$result3))) { \$needed row=\$row count3; } ?>

 $<$ tr $>$ 

<td width="20%">

<p align="center">
sto>LAST TIME
</p>
>
ltd>
</p>
align="center">
<br/>  $\leq$ b>LAST TIME
</p>  $\leq$ td>  $\leq$ td width="10%">

```
\leqp align="center">\leqb>D9\leq/b>\leq/td>\leqtd width="10%">
```
 $\leq p$  align="center"> $\leq b$ >D10 $\leq$ /b> $\leq$ /td> $\leq$ td width="10%">

 $\leq$ p align="center"> $\leq$ b>D11 $\leq$ b> $\leq$ td> $\leq$ td width="10%">

 $\leq p$  align="center"> $\leq b$ >D12 $\leq/b$ > $\leq$ td> $\leq$ td width="10%">

 $\leq$ p align="center"> $\leq$ b>D13 $\leq$ /b> $\leq$ /td> $\leq$ td width="10%">

 $\leq p$  align="center"> $\leq b$ >D14 $\leq/b$ > $\leq$ td> $\leq$ td width="10%">

 $\leq p$  align="center"> $\leq b$ >D15 $\leq$ /b> $\leq$ /td> $\leq$ td width="10%"

 $\langle p \text{ align} = "center" > **b** > **D**16 < \frac{b}{c}$ 

```
<tr>
```
 $\leq$ td width="20%" align="center"> $\leq$ ?printf("%s",\$needed row["time"]);?>  $\leq$ /td>  $\leq$ ?\$bin=(int)\$needed row["value"]; ?>

 $\leq$ td width="10%" align="center"> $\leq$ ?printf("%d",\$bin%2);\$bin=\$bin/2;?>  $\leq$ /td>  $\leq$ td width="10%" align="center"> $\leq$ ?printf("%d",\$bin%2);\$bin=\$bin/2;?>  $\leq$ /td>  $\leq$ td width="10%" align="center"> $\leq$ ?printf("%d",\$bin%2);\$bin=\$bin/2;?>  $\leq$ /td>  $\leq$ td width="10%" align="center"> $\leq$ ?printf("%d",\$bin%2);\$bin=\$bin/2;?>  $\leq$ /td>  $\leq$ td width="10%" align="center"> $\leq$ ?printf("%d",\$bin%2);\$bin=\$bin/2;?>  $\leq$ /td>  $\leq$ td width="10%" align="center"> $\leq$ ?printf("%d",\$bin%2);\$bin=\$bin/2;?>  $\leq$ /td>  $\leq$ td width="10%" align="center"> $\leq$ ?printf("%d",\$bin%2);\$bin=\$bin/2;?>  $\leq$ /td>

 $\leq$ td width="10%" align="center"><?printf("%d",\$bin%2);\$bin=\$bin/2;?>&nbsp; $\leq$ /td>  $\langle t$ r $>$  $<$ ? endif; ?>  $\langle \rangle$  / table <p>&nbsp;</p> </body>  $<$  /html  $>$ 

 $<$ form $>$
### **APPENDIX B**

## **TABLES USED IN THE PROGRAMS**

The details of the tables ued in the programs are given below:

#### 1- User's Table

- mysql> create table sys\_admin(
- -> user varchar(20) not null,
- -> password varchar(20) not null);

### 2- Channel 1 Table

mysql> create table ch1(

- -> reading number int not null auto\_increment,
- -> day int not null,
- -> month int not null,
- -> year int not null,
- -> time time not null,
- -> value int not null),
- -> primary key(reading number));

#### 3- Channel 2 Table

mysql> create table ch2(

- -> reading number int not null auto increment,
- -> day int not null,
- -> month int not null,
- -> year int not null,
- -> time time not null,
- -> value int not null),
- -> primary key(reading number));

#### **4- Channel 3 Table**

mysql> create table ch3(

- -> reading\_number int not null auto\_increment.
- -> day int not null,
- -> month int not null,
- -> year int not null,
- -> time time not null,
- -> value int not null),
- -> primary key(reading\_ number));

#### **5- Channel 4 Table**

mysq1> create table ch4(

- -> reading\_number int not null auto increment,
- -> day int not null,
- -> month int not null,
- -> year int not null,
- -> time time not null,
- -> value int not null),
- -> primary key(reading\_number));

## **6- Channel 5 Table**

mysql> create table chS(

-> reading\_number int not null auto increment,

------- """-

- -> day int not null,
- -> month int not null,
- -> year int not null,
- -> time time not null,
- -> value int not null),
- -> primary key(reading\_number));

## 7- **Channel 6 Table**

mysql> create table ch6(

-> reading\_ number int not null auto\_ increment,

- -> day int not null,
- -> month int not null,
- -> year int not null,
- -> time time not null,
- -> value int not null),
- -> primary key(reading\_ number));

### **8- Channel 7 Table**

mysql> create table ch7(

- -> reading\_number int not null auto increment,
- -> day int not null,
- -> month int not null,
- -> year int not null,
- -> time time not null,
- -> value int not null),
- -> primary key(reading\_ number));

## 9- **Channel 8 Table**

---~--~

mysql> create table ch8(

- -> reading\_number int not null auto increment,
- -> day int not null,
- -> month int not null,
- -> year int not null,
- $\rightarrow$  time time not null,
- -> value int not null),
- -> primary key(reading\_number));

---------------· '·-

## **10- Digital Channel's (1-8) Table**

mysql> create table dig1(

-> reading\_number int not null auto\_increment,

- -> day int not null,
- -> month int not null,
- -> year int not null,
- -> time time not null,
- -> value int not null),
- -> primary key(reading\_number));

# **11- Digital** Channel's **(9-16) Table**

mysql> creare table dig2(

- -> reading\_number int not null auto increment.
- -> day int not null.
- -> month int not null,
- -> year int not null,
- -> time time not null.
- -> value int not null),
- -> primary key(reading\_ number));